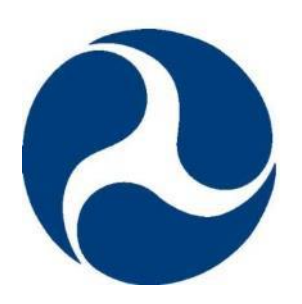

**FRA Instructions for Electronic Submission of U.S. DOT Crossing Inventory Data Grade Crossing Inventory System (GCIS) V3.2.0, Release: 06/21/2022** Document Revision Date: 06/09/2022

**U.S. Department of Transportation Federal Railroad Administration**

**Office of Railroad Safety**

DOT/FRA/RRS-22 Published Date: January 6, 2015 Effective Date: March 7, 2015

This page is intentionally left blank

## **Revision Summary**

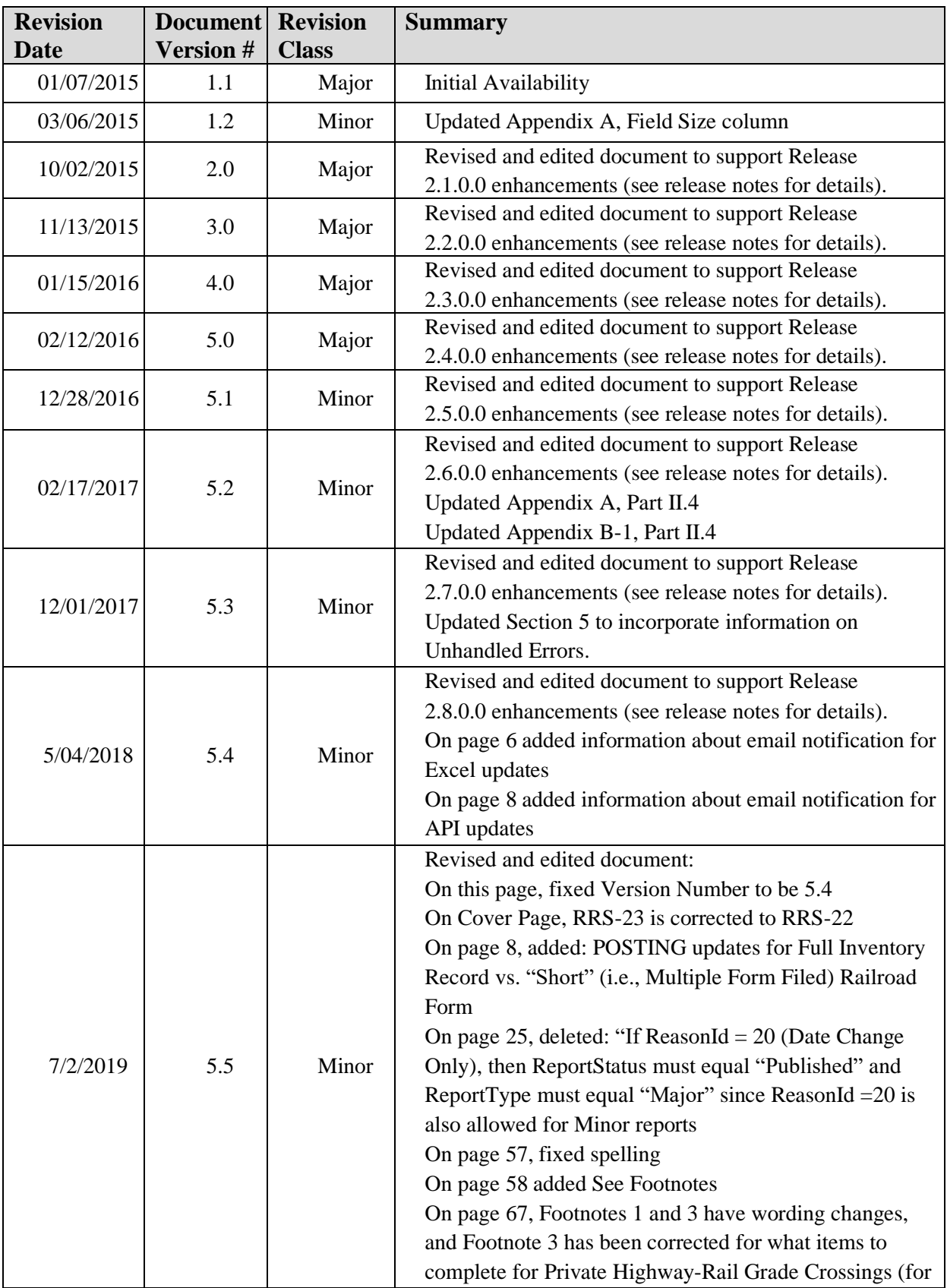

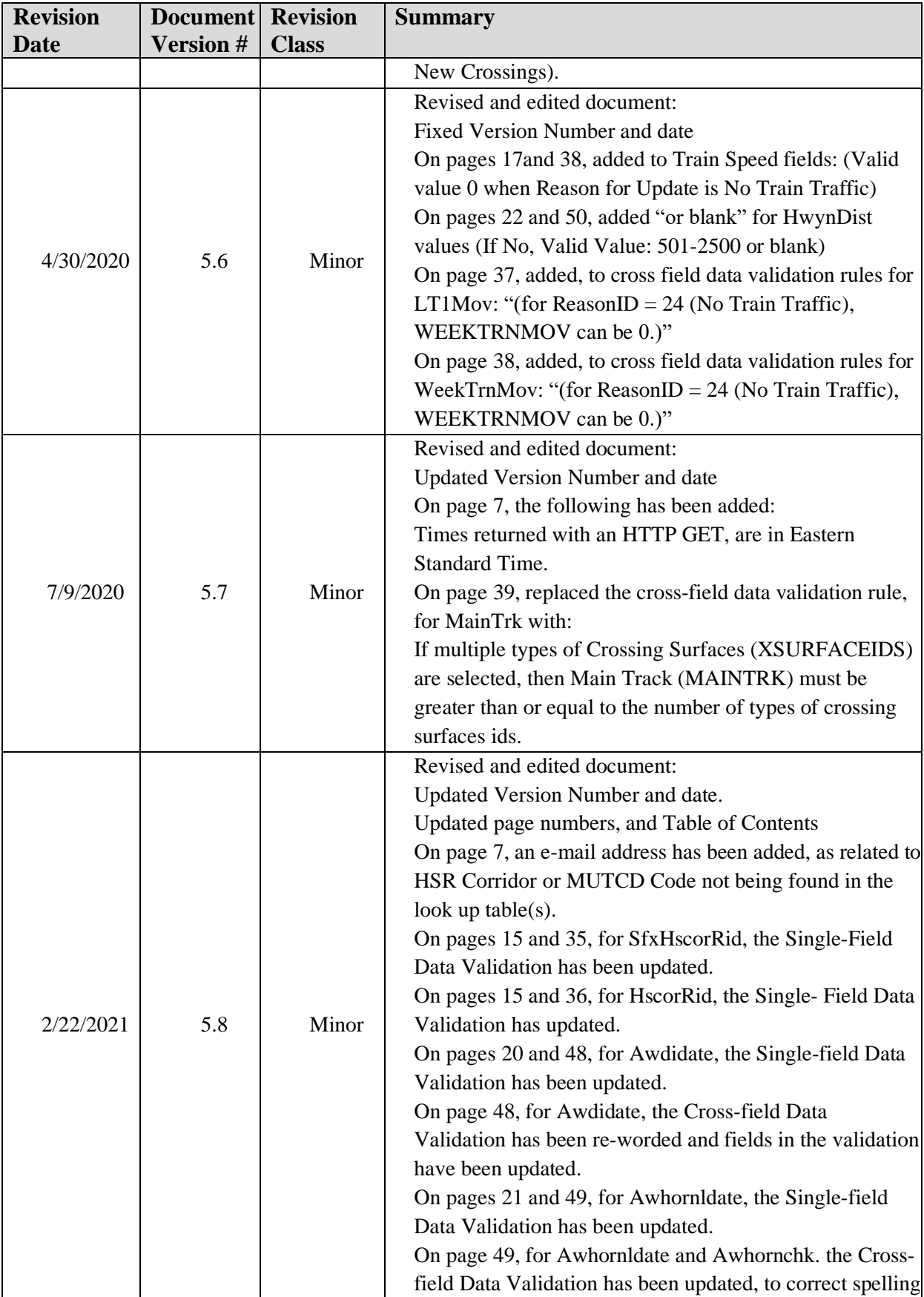

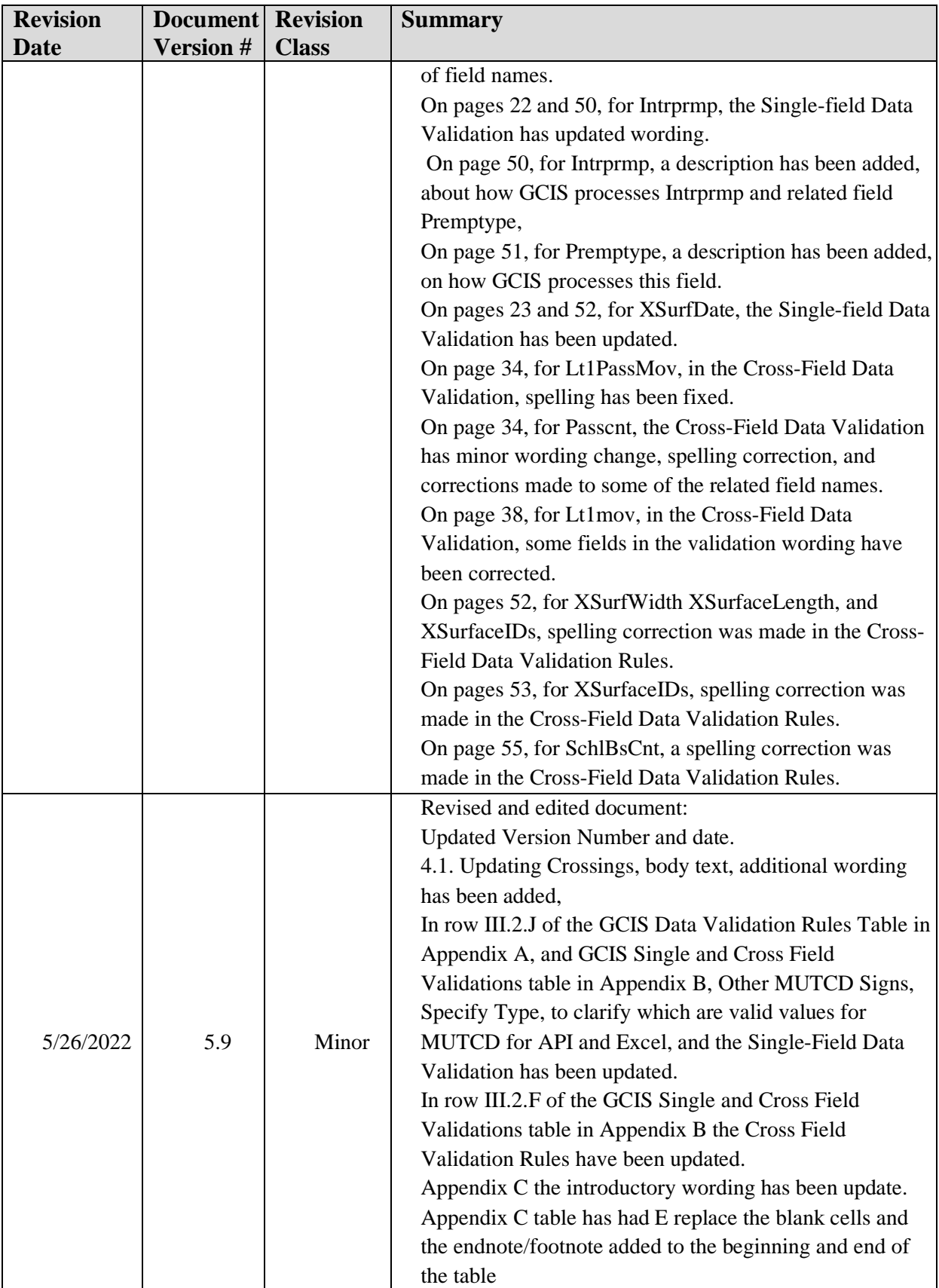

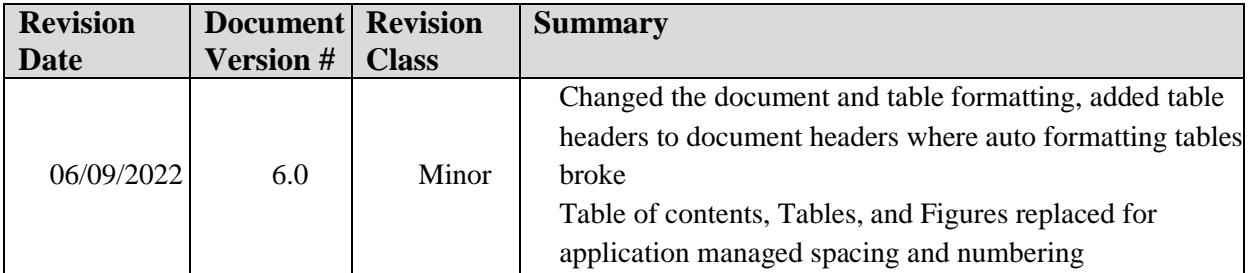

## **Table of Contents**

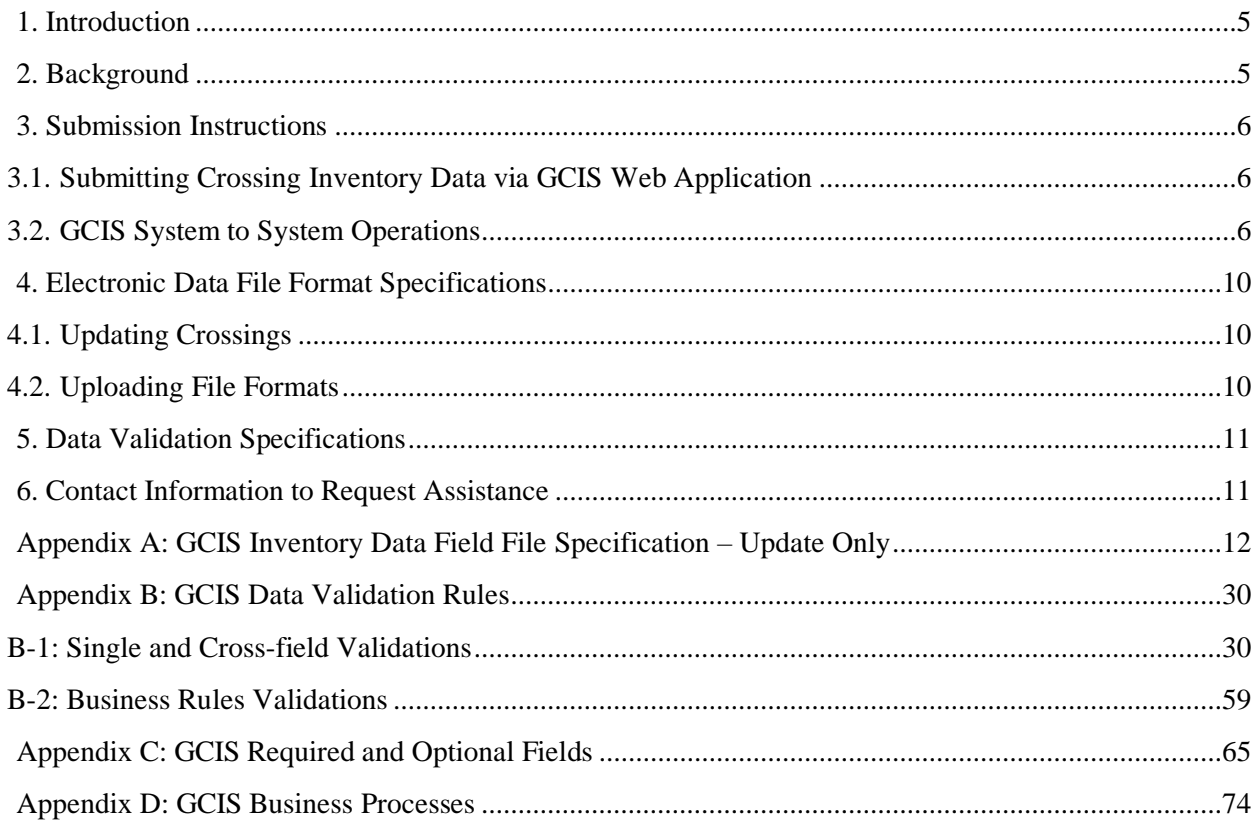

# **Table of Tables**

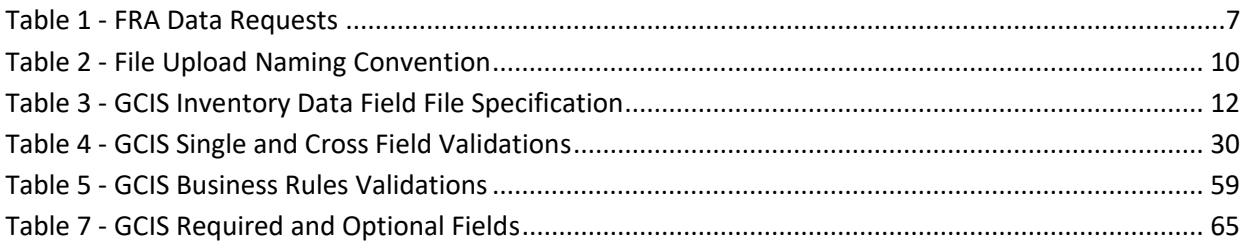

# **Table of Figures**

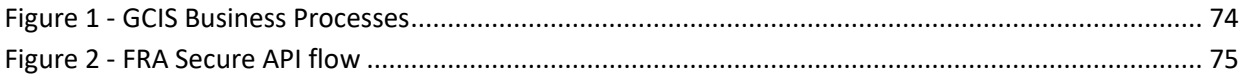

# <span id="page-7-0"></span>**1. Introduction**

These instructions are intended to supplement the FRA Guide for Preparing U.S. DOT Crossing Inventory Forms ("Inventory Guide"), as well as the reporting and updating requirements contained in subpart F to 49 CFR Part 234. This document is also intended to provide the electronic file formats allowed by the FRA and valid data specifications for electronic submission of the U.S. DOT Crossing Inventory Form data (Form FRA F 6180.71).

# <span id="page-7-1"></span>**2. Background**

The FRA requires Class I Railroads to submit crossing inventory data to the FRA electronically as set forth in subpart F to 49 CFR Part 234. To support this requirement, the FRA developed a new Grade Crossing Inventory System (GCIS). As a result of GCIS, the FRA discontinued the use of GX 32, a PC-based crossing data maintenance system software previously used by data providers. The FRA now provides a new secure web-based application that allows Railroads, Transits, and States to submit their U.S. DOT Crossing Inventory data (Form FRA F 6180.71) as electronic files in the formats specified below. The web application will allow the submission of report data in the following formats:

• Microsoft (MS) Excel (.xlsx)

Users have the ability to submit multiple crossing records at the same time using a preformatted Excel file template. A copy of the Excel template can be downloaded from the secure GCIS webbased application located under the File Upload or Help section.

• Application Programming Interface (API)

A separate capability of the GCIS system provides Railroads, Transits, and States the ability to submit data directly to FRA via a secure Application Programming Interface (API). FRA has selected Open Data (OData) as the API protocol to be used to retrieve FRA data. OData uses the Representational State Transfer (REST) model for all data requests. Although the OData protocol supports a full suite of Create, Update, and Delete (CRUD) functionality, FRA supports only commands associated with retrieving data and for the submission of one or many crossing inventory data in the following electronic format:

- Extensible Markup Language (.xml)
- Java Script Object Notification, (.json)
- ATOM (.atom)

Each GET or POST request must follow the GCIS Inventory Data Field File Specification table (Appendix A). The web address to the GCIS Secure Safety Data API website is located at [https://safetydata.fra.dot.gov/MasterWebService/secureapi.](https://safetydata.fra.dot.gov/MasterWebService/secureapi) You can view a copy of the XML metadata schema by going to the Grade Crossing Inventory Dataset page and clicking on the Metadata web link. Please note that FRA's Secure API requires a registered username, password, and access token.

## <span id="page-8-0"></span>**3. Submission Instructions**

As stated above, the new GCIS facilitates the submission of U.S DOT Crossing Inventory Form data through the web-based application or the System to System interface. Both of these components will require information uploaded or transmitted via electronic files to follow the *GCIS Inventory Data Field File Specification* (Appendix A: GCIS Inventory Data Field File Specification – Update Only) described later in this document.

### <span id="page-8-1"></span>**3.1. Submitting Crossing Inventory Data via GCIS Web Application**

In brief, authorized agencies can submit railroad crossing inventory data and related updates electronically using FRA's new Grade Crossing Inventory System (GCIS) and the instructions provided below. Authorized Railroad, State, and Transit users can access it using the following location: [http://safetydata.fra.dot.gov/Gcis/.](http://safetydata.fra.dot.gov/Gcis/) All authorized users must have a registered username and password. For additional information regarding the new GCIS web application, please refer to the *FRA [GCIS](https://safetydata.fra.dot.gov/OfficeofSafety/Documents/GCIS%20Web%20User%20Guide%20v2.3.0.0%20Rel%2001-15-2016.pdf) Web User [Guide](https://safetydata.fra.dot.gov/OfficeofSafety/Documents/GCIS%20Web%20User%20Guide%20v2.3.0.0%20Rel%2001-15-2016.pdf)*.

3.1.1. Uploading Electronic Files Using the New GCIS Web Application After a successful login, the user is redirected to the GCIS Home page of the web application. Users who want to upload an Excel file containing their crossing inventory data will click on the File Upload tab located in the top navigation menu to access the Upload Multiple Crossing Records page.

Electronic file submissions must follow the instructions provided in the *FRA Guide for Preparing U.S. DOT Crossing Inventory Forms* and the *GCIS Inventory Data Field File Specification* table provided in this document (Appendix A: GCIS Inventory Data Field File Specification – Update Only). For further instructions on how to submit an Excel file through the web application, please refer to the *[FRA](https://safetydata.fra.dot.gov/OfficeofSafety/Documents/GCIS%20Web%20User%20Guide%20v2.3.0.0%20Rel%2001-15-2016.pdf) GCIS Web User [Guide](https://safetydata.fra.dot.gov/OfficeofSafety/Documents/GCIS%20Web%20User%20Guide%20v2.3.0.0%20Rel%2001-15-2016.pdf)*.

The GCIS application generates an automatic email notification for each crossing that is modified using the Excel file upload feature.

### <span id="page-8-2"></span>**3.2. GCIS System to System Operations**

FRA provides a web Application Programming Interface (API) that enables agencies to submit multiple crossing records simultaneously using their own system and connecting to FRA's Secure Safety Data API services. The service uses Open Data (OData) as the API protocol to retrieve FRA data. OData uses the Representational State Transfer (REST) model for all data requests. Although the OData protocol supports a full suite of Create, Update, and Delete (CRUD) functionality, FRA supports only commands associated with requesting and posting data. The following is a brief summary of instructions for requesting and submitting railroad crossing inventory data electronically using FRA's Secure API. Please note that FRA's Secure API require a registered username, password, and access token to gain access to the operations described below. At a high level, the GCIS System to System submissions provide the following operations:

<span id="page-9-0"></span>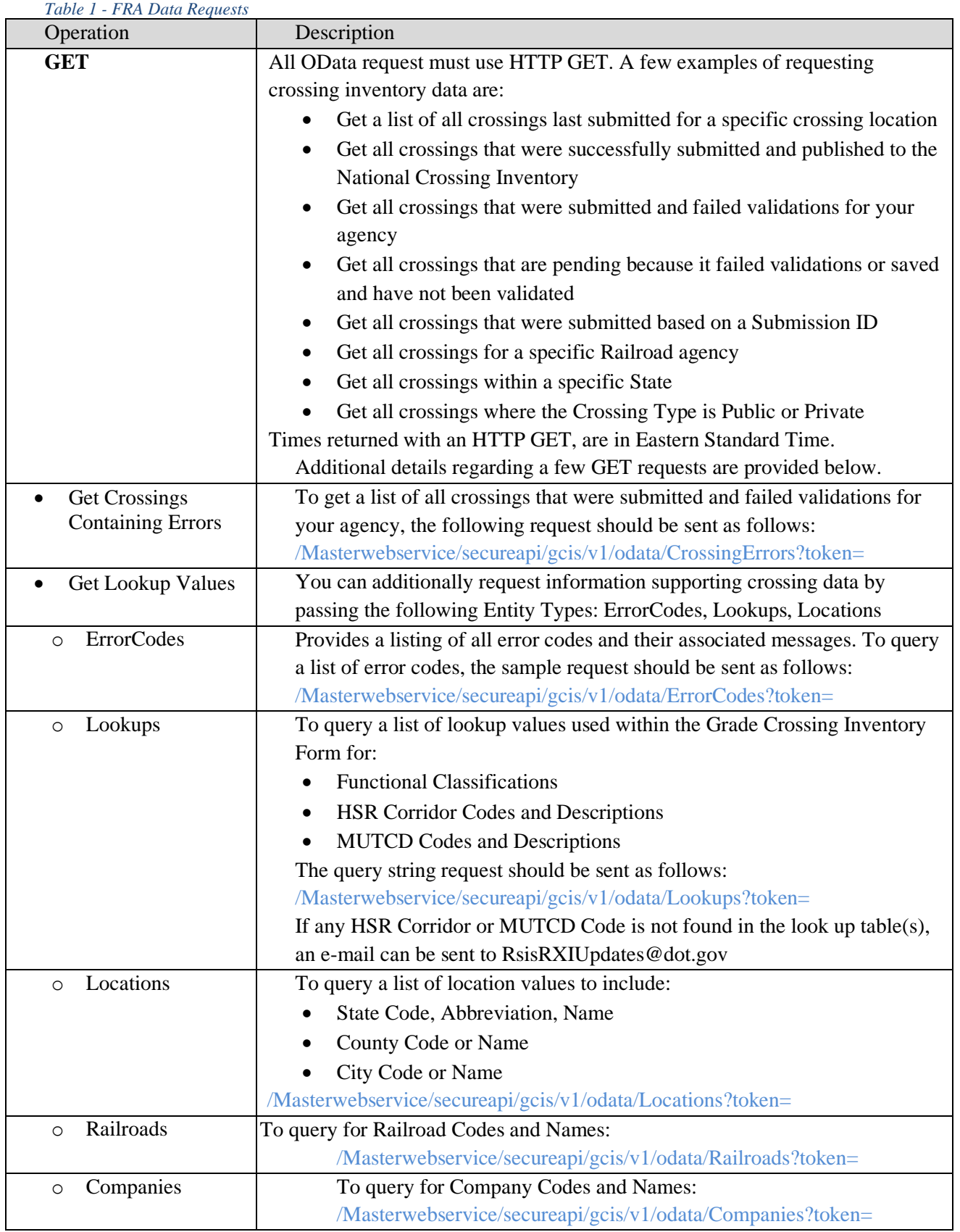

7

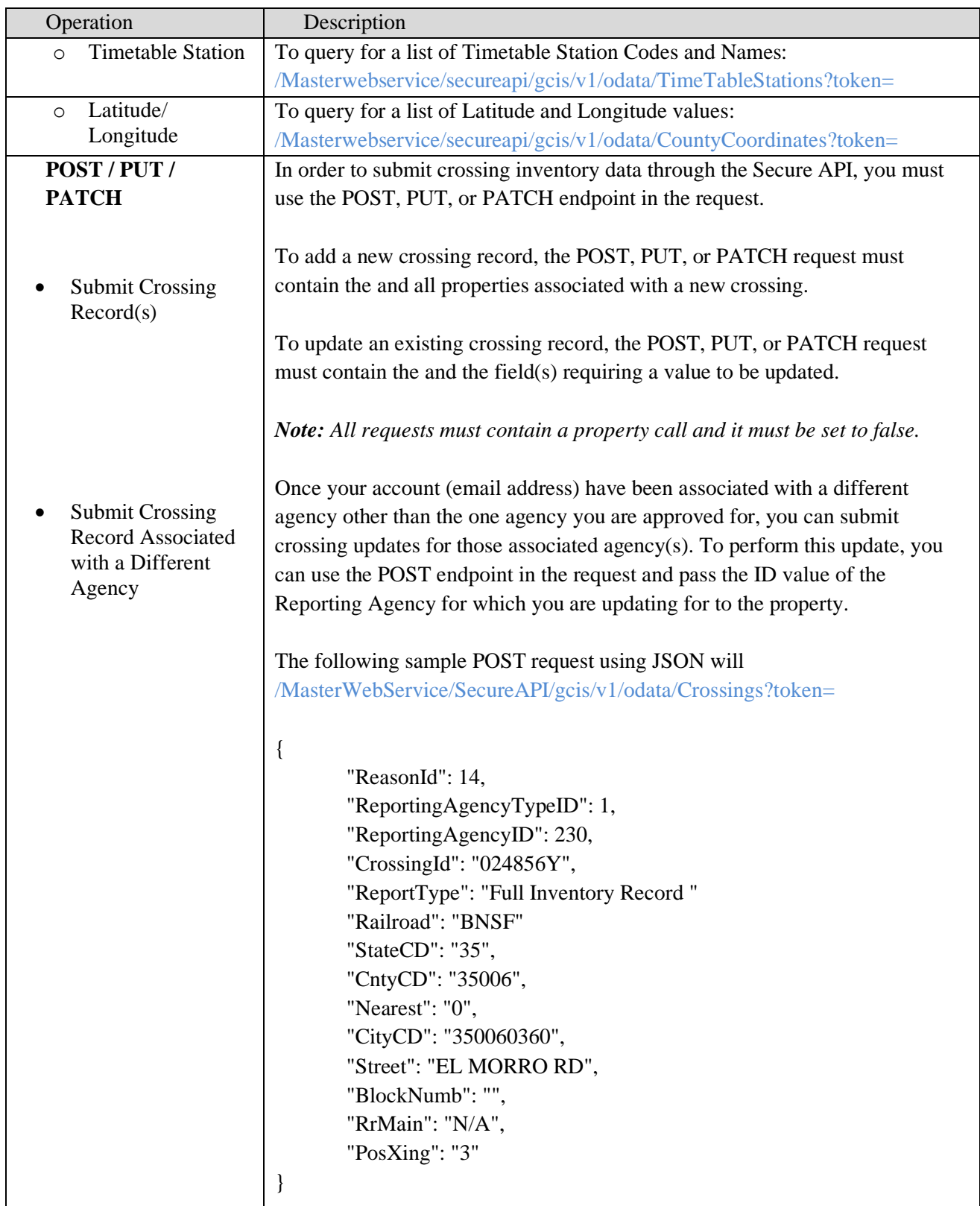

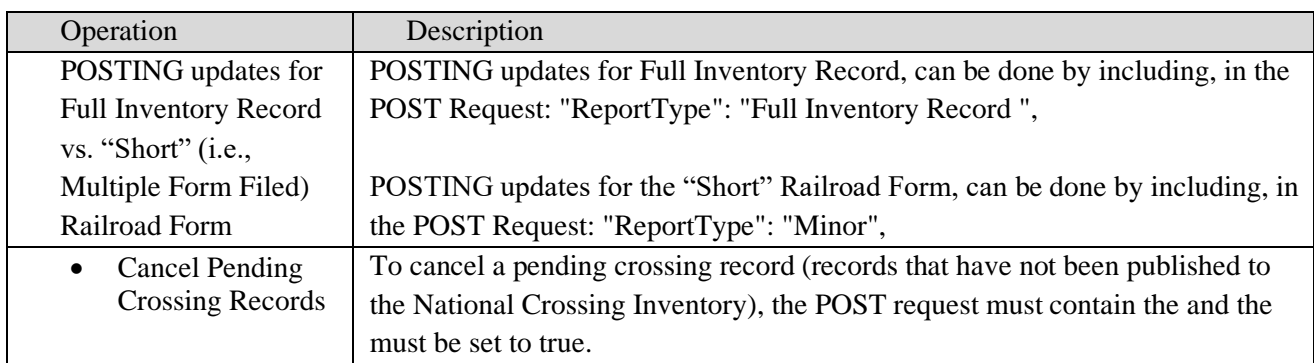

The GCIS application generates an automatic email notification for each crossing that is modified using the API.

To view the current metadata schema, please visit the FRA's Secure Safety Data API page for [Grade](https://safetydata.fra.dot.gov/MasterWebService/SecureAPI/) Crossing [Inventory.](https://safetydata.fra.dot.gov/MasterWebService/SecureAPI/)

# <span id="page-12-0"></span>**4. Electronic Data File Format Specifications**

Data submitted using FRA's approved file formats, identified above, must comply with the field names, valid values, and other rules provided in the *GCIS Inventory Data Field File Specification* table (Appendix A: GCIS Inventory Data Field File Specification – Update Only).

Regardless of the format chosen to submit crossing data, the same business rules will apply. Therefore, States are only able to update the fields which they have access to, while Railroad and

Transit agencies can update any field (except State Use & Narrative fields), except in specific circumstances defined in the *FRA Guide for Preparing U.S. DOT Crossing Inventory Forms* and subpart F to 49 CFR Part 234. (Please refer to the final *GCIS Inventory Data Field File Specification* table (Appendix A: GCIS Inventory Data Field File Specification – Update Only) for the columns that assign responsibility for specific data fields to States, Railroads or both for updating purposes.)

The following instructions apply to XML and XSLX file submissions, unless otherwise noted (specific field types and field names referenced are found in Appendix A: GCIS Inventory Data Field File Specification – Update Only).

## <span id="page-12-1"></span>**4.1. Updating Crossings**

To make updates to crossing data, simply enter the new value in the fields to be updated. In order to retain the current inventory value in the pending record, no changes are to be made. Also, please note the following:

If the current value in a numeric field is to be changed to zero  $(0)$ , then enter a zero in the field. The value of zero in a number field will indicate to the FRA that the submitter wishes to change the field's current value to zero.

*Note: If 0 is not a valid value for the numeric field, leave the field blank to remove the previous value from the inventory (there may some exceptions to this).*

Blank values will now be treated as null values. Users will enter the value,  $(X)$ , (i.e., Open Parenthesis, the letter X, Closed Parenthesis) to indicate the removal of a value from open text fields.

The application will validate any data submitted; therefore, clearing any existing data may result in data validation errors, regardless of how the update is being submitted.

### <span id="page-12-2"></span>**4.2. Uploading File Formats**

The filename for Excel (.XLSX) files must be in the following format:

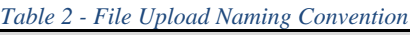

<span id="page-12-3"></span>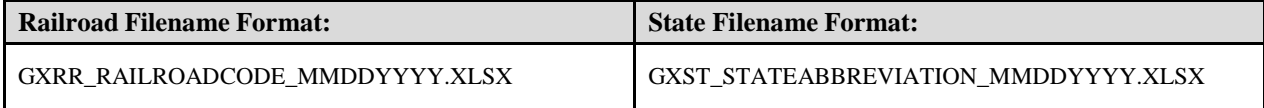

Note: XML files do not require a filename convention as they can be derived based on the authenticated *account used to submit the information.*

# <span id="page-13-0"></span>**5. Data Validation Specifications**

Reporting agencies shall provide all required fields as listed in Appendix C: GCIS Required and Optional Fields on all crossing inventory submissions. This data will be considered accurate if it successfully passes all data validation rules in Appendix B: GCIS Data Validation Rules. If these two conditions are not met, the agency's data submission is not considered complete.

Data required as part of the crossing form will vary based on the agency's Reason for Update. For example, if there have been no changes to the data, a user may select "Date Change Only"; likewise, if a user would like to transfer the crossing from one Railroad to another, then "Change in Primary Operating Railroad" should be selected, and an update to that field will then be required. When it is determined that any data element(s) is not complete or accurate, the application will display error message(s) that will inform the user of what needs to be corrected. The record will be accepted and then published to the National Crossing Inventory only after it passes all validations and no errors are generated.

Users will be provided with a receipt of their submission as well as a status indicator showing whether the updates were published to the National Crossing Inventory. If the data was not successfully published, the user can view the validation errors generated by the submission.

Certain errors conditions can be categorized as Unhandled Errors. Most commonly, unhandled errors are caused by an application bug, a syntax error in the API submission, or a timeout/deadlock condition on the server. In the event that an Unhandled Error is the cause of a submission failure, the application will indicate that the error was encountered. In addition to the existing error notification, a new Unhandled Errors report captures most unhandled errors and permits users to view the unhandled errors associated with their submissions. The report enables users to filter the data by Agency Code, Crossing ID, and/or Date Range.

## <span id="page-13-1"></span>**6. Contact Information to Request Assistance**

For assistance with issues encountered during the account registration or data submission processes, the submitting agency may contact FRA Support (Help Desk) by telephone at (888) 372 -9393 or RSISRXIUpdates@dot.gov.

## **Appendix A: GCIS Inventory Data Field File Specification – Update Only**

Data submitted using the GCIS Inventory Data Field File Specifications should use the latest FRA code values (City, County and State codes) provided in FRA's Auxiliary (Reference) tables with download versions available at: <http://safetydata.fra.dot.gov/OfficeofSafety/publicsite/downloads/Auxilary.aspx>

Upon submission, all electronic files will undergo various types of validations (Single, Cross-field and other rules). For additional information, see Appendix B: GCIS Data Validation Rules.

*Table 3 - GCIS Inventory Data Field File Specification*

<span id="page-14-1"></span><span id="page-14-0"></span>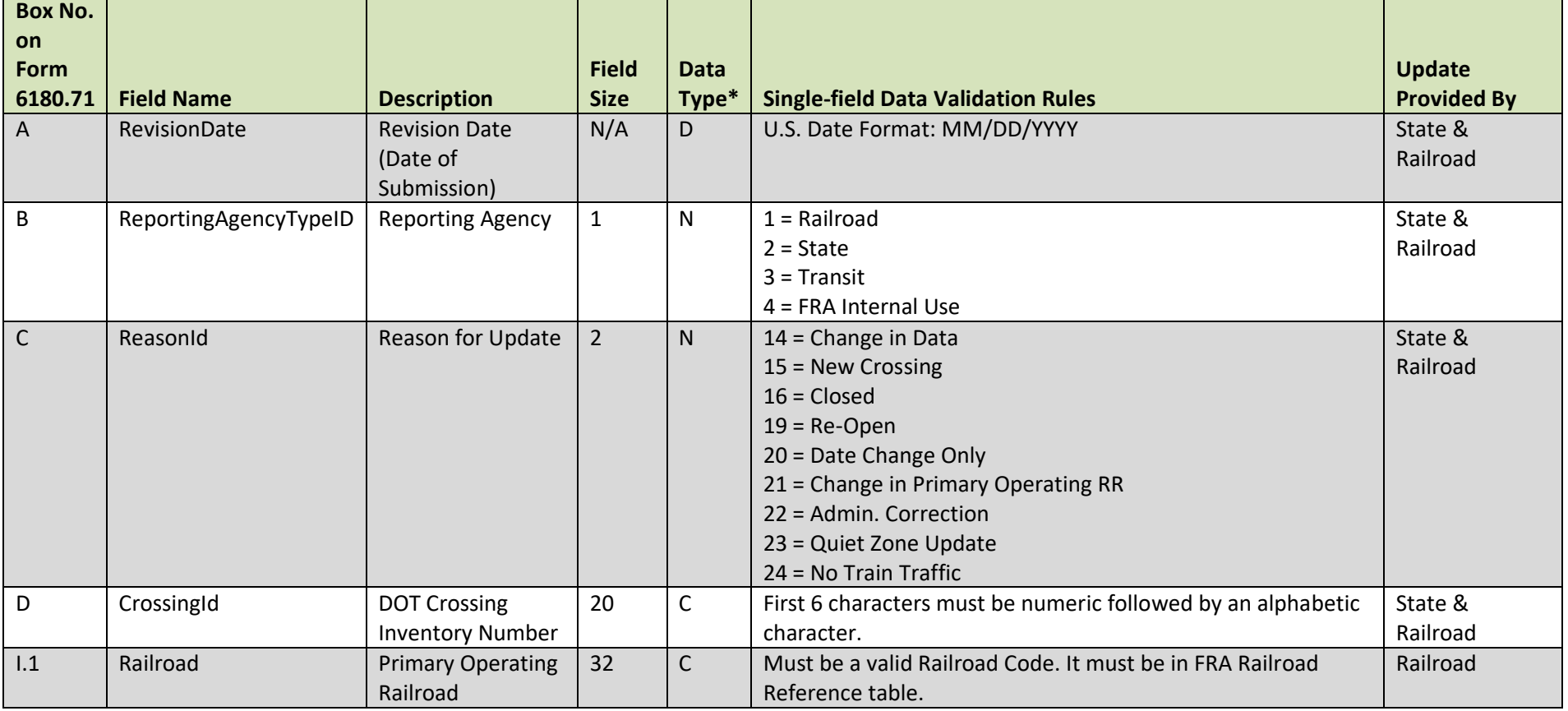

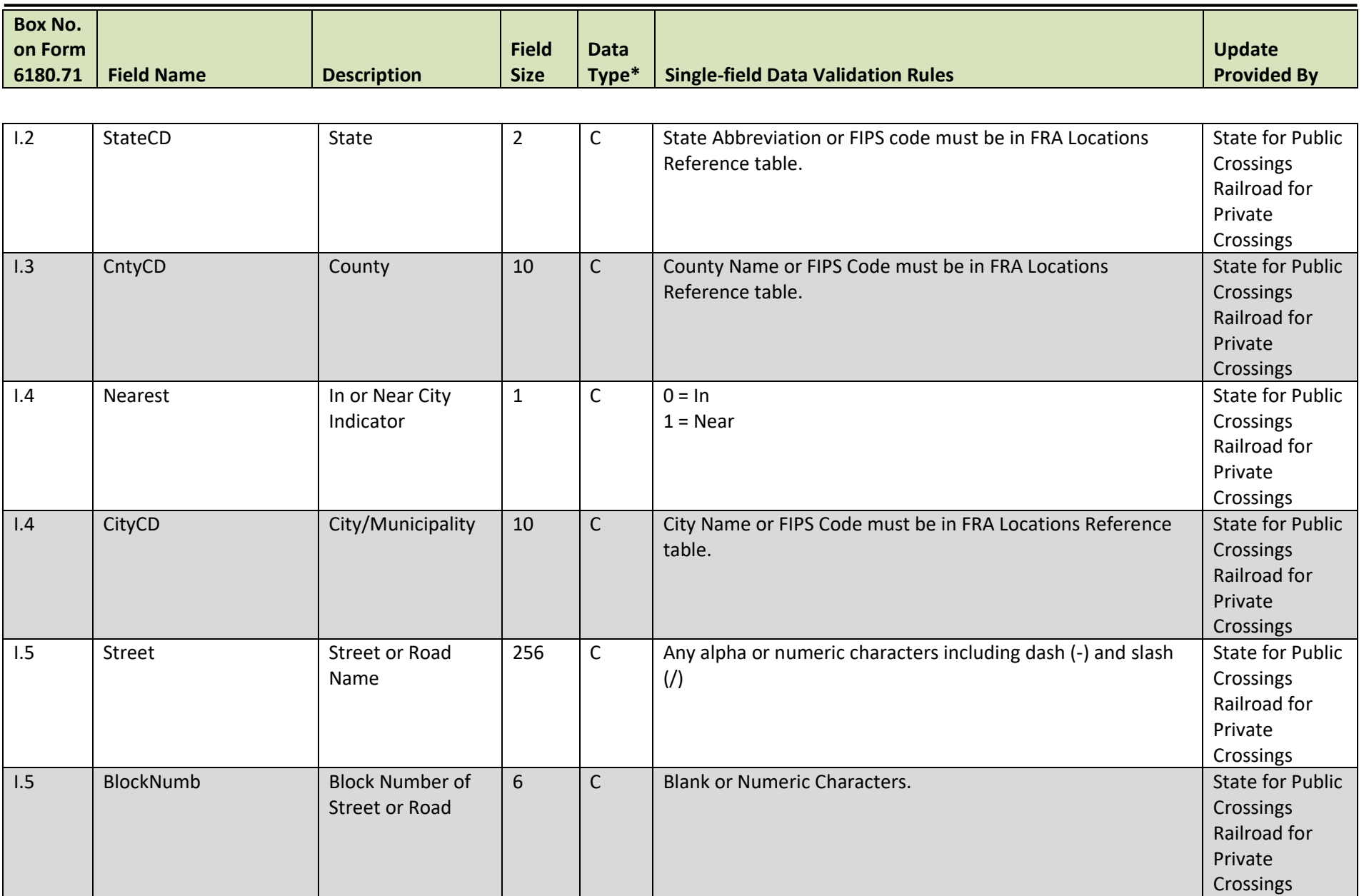

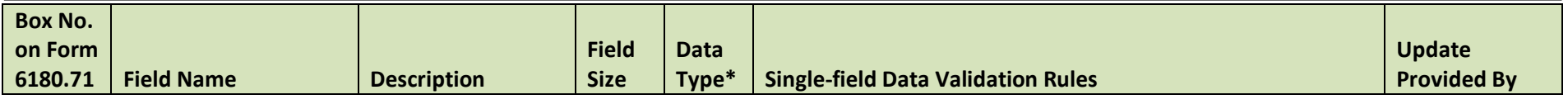

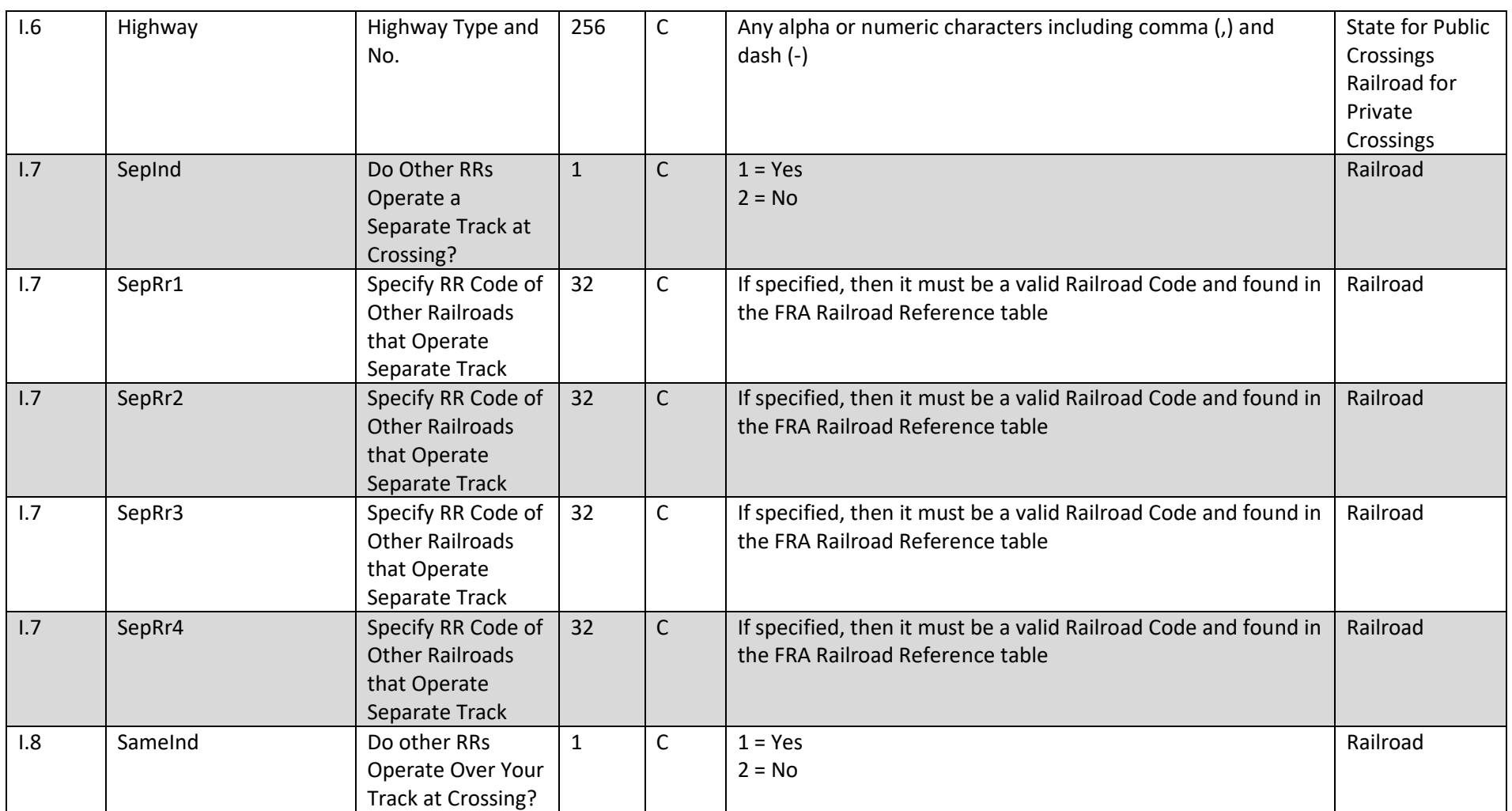

**Federal Railroad Administration Highway-Rail Crossing Division**

| <b>Box No.</b> |                   |                                                                                            |              |              |                                                                                                    |                    |
|----------------|-------------------|--------------------------------------------------------------------------------------------|--------------|--------------|----------------------------------------------------------------------------------------------------|--------------------|
| on Form        |                   |                                                                                            | <b>Field</b> | <b>Data</b>  |                                                                                                    | <b>Update</b>      |
| 6180.71        | <b>Field Name</b> | <b>Description</b>                                                                         | <b>Size</b>  | Type*        | <b>Single-field Data Validation Rules</b>                                                            | <b>Provided By</b> |
|                |                   |                                                                                            |              |              |                                                                                                    |                    |
| 1.8            | SameRr1           | Specify RR Code(s)<br>of Other Railroads<br>that Operate Over<br>Your Track at<br>Crossing | 32           | $\mathsf{C}$ | If specified, then it must be a valid Railroad Code and found in<br>the FRA Railroad Reference table | Railroad           |
| 1.8            | SameRr2           | Specify RR Code(s)<br>of Other Railroads<br>that Operate Over<br>Your Track at<br>Crossing | 32           | $\mathsf{C}$ | If specified, then it must be a valid Railroad Code and found in<br>the FRA Railroad Reference table | Railroad           |
| 1.8            | SameRr3           | Specify RR Code(s)<br>of Other Railroads<br>that Operate Over<br>Your Track at<br>Crossing | 32           | $\mathsf{C}$ | If specified, then it must be a valid Railroad Code and found in<br>the FRA Railroad Reference table | Railroad           |
| 1.8            | SameRr4           | Specify RR Code(s)<br>of Other Railroads<br>that Operate Over<br>Your Track at<br>Crossing | 32           | $\mathsf{C}$ | If specified, then it must be a valid Railroad Code and found in<br>the FRA Railroad Reference table | Railroad           |
| 1.9            | <b>RrDiv</b>      | Railroad Division<br>or Region                                                             | 256          | $\mathsf{C}$ | Any Alphanumeric Data                                                                                | Railroad           |
| 1.10           | <b>RrSubDiv</b>   | Railroad<br>Subdivision or<br><b>District</b>                                              | 256          | $\mathsf{C}$ | Any Alphanumeric Data                                                                                | Railroad           |
| 1.11           | <b>Branch</b>     | <b>Branch or Line</b><br>Name                                                              | 256          | $\mathsf{C}$ | Any Alphanumeric Data                                                                                | Railroad           |
| 1.12           | PrfxMilePost      | RR Milepost Prefix                                                                         | $\mathbf{3}$ | $\mathsf C$  | Valid value: one to three alphanumeric characters or blank                                           | Railroad           |
| 1.12           | <b>MilePost</b>   | <b>RR Milepost</b>                                                                         | 8            | $\mathsf{C}$ | Must be a numeric and the acceptable format is: NNNN.NNN<br>(with explicit decimal point)            | Railroad           |

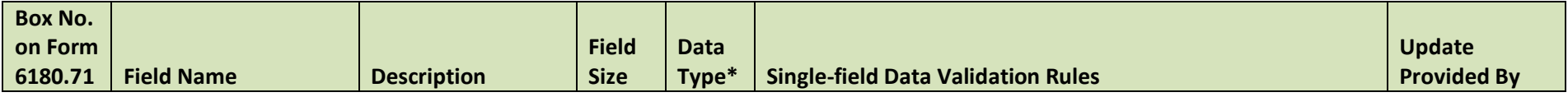

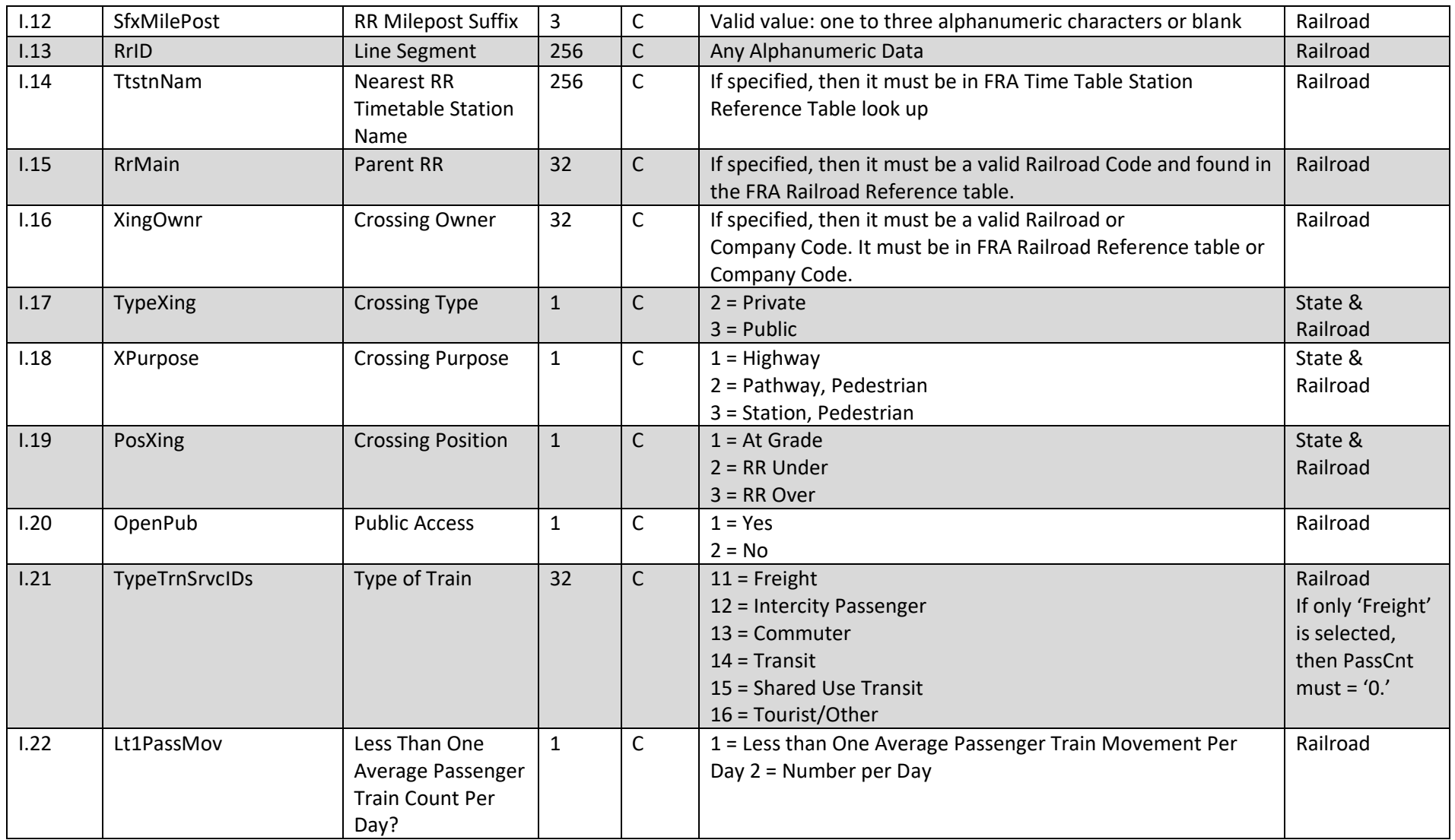

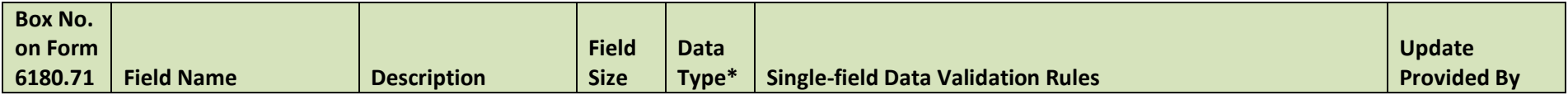

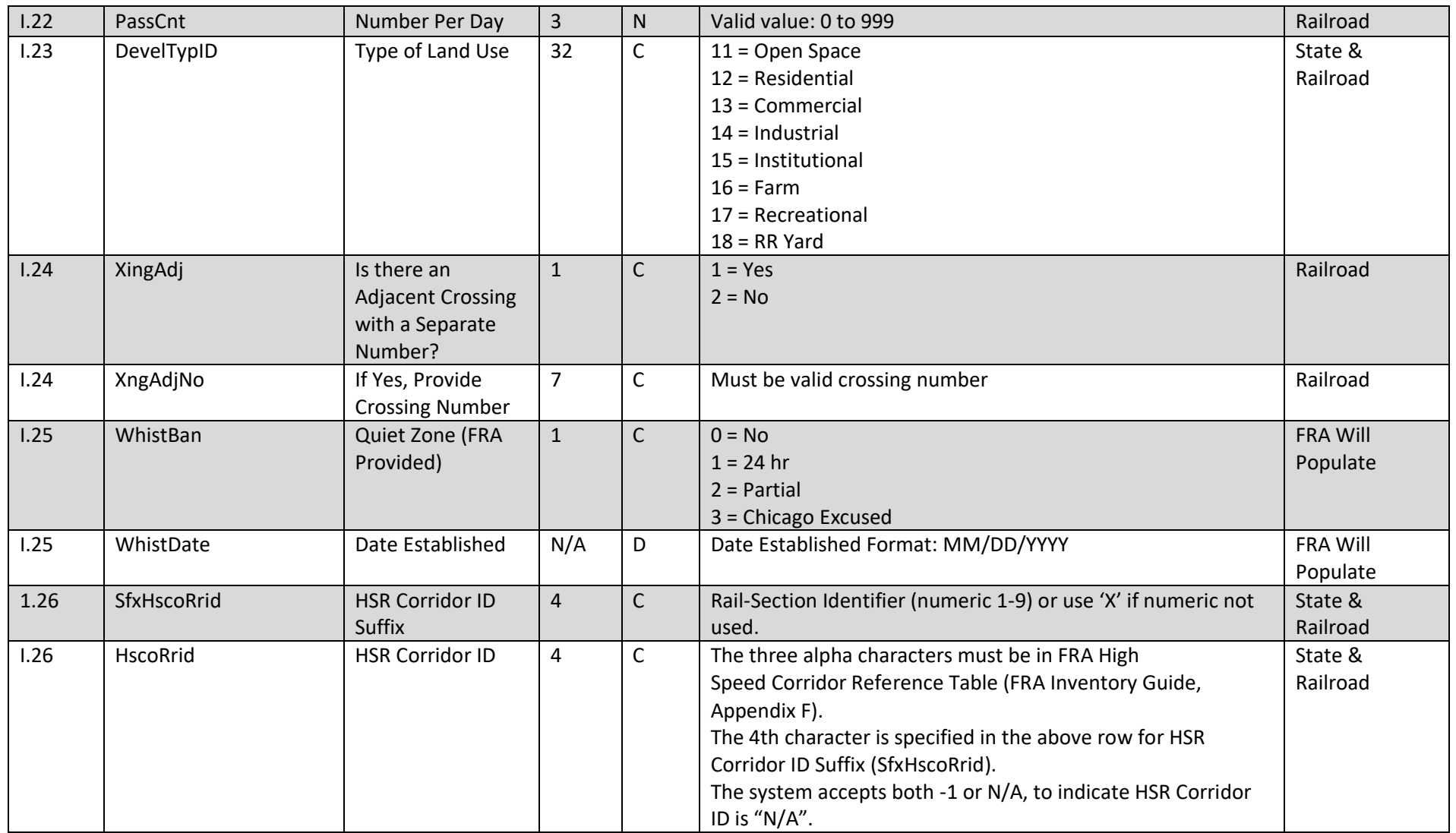

**Federal Railroad Administration Highway-Rail Crossing Division**

| <b>Box No.</b> |                   |                                 |              |              |                                                                                                    |                    |  |
|----------------|-------------------|---------------------------------|--------------|--------------|----------------------------------------------------------------------------------------------------|--------------------|--|
| on Form        |                   |                                 | <b>Field</b> | <b>Data</b>  |                                                                                                    | <b>Update</b>      |  |
| 6180.71        | <b>Field Name</b> | <b>Description</b>              | <b>Size</b>  | Type*        | <b>Single-field Data Validation Rules</b>                                                                  | <b>Provided By</b> |  |
|                |                   |                                 |              |              |                                                                                                    |                    |  |
| 1.27           | Latitude          | Latitude in decimal             | $7 - 10$     | N.           | Latitude coordinates must in decimal degrees. Valid Format:                                                | State &            |  |
|                |                   | degrees (max 10                 |              |              | NN.NNNNNNN (with explicit decimal point) Latitude Degrees                                                  | Railroad           |  |
|                |                   | char., WGS84 std                |              |              | must be 24 to 49. For the State of Alaska it must be 50 to 71.                                             |                    |  |
|                |                   | nn.nnnnnnn)                     |              |              | Latitude values will be acceptable between 5 to 7 digits after                                             |                    |  |
| 1.28           |                   |                                 | $7 - 11$     | $\mathsf{N}$ | the decimal point.<br>Longitude Coordinate must in decimal degrees. Valid Format:                          | State &            |  |
|                | Longitude         | Longitude in<br>decimal degrees |              |              | NN.NNNNNNNN (with explicit decimal point)                                                                  | Railroad           |  |
|                |                   | (max 11 char.,                  |              |              | Longitude Degrees must be - 66 to -124. For the                                                            |                    |  |
|                |                   | WGS84 std -                     |              |              | State of Alaska it must be -165 to 1132                                                                    |                    |  |
|                |                   | nnn.nnnnnnn)                    |              |              | Longitude values will be acceptable between 5 to 7 digits                                                  |                    |  |
|                |                   |                                 |              |              | after the decimal point.                                                                                   |                    |  |
| 1.29           | LLsource          | Latitude/Longitude              | $\mathbf{1}$ | $\mathsf{C}$ | $1 =$ Actual                                                                                               | State &            |  |
|                |                   | Source                          |              |              | $2 =$ Estimated                                                                                            | Railroad           |  |
| 1.30.A         | RrNarr1           | <b>Railroad Use</b>             | 256          | $\mathsf{C}$ | <b>Railroad Use</b>                                                                                        | Railroad           |  |
| 1.30.B         | RrNarr2           | <b>Railroad Use</b>             | 256          | $\mathsf C$  | <b>Railroad Use</b>                                                                                        | Railroad           |  |
| 1.30.C         | RrNarr3           | <b>Railroad Use</b>             | 256          | $\mathsf{C}$ | <b>Railroad Use</b>                                                                                        | Railroad           |  |
| 1.30.D         | RrNarr4           | <b>Railroad Use</b>             | 256          | $\mathsf{C}$ | <b>Railroad Use</b>                                                                                        | Railroad           |  |
| 1.31.A         | StNarr1           | <b>State Use</b>                | 256          | $\mathsf C$  | <b>State Use</b>                                                                                           | State              |  |
| 1.31.B         | StNarr2           | <b>State Use</b>                | 256          | $\mathsf{C}$ | <b>State Use</b><br><b>State</b>                                                                           |                    |  |
| 1.31.C         | StNarr3           | <b>State Use</b>                | 256          | $\mathsf{C}$ | <b>State Use</b>                                                                                           | State              |  |
| 1.31.D         | StNarr4           | <b>State Use</b>                | 256          | $\mathsf{C}$ | <b>State Use</b><br><b>State</b>                                                                           |                    |  |
| 1.32.A         | RrNarr            | <b>Railroad Narrative</b>       | $max**$      | $\mathsf{C}$ | <b>Railroad Narrative</b>                                                                                  | Railroad           |  |
| 1.32.B         | <b>StNarr</b>     | <b>State Narrative</b>          | $max**$      | $\mathsf{C}$ | <b>State Narrative</b>                                                                                     | <b>State</b>       |  |
| 1.33           | PolCont           | Emergency                       | 10           | N            | Must be numeric (area code and phone number) with no                                                       | Railroad           |  |
|                |                   | Notification                    |              |              | hyphens or parenthesis between area code and phone                                                         |                    |  |
|                |                   | Telephone No.                   |              |              | number                                                                                                    |                    |  |
|                |                   | (Posted)                        |              |              |                                                                                                    |                    |  |
| 1.34           | <b>RrCont</b>     | <b>Railroad Contact</b>         | 10           | $\mathsf{N}$ | Must be numeric (area code and phone number) with no<br>hyphens or parenthesis between area code and phone | Railroad           |  |
|                |                   | (Telephone No.)                 |              |              | number                                                                                                    |                    |  |

**FRA Instructions for Electronic Submission of U.S. DOT Crossing Inventory Data**

GCIS v3.2.0 - Document Revision Date: 06/09/2022

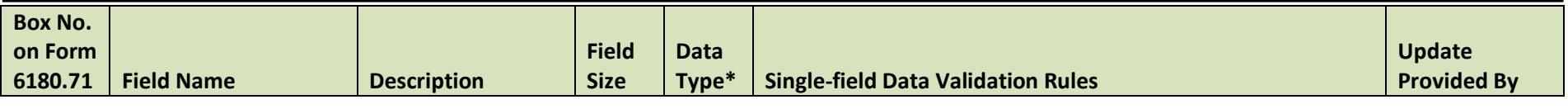

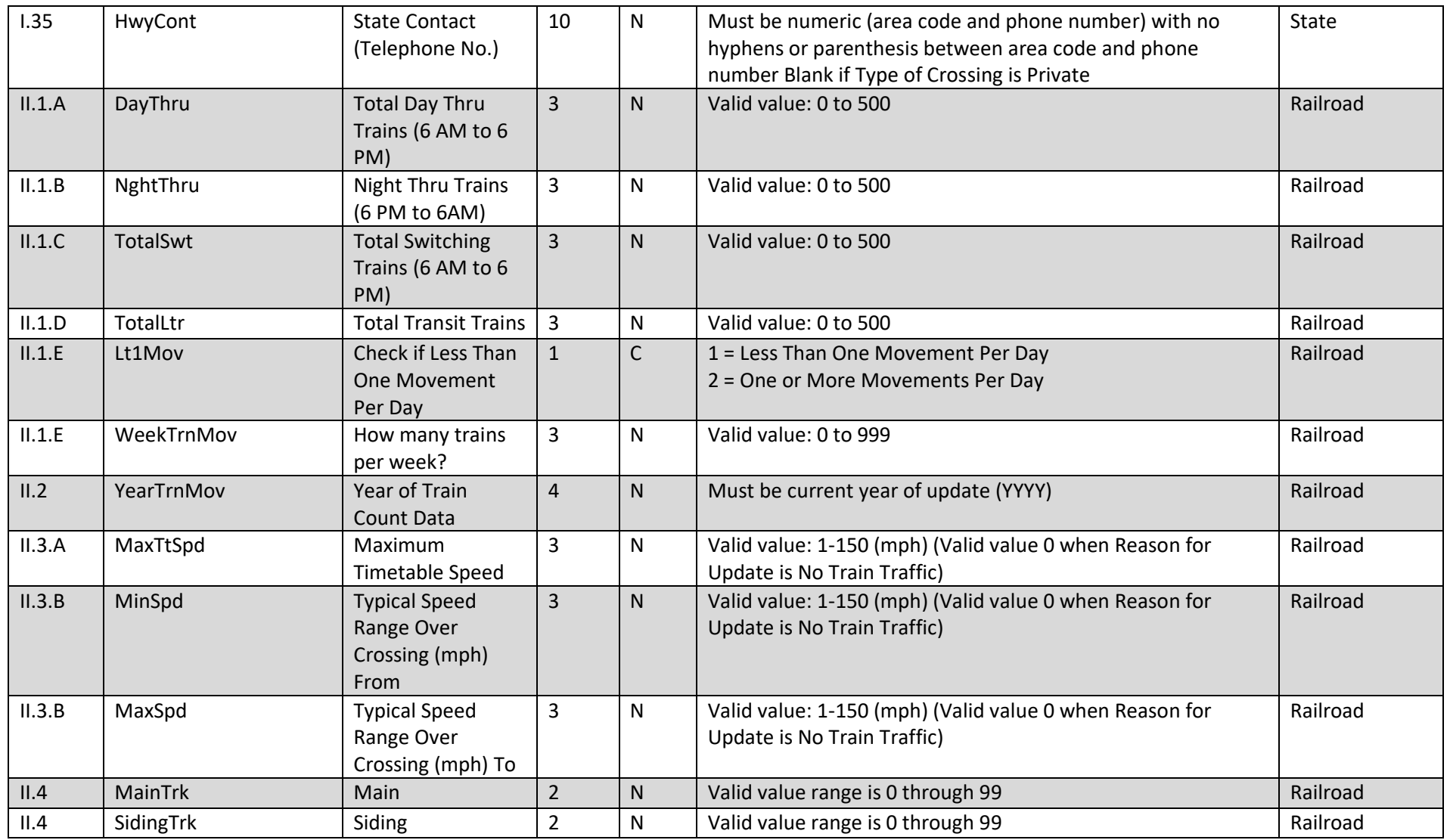

**FRA Instructions for Electronic Submission of U.S. DOT Crossing Inventory Data** GCIS v3.2.0 - Document Revision Date: 06/09/2022

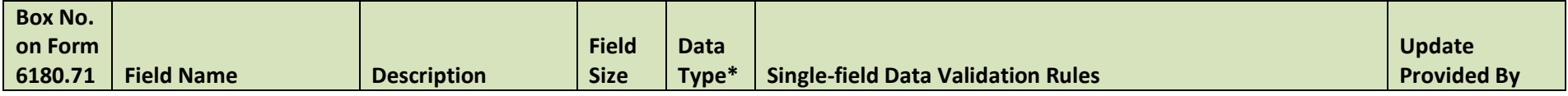

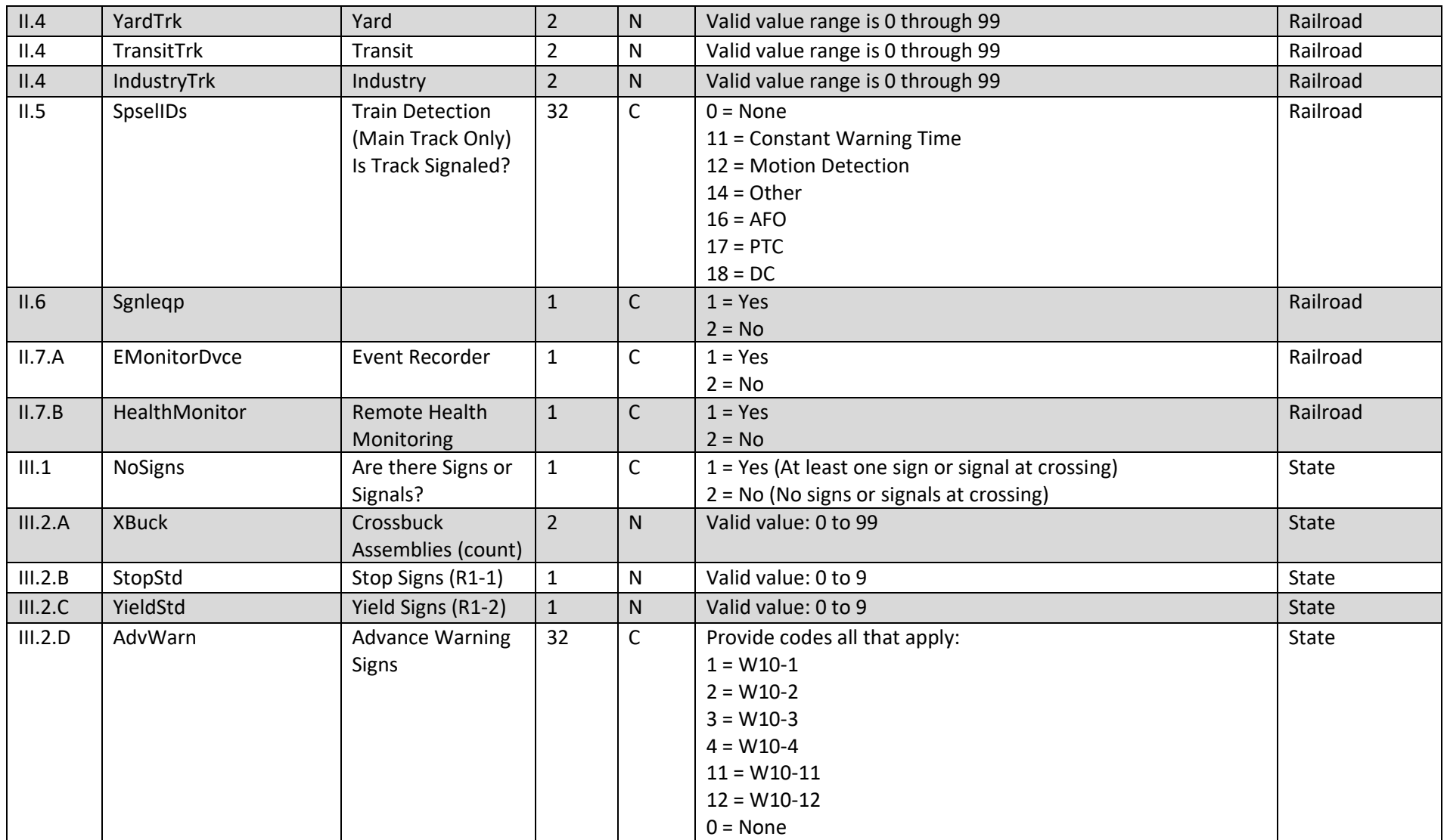

**Federal Railroad Administration Highway-Rail Crossing Division**

| <b>Box No.</b> |                   |                    |              |       |                                           |                    |
|----------------|-------------------|--------------------|--------------|-------|-------------------------------------------|--------------------|
| on Form        |                   |                    | <b>Field</b> | Data  |                                           | <b>Update</b>      |
| 6180.71        | <b>Field Name</b> | <b>Description</b> | <b>Size</b>  | Type* | <b>Single-field Data Validation Rules</b> | <b>Provided By</b> |

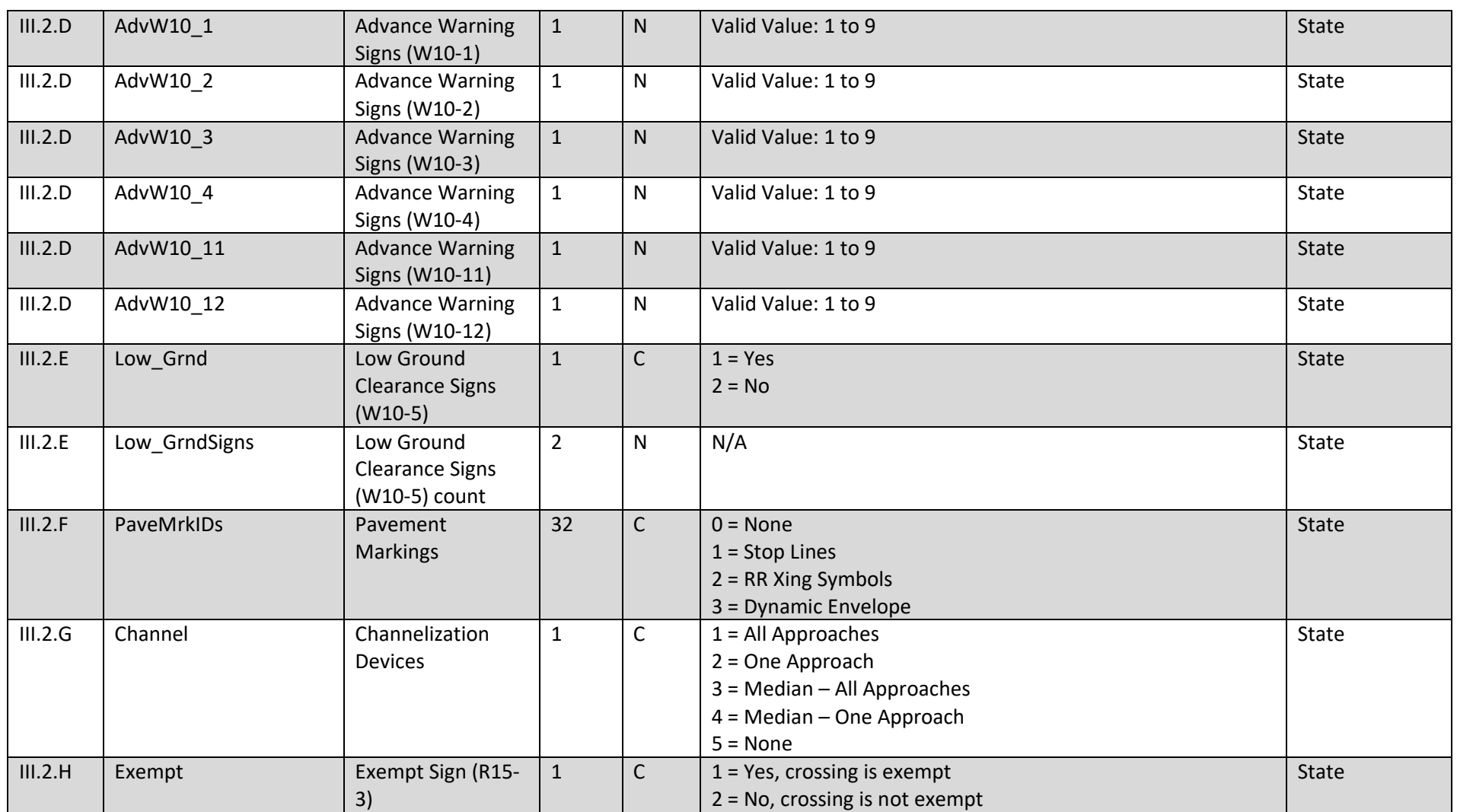

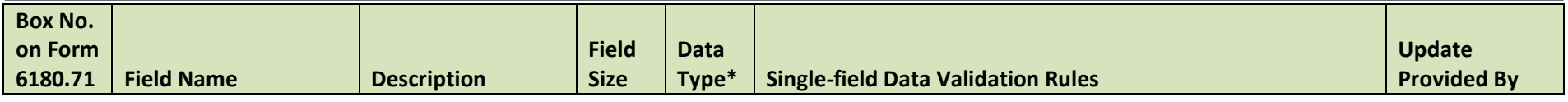

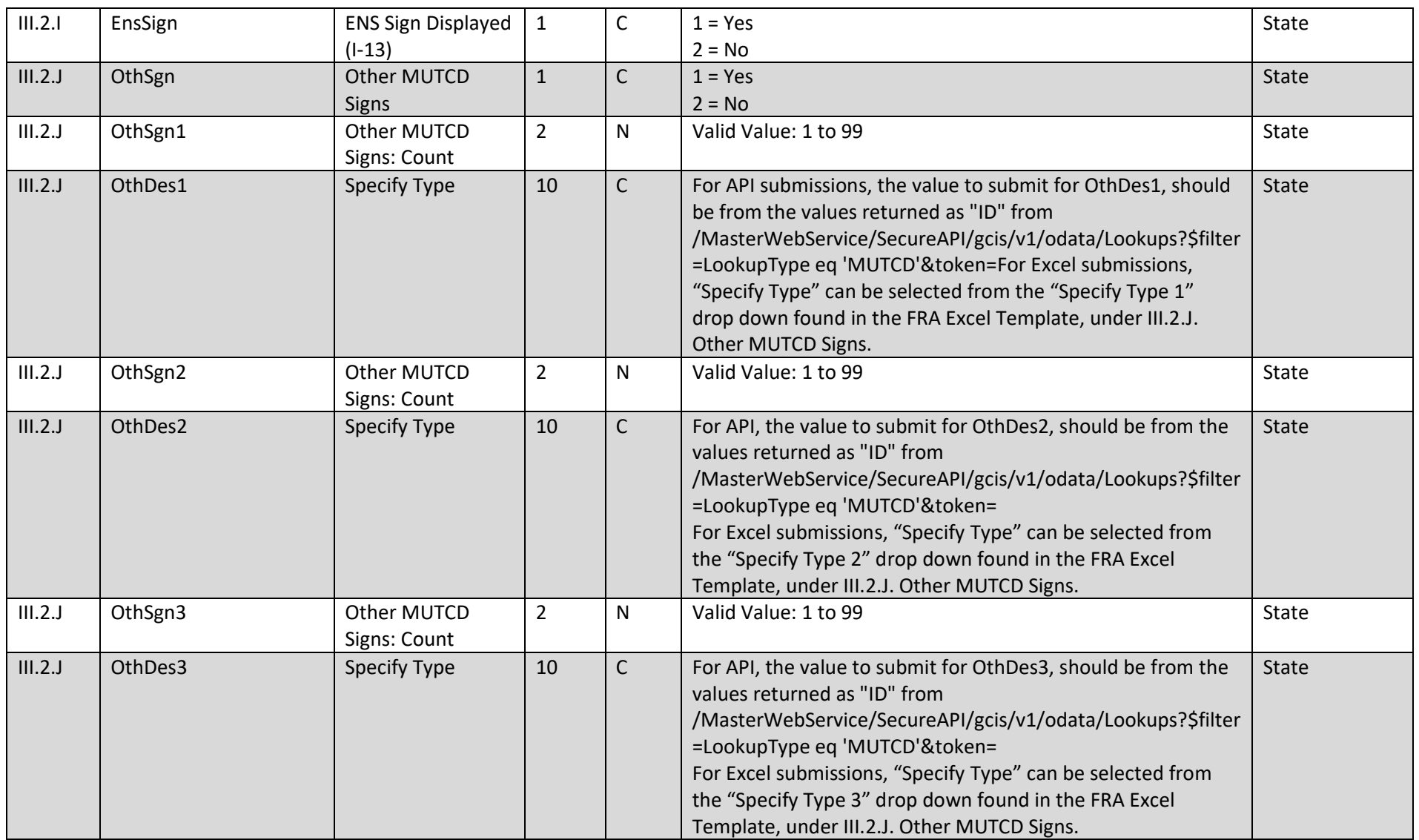

**FRA Instructions for Electronic Submission of U.S. DOT Crossing Inventory Data**

GCIS v3.2.0 - Document Revision Date: 06/09/2022

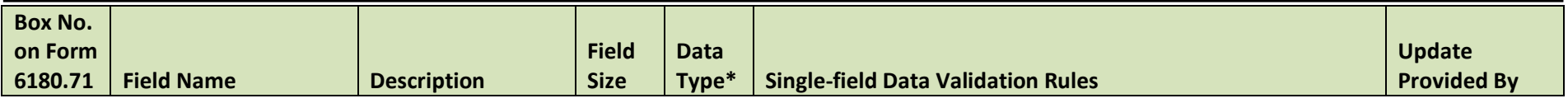

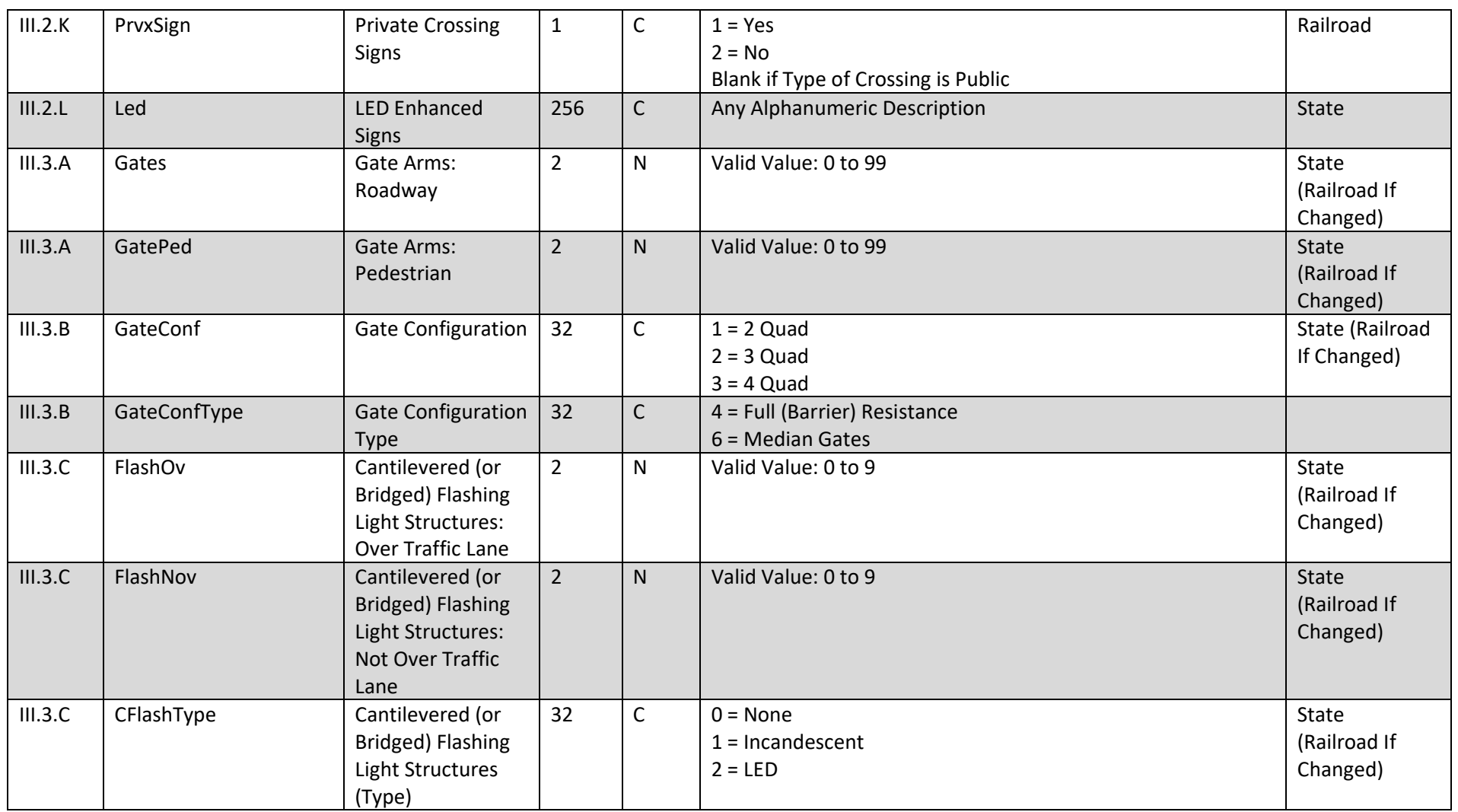

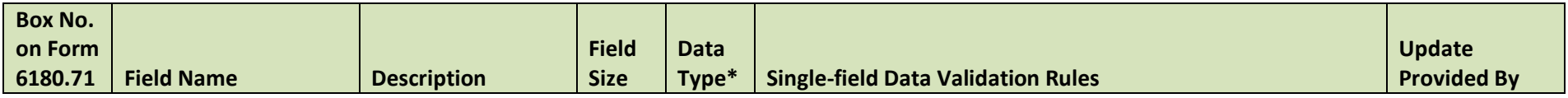

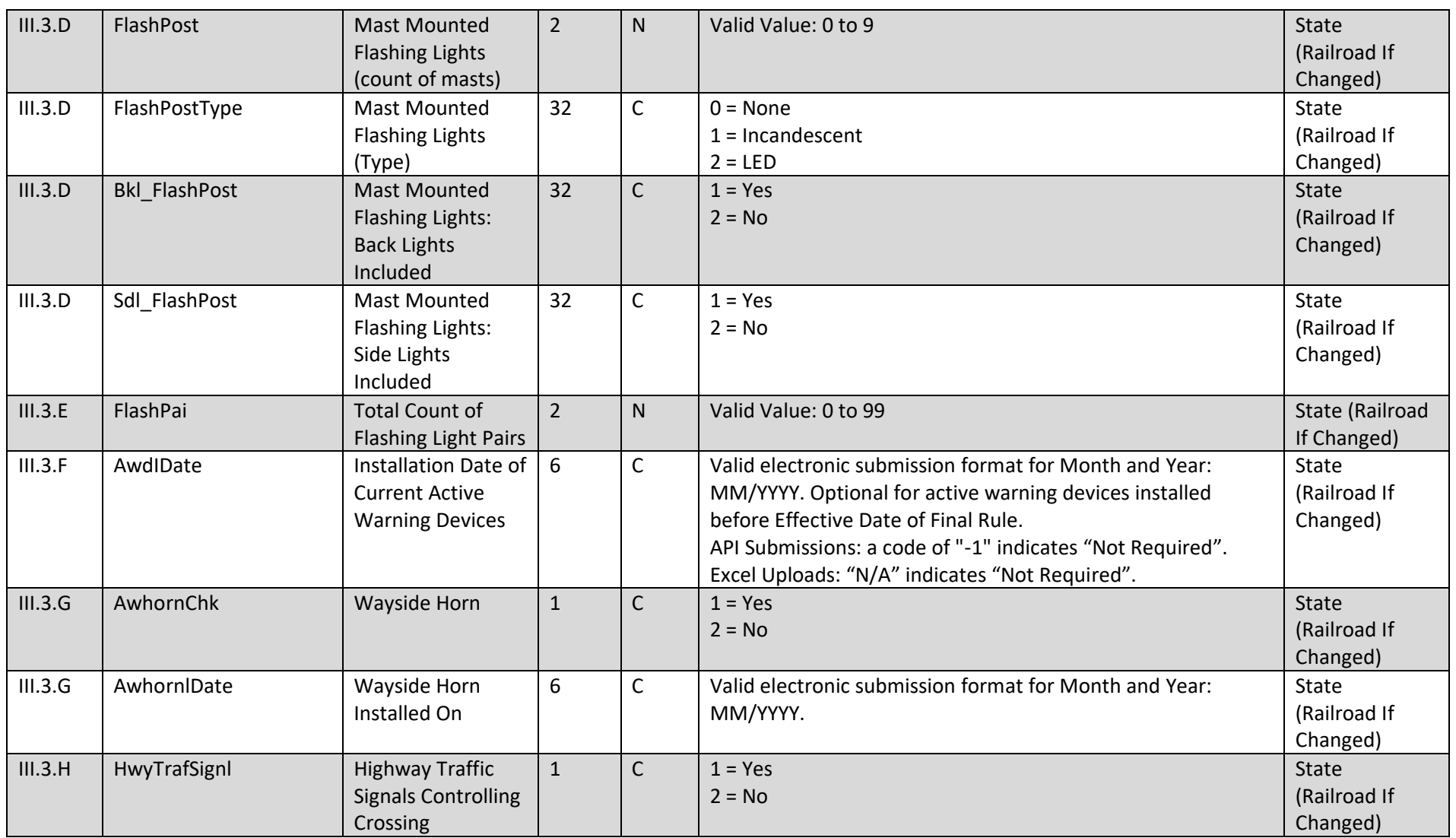

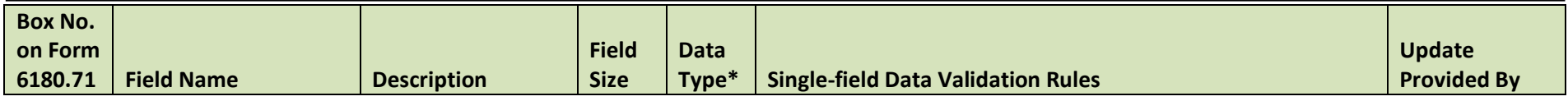

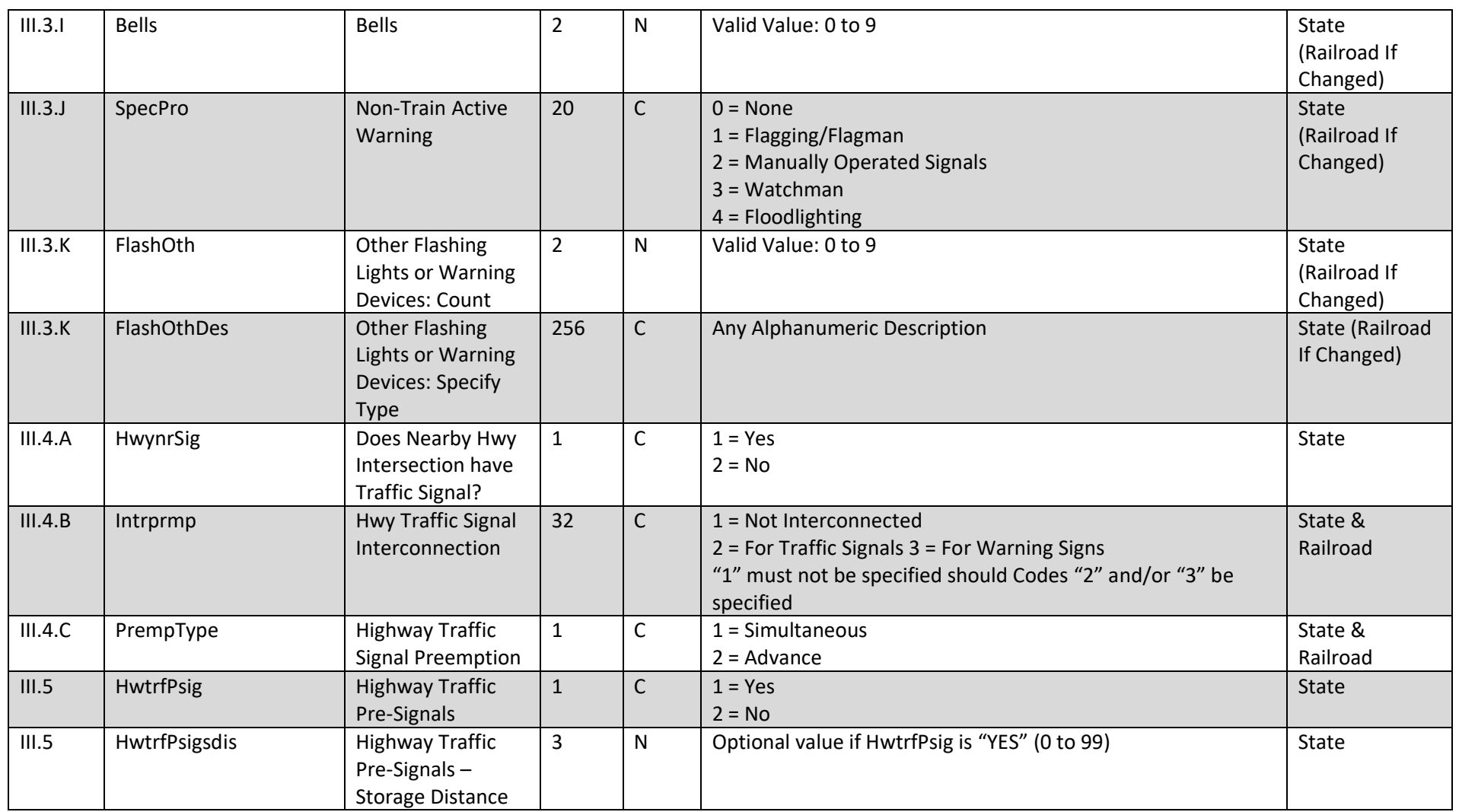

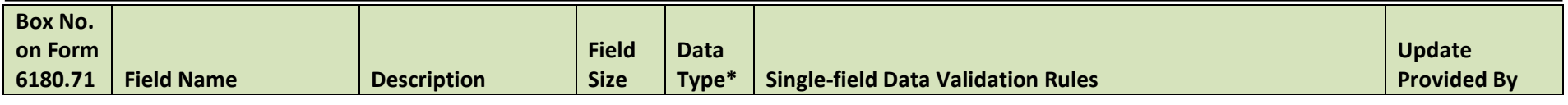

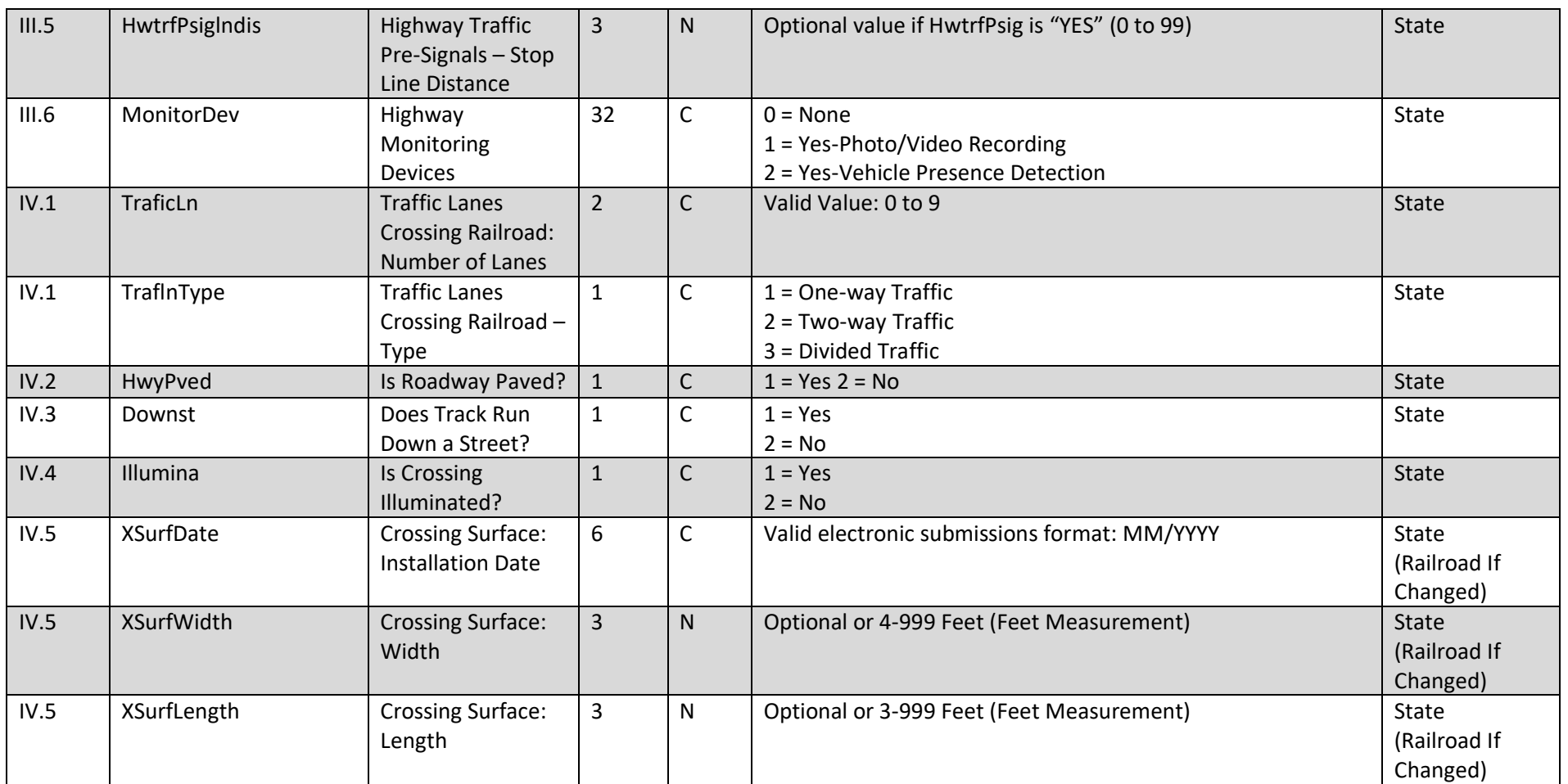

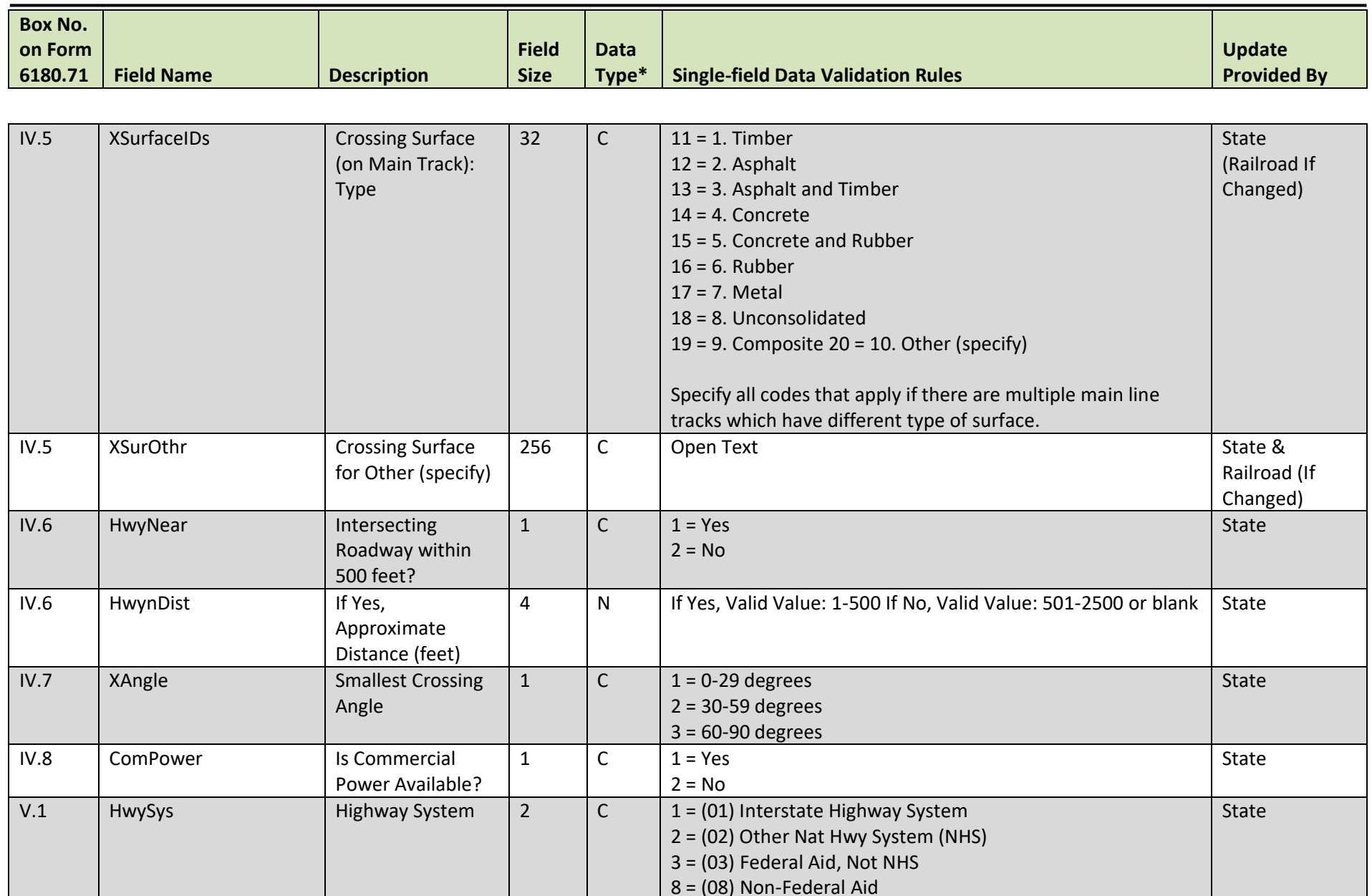

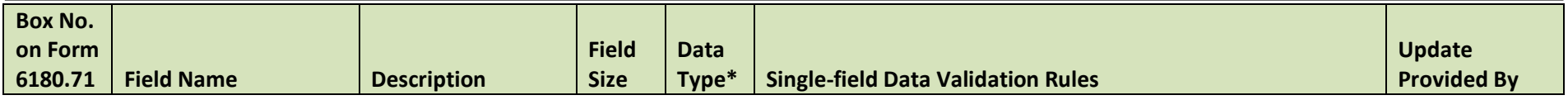

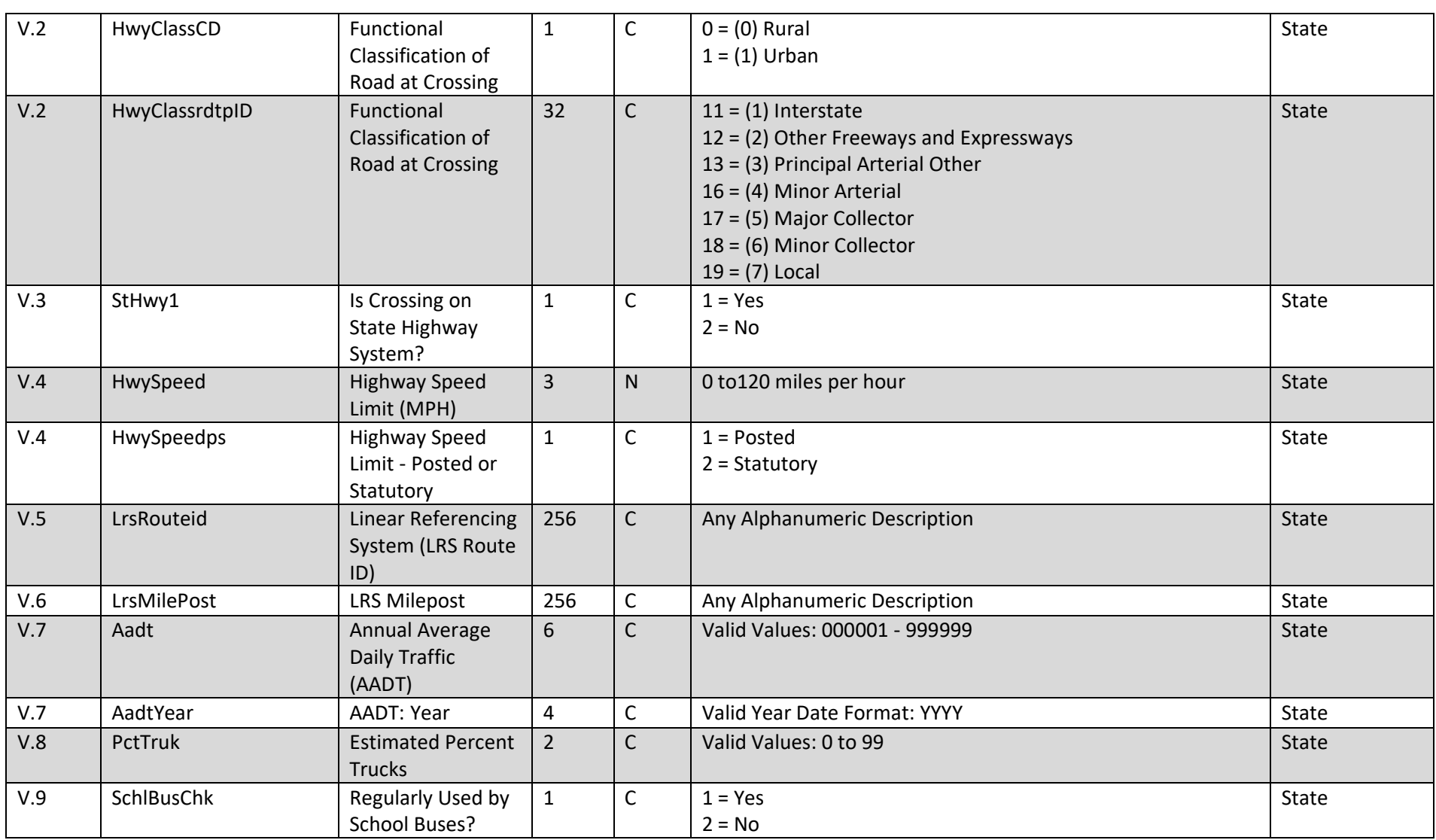

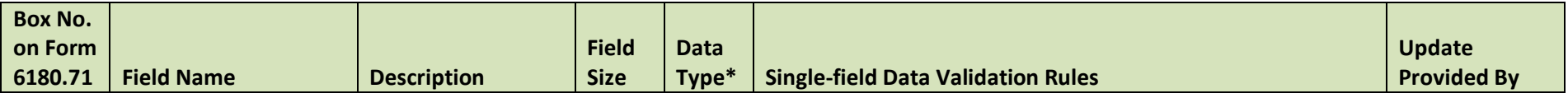

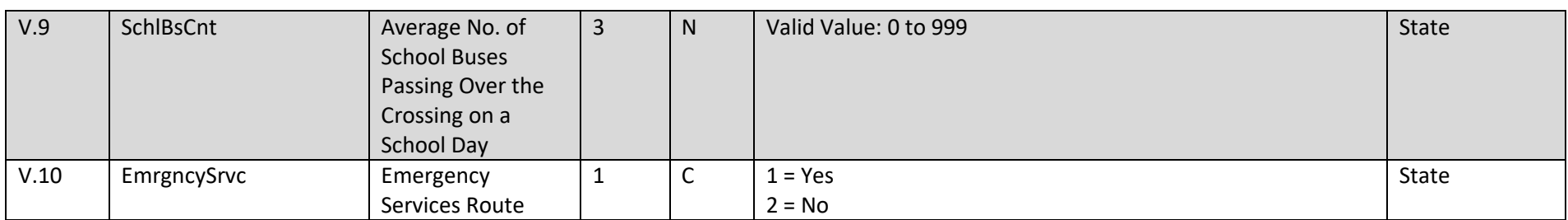

**\* Data Type**

#### • **C: Character String**

• **N: Numeric**

• **D: DateTime**

**\*\* max – this field does not have any character restrictions**

## **Appendix B: GCIS Data Validation Rules**

Submissions received by FRA will be validated against:

- 1) Single and Cross-field Validations Data standardization and quality checks that ensure 1) values submitted to FRA are within the expected ranges and 2) values among related fields are logical and follow FRA established guidance.
- 2) Business Rules Validations Data integrity checks that ensure changes to the crossing in the National Crossing Inventory 1) follow a standard process, 2) are reported by the appropriate agency, and 3) meet minimum criteria for publishing.

#### **B-1: Single and Cross-field Validations**

*Table 4 - GCIS Single and Cross Field Validations*

<span id="page-32-2"></span><span id="page-32-1"></span><span id="page-32-0"></span>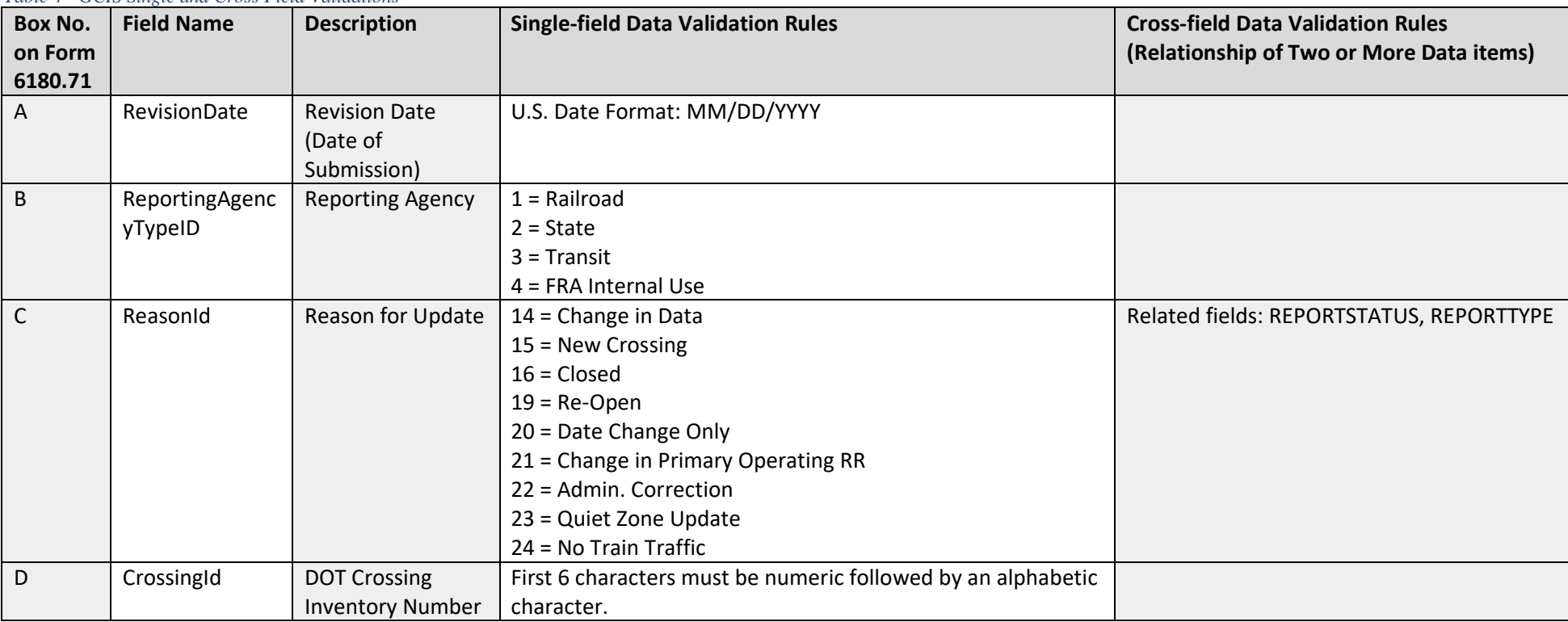

**Federal Railroad Administration Highway-Rail Crossing Division**

| <b>Box No.</b> | <b>Field Name</b> | <b>Description</b> | <b>Single-field Data Validation Rules</b> | <b>Cross-field Data Validation Rules</b> |
|----------------|-------------------|--------------------|-------------------------------------------|------------------------------------------|
| l on Form      |                   |                    |                                           | (Relationship of Two or More Data items) |
| 6180.71        |                   |                    |                                           |                                          |

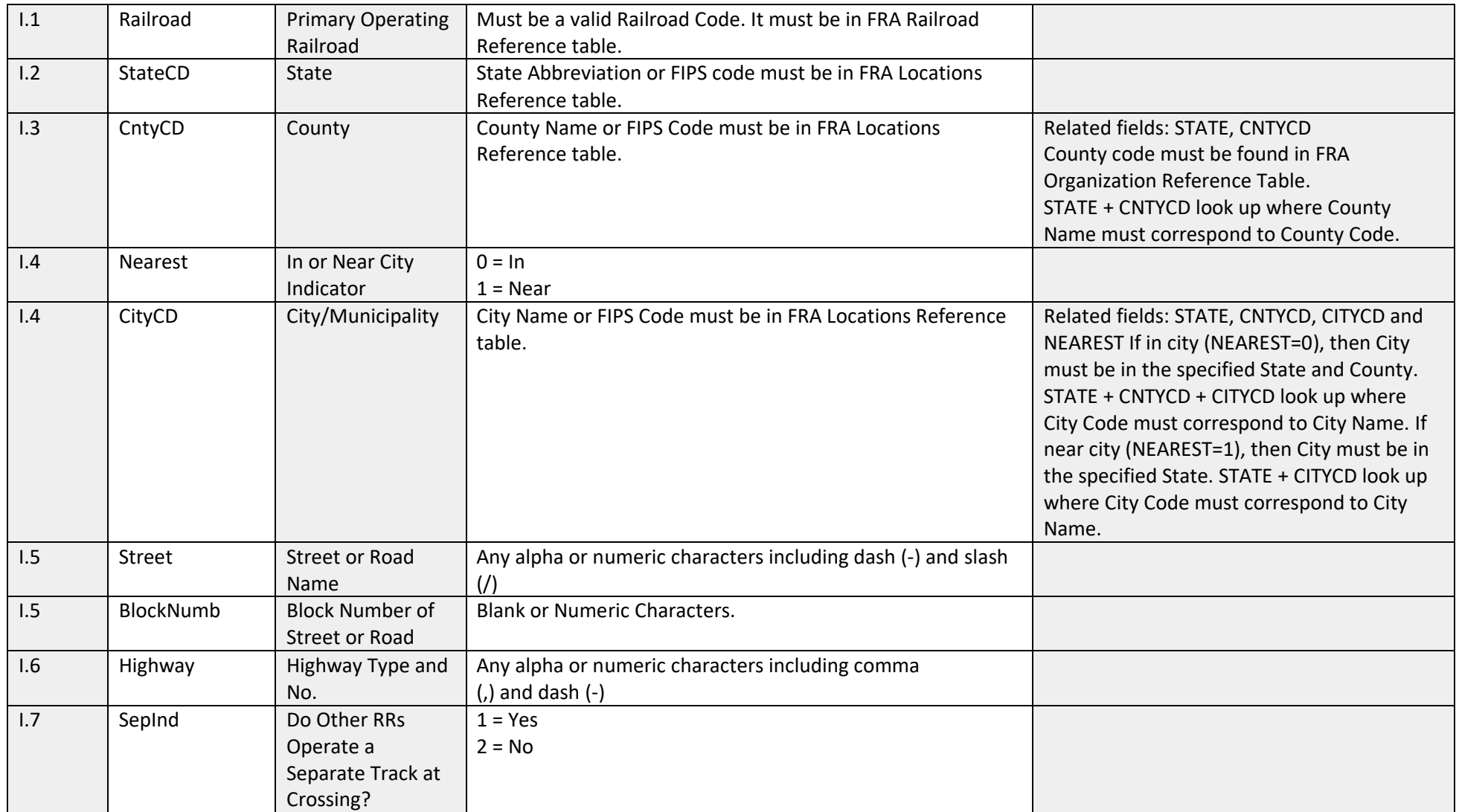

**Federal Railroad Administration Highway-Rail Crossing Division**

| <b>Box No.</b> | <b>Field Name</b> | <b>Description</b> | <b>Single-field Data Validation Rules</b> | <b>Cross-field Data Validation Rules</b> |
|----------------|-------------------|--------------------|-------------------------------------------|------------------------------------------|
| on Form        |                   |                    |                                           | (Relationship of Two or More Data items) |
| 6180.71        |                   |                    |                                           |                                          |

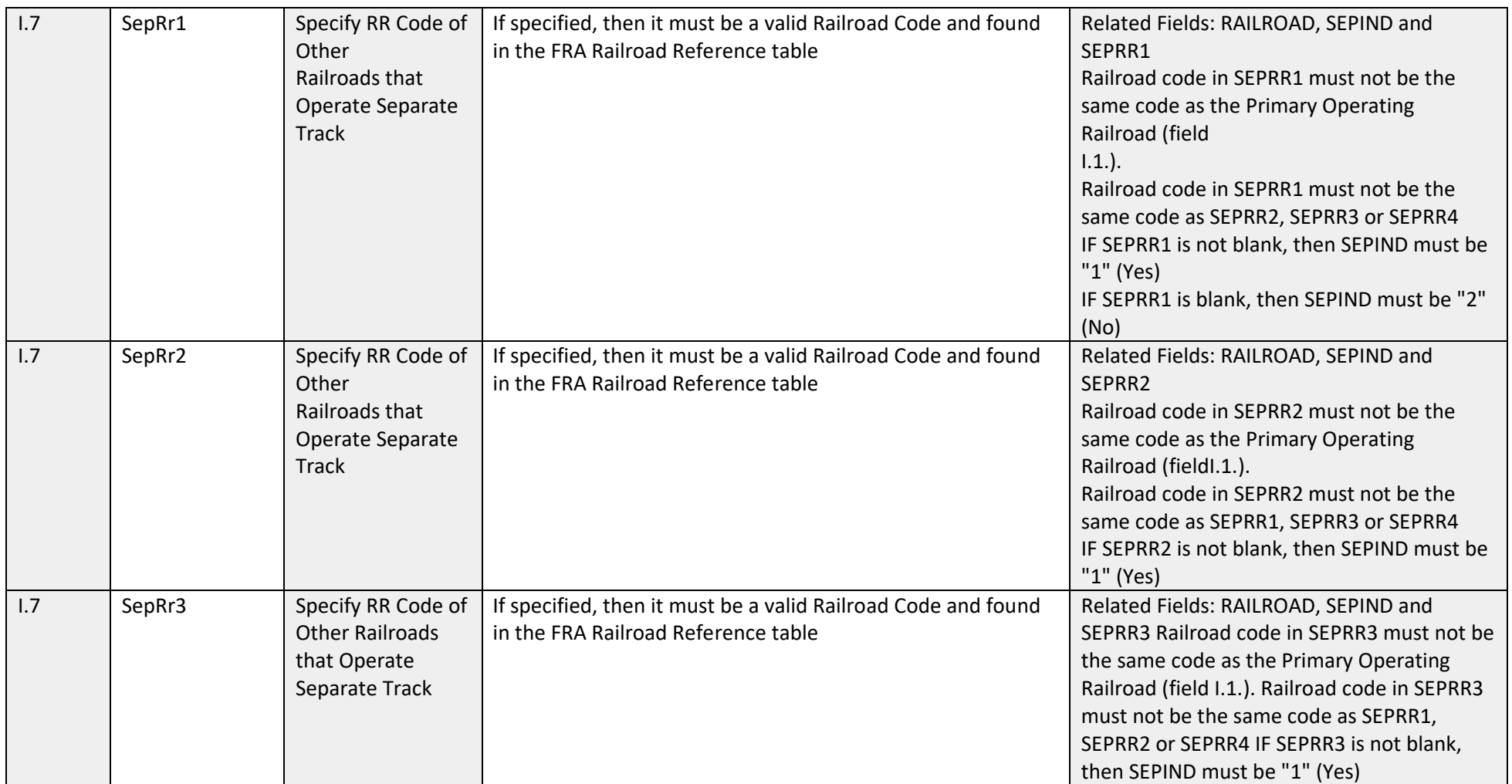

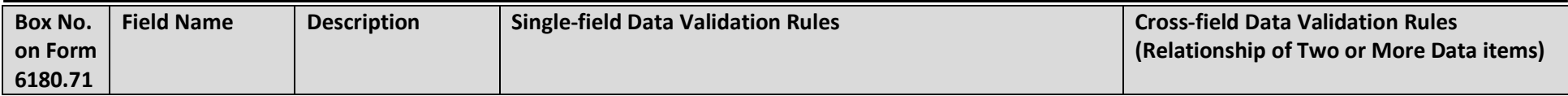

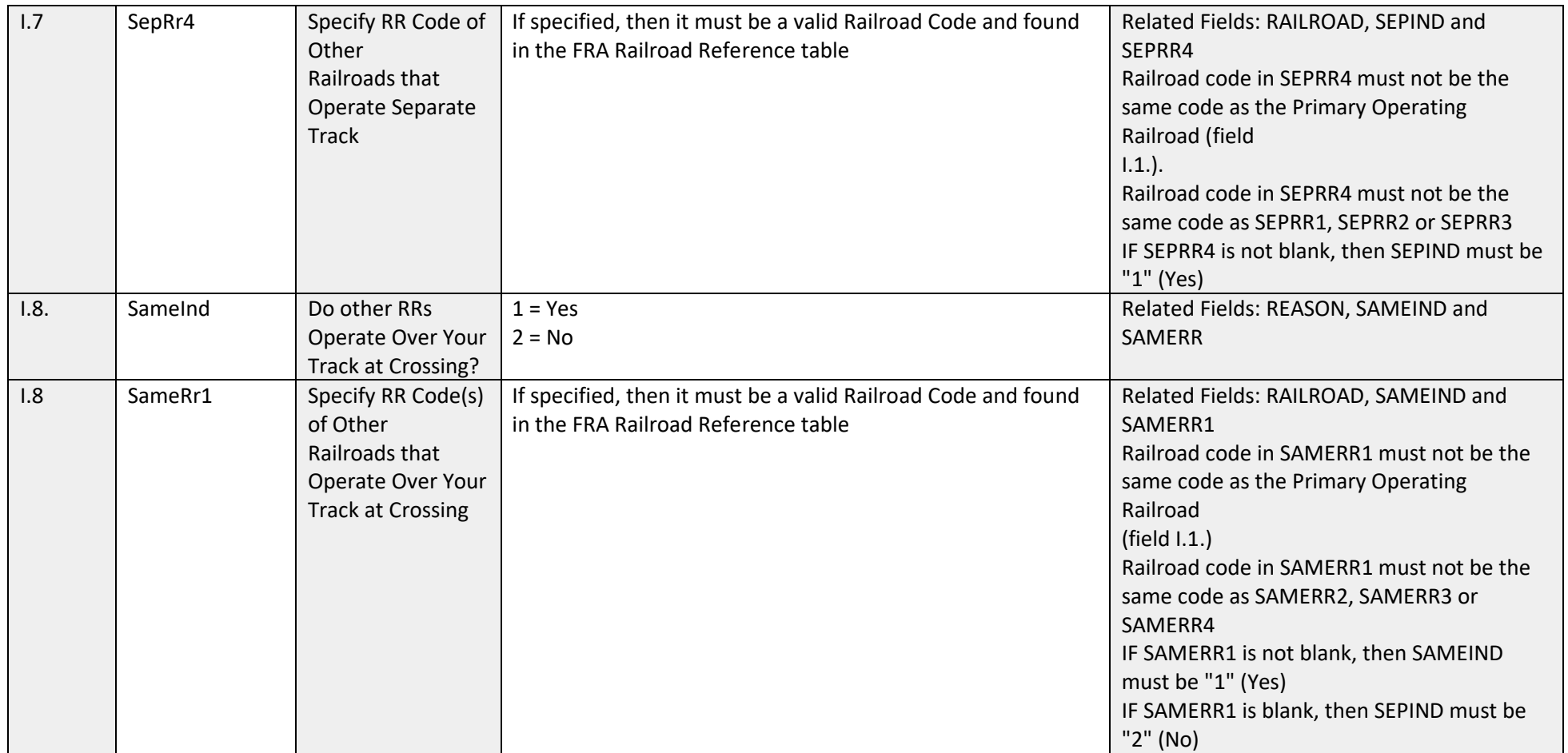
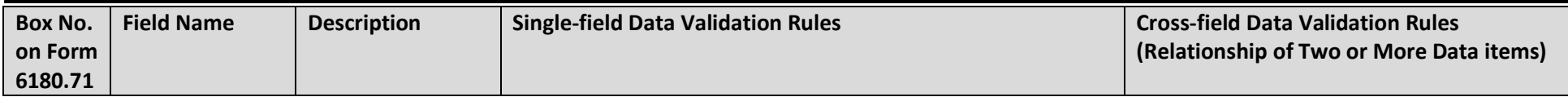

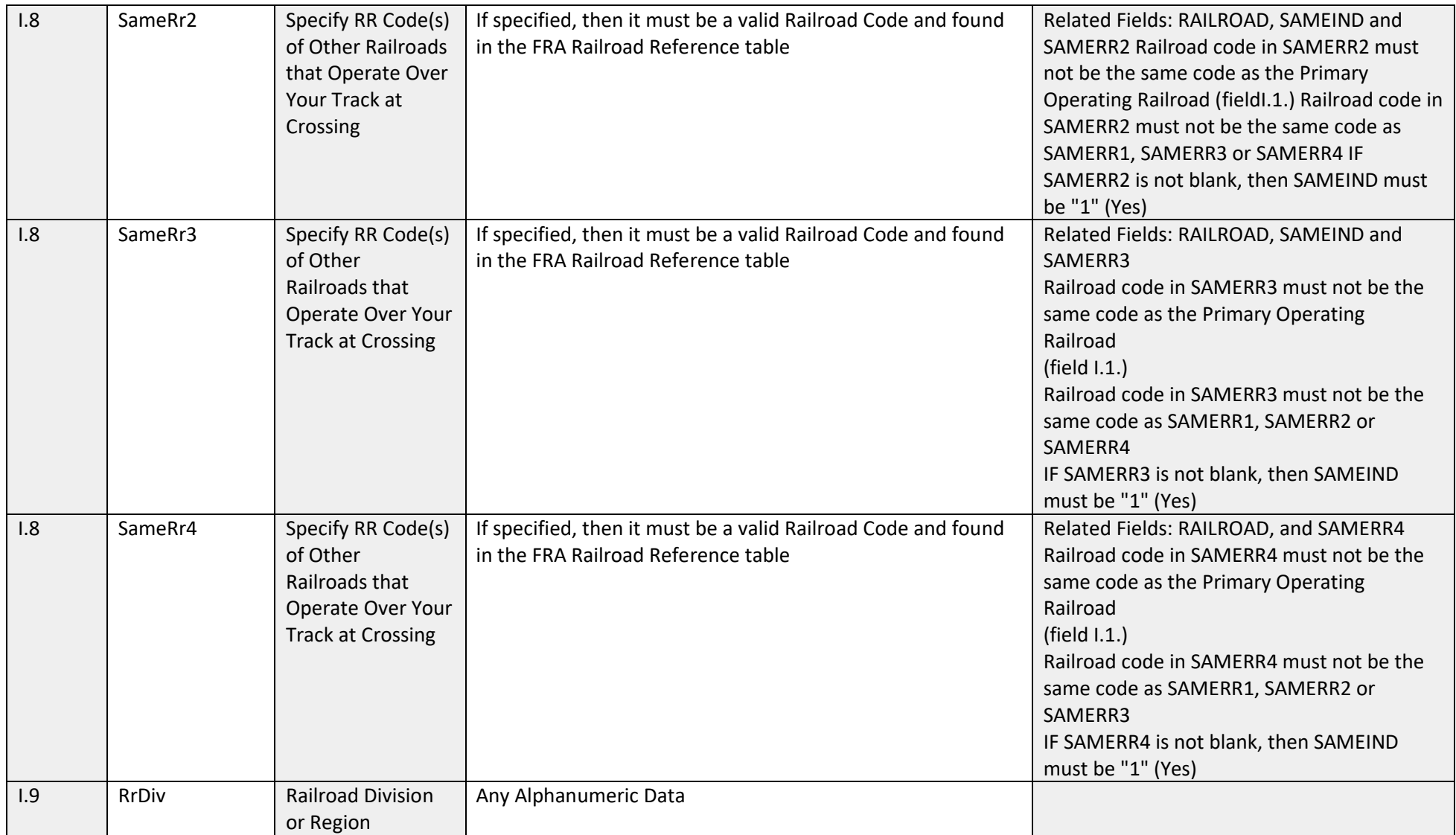

**FRA Instructions for Electronic Submission of U.S. DOT Crossing Inventory Data**

GCIS v3.2.0 - Document Revision Date: 06/09/2022

34

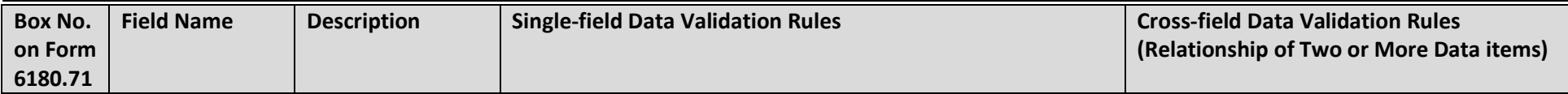

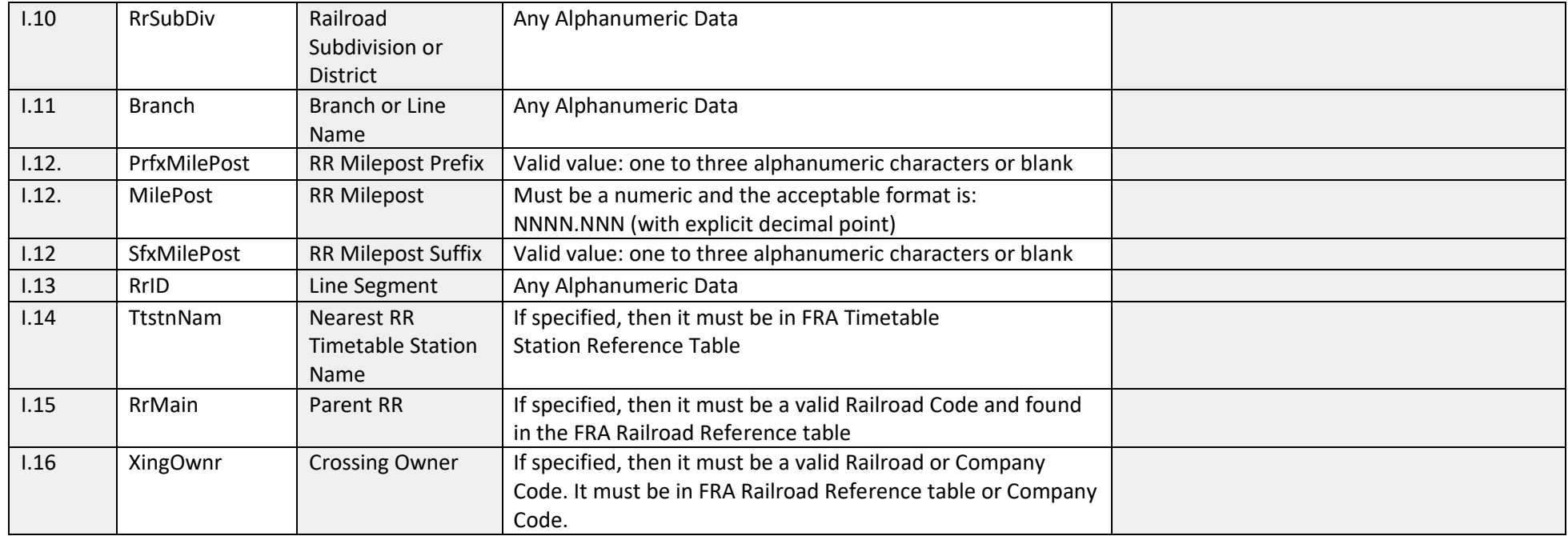

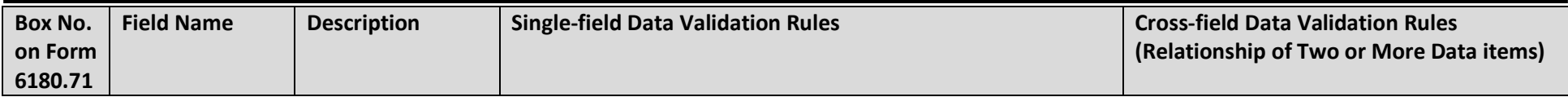

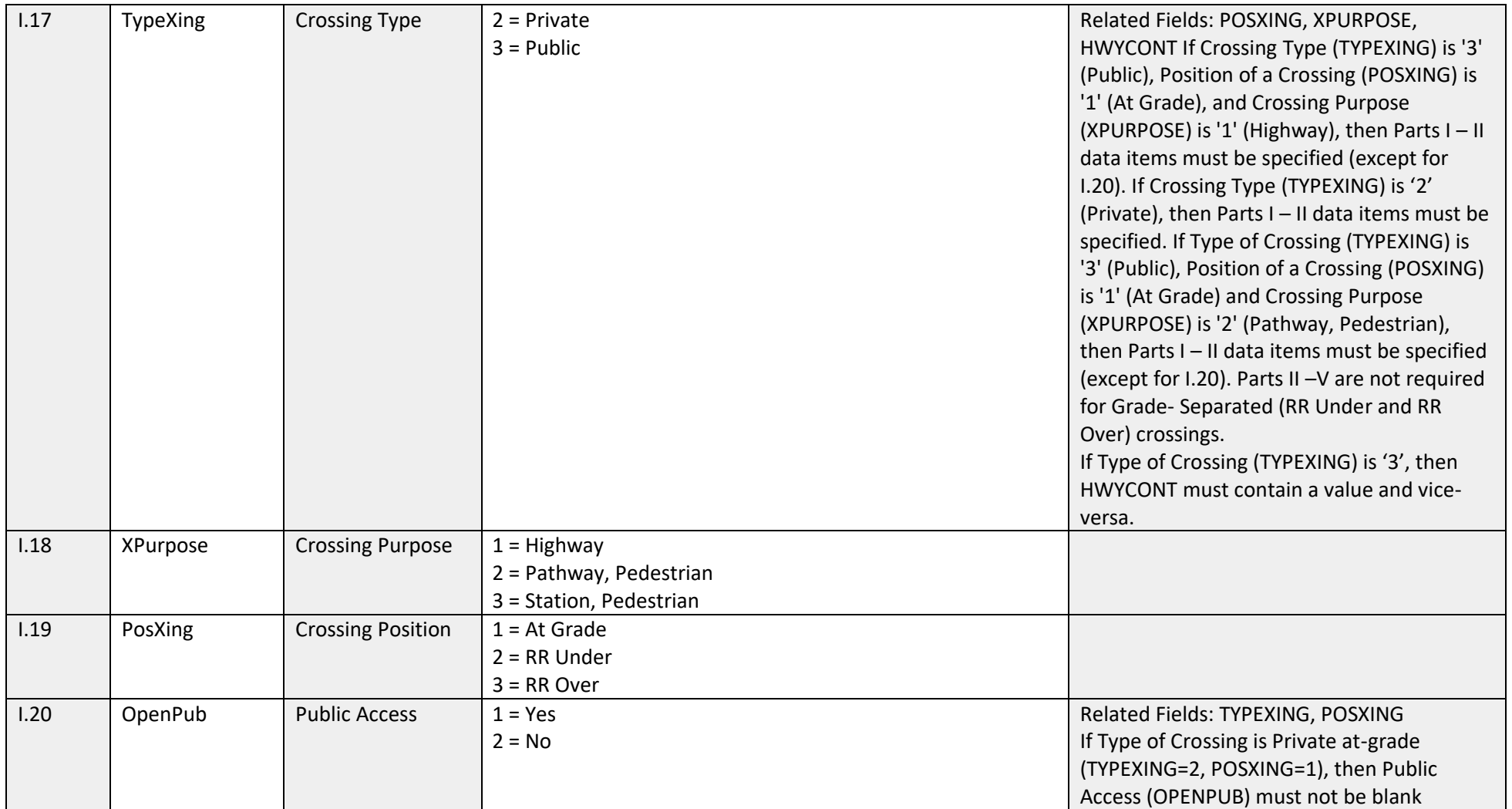

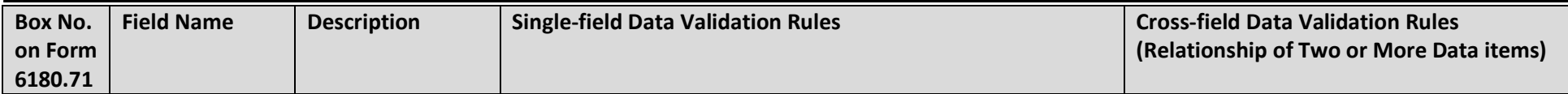

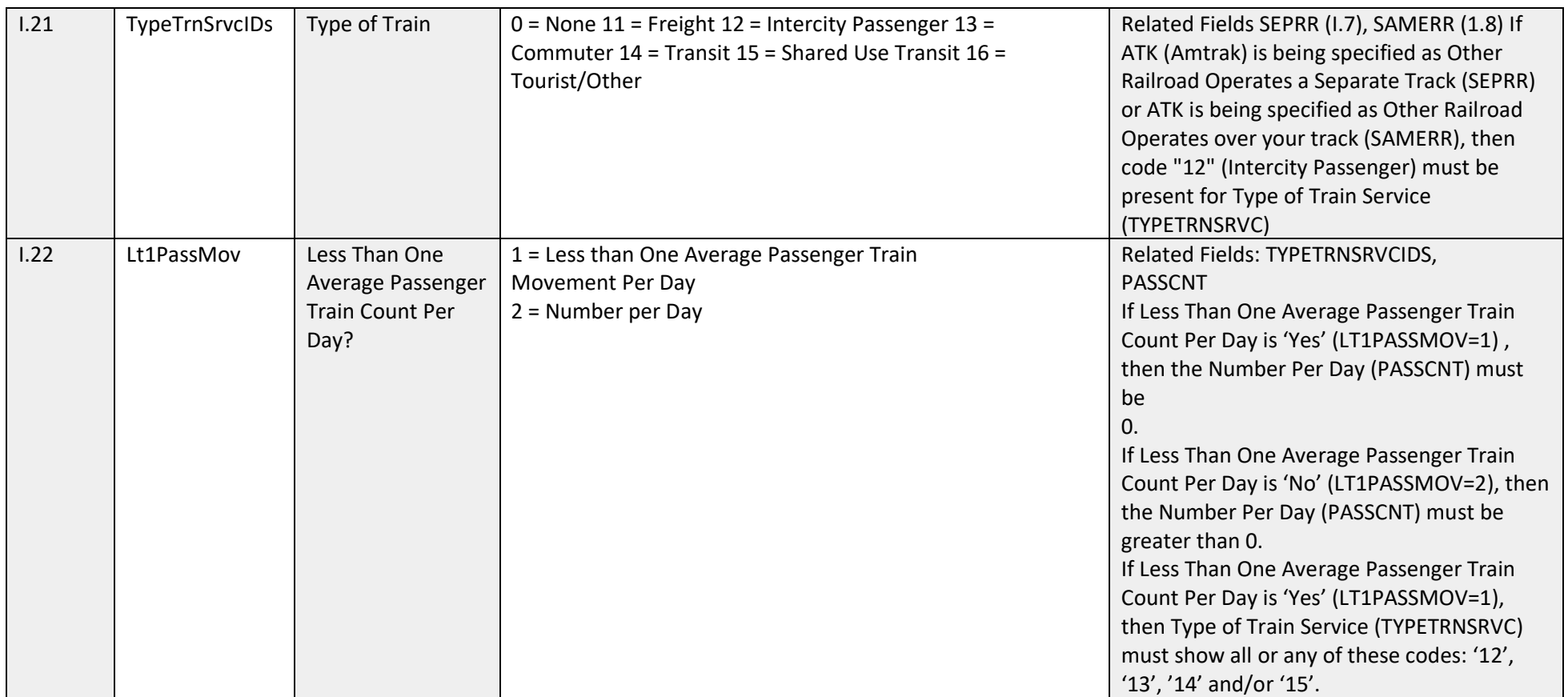

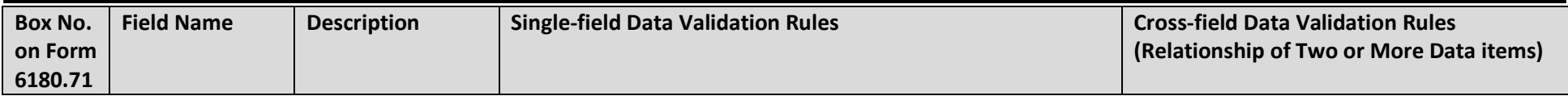

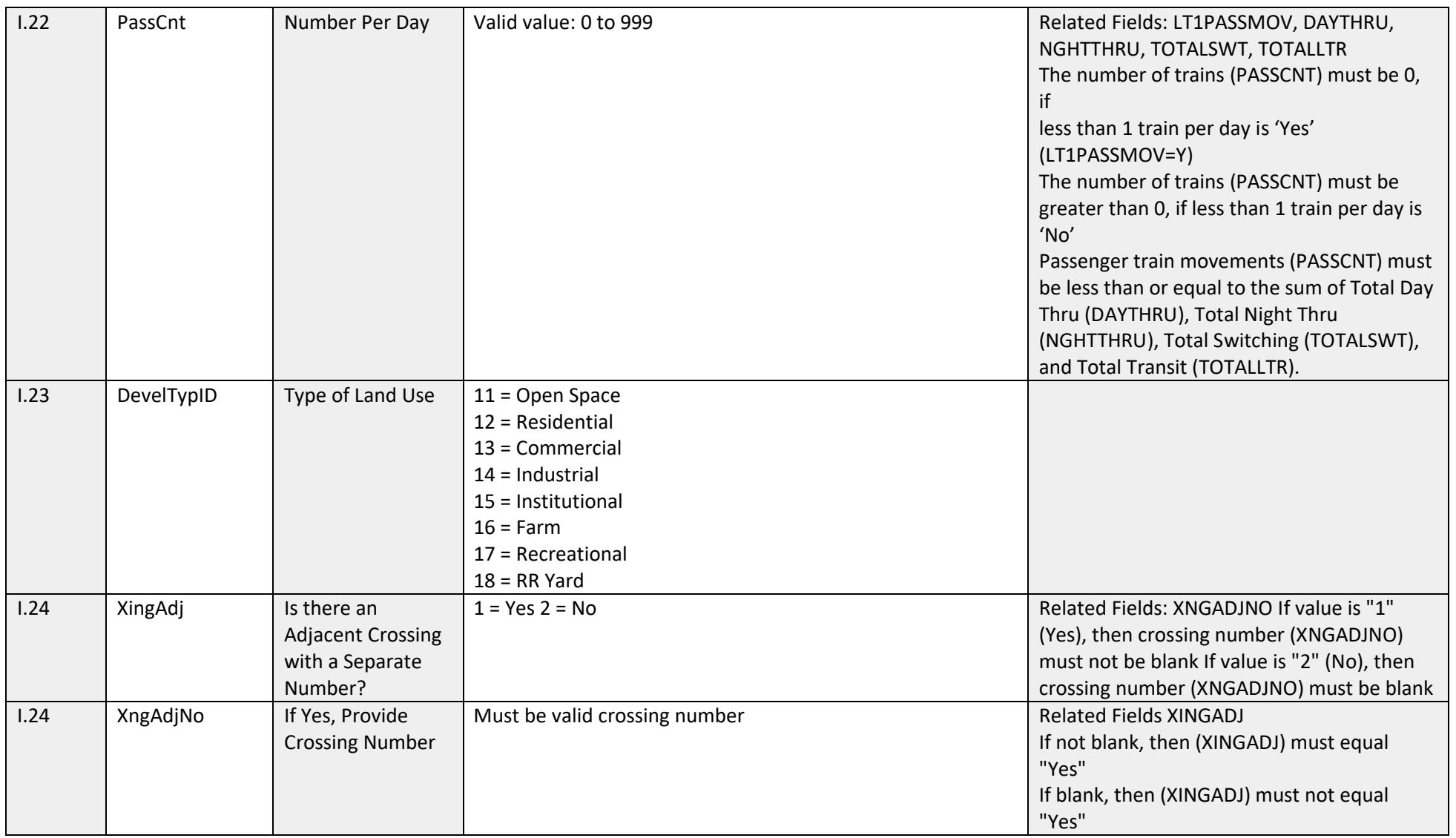

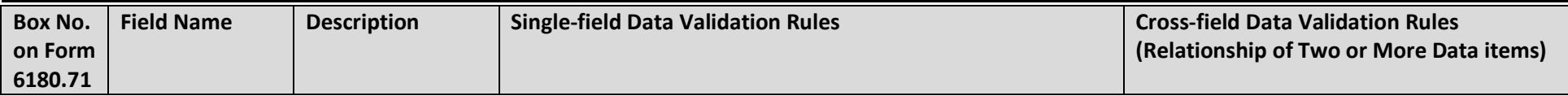

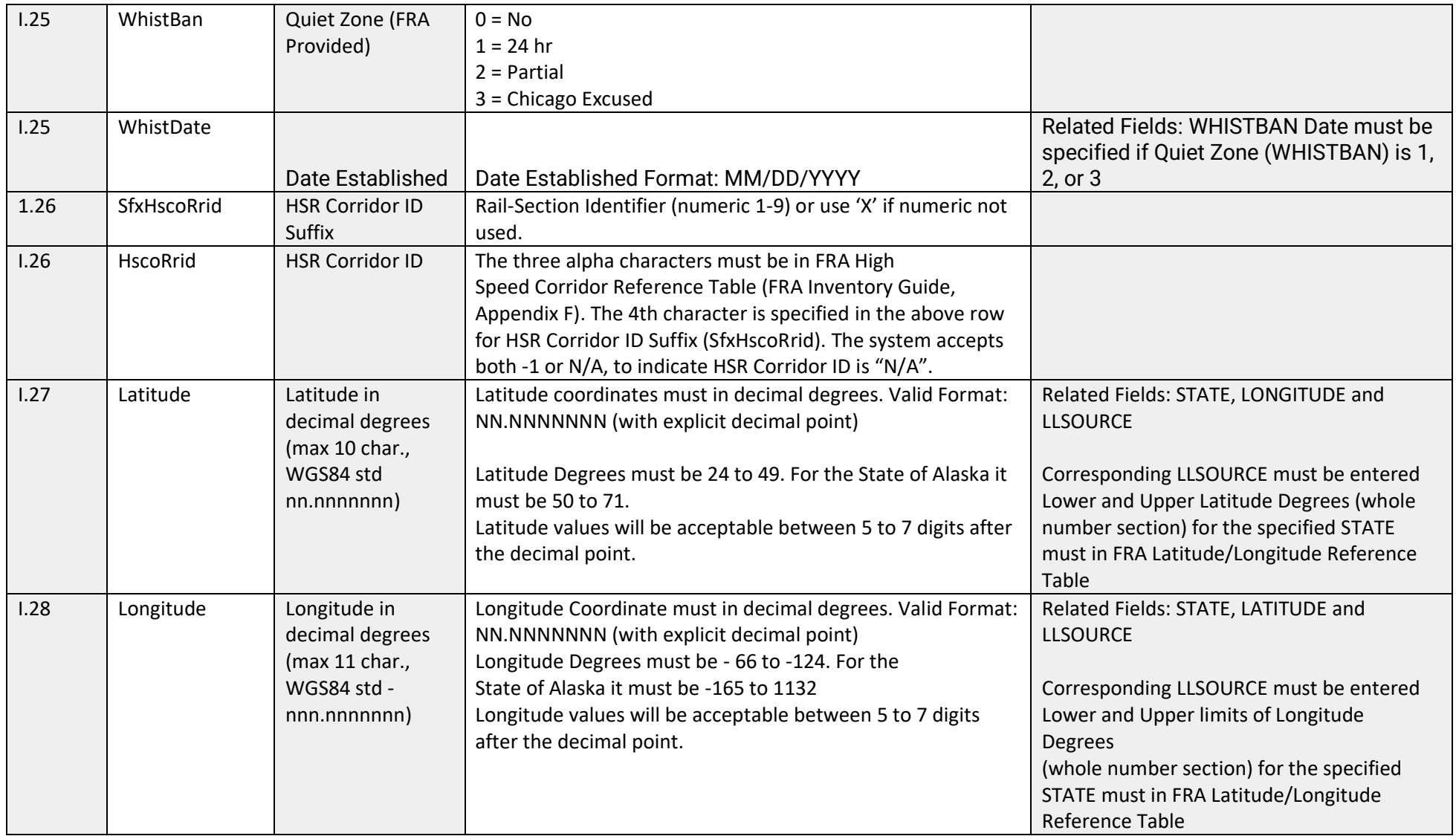

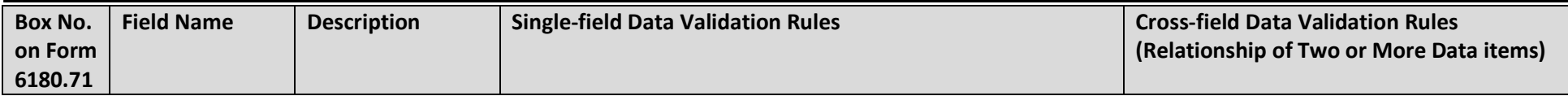

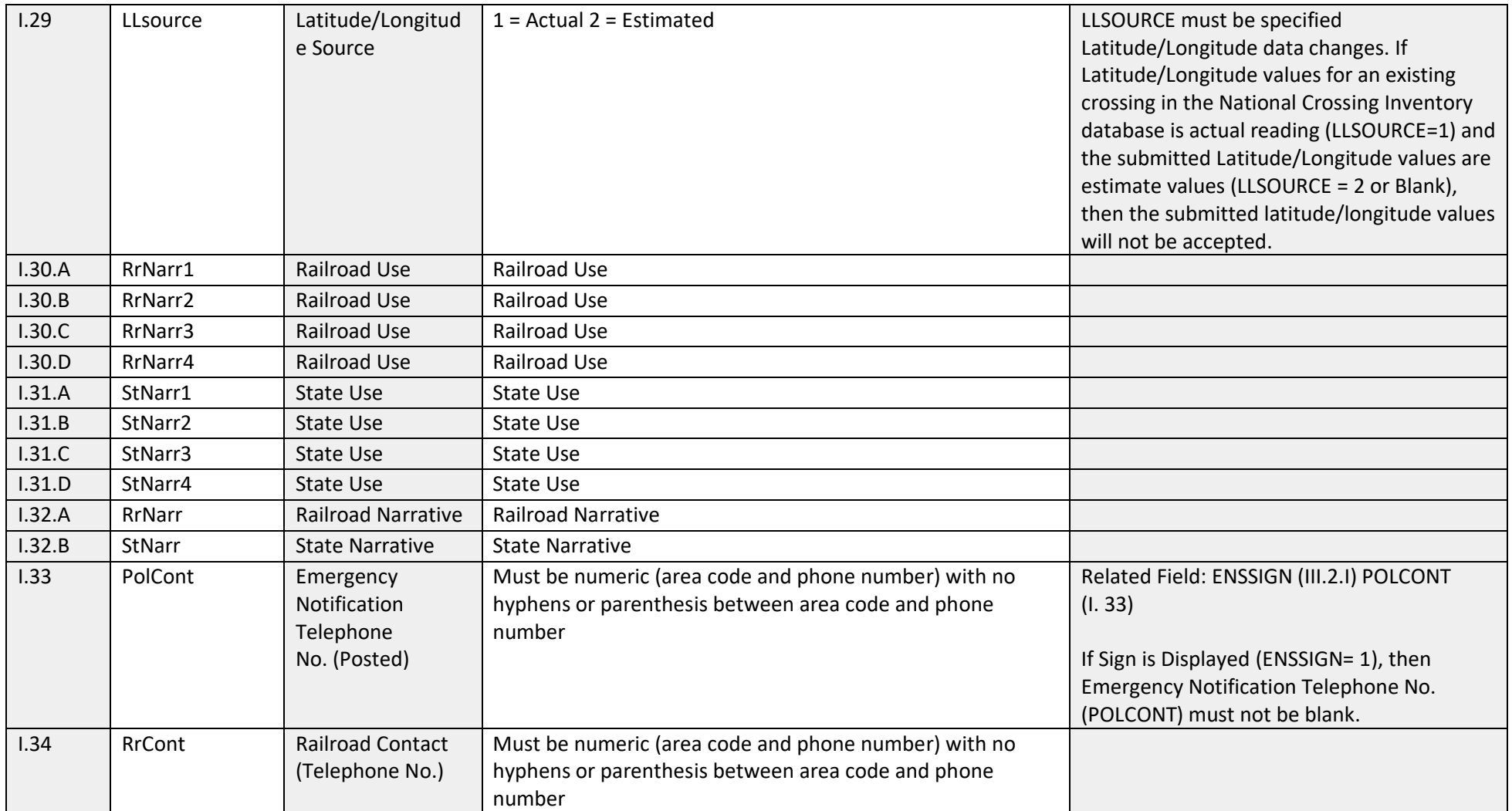

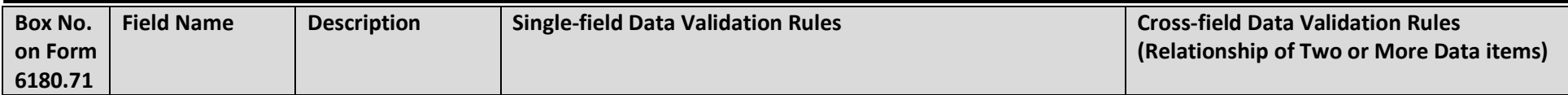

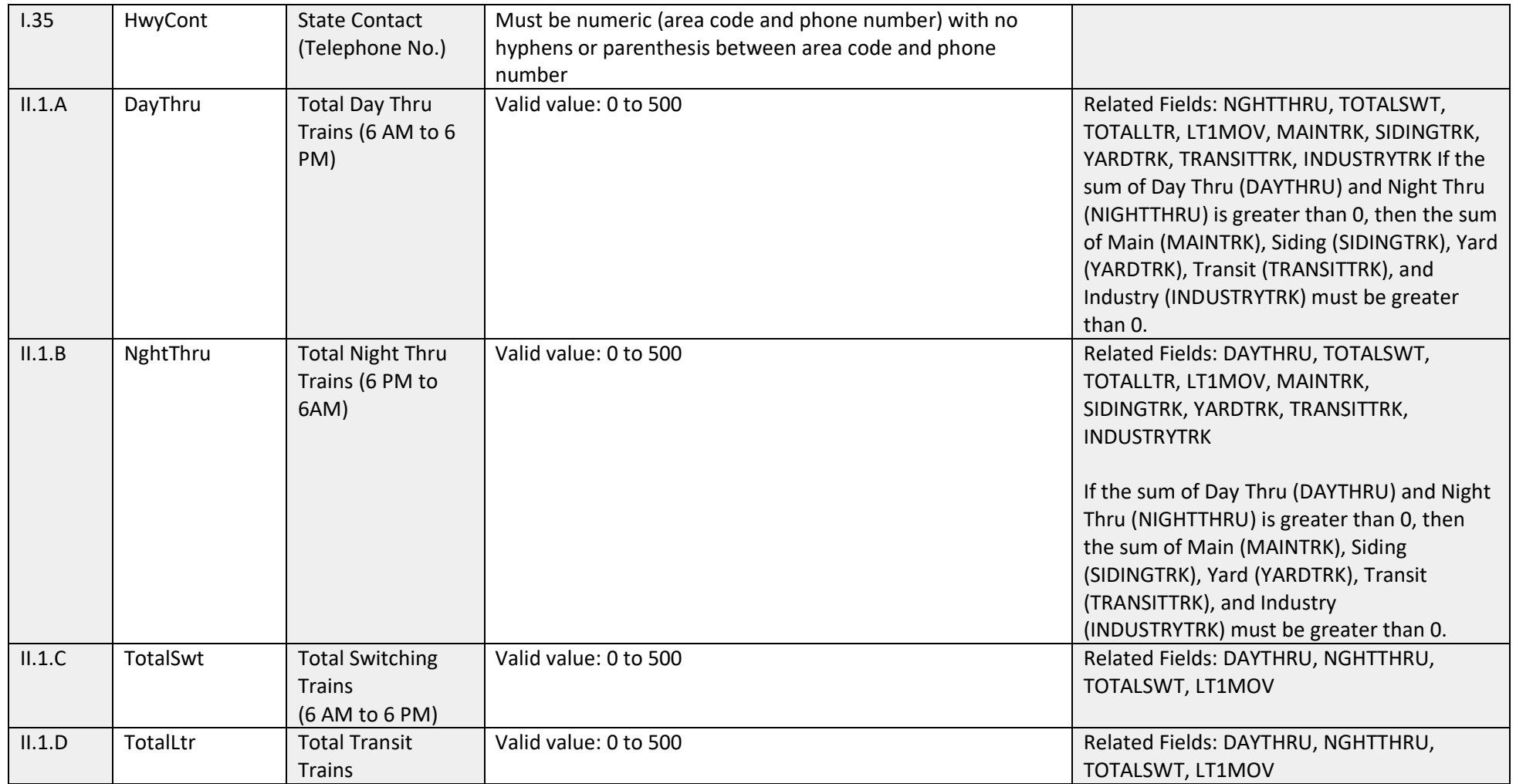

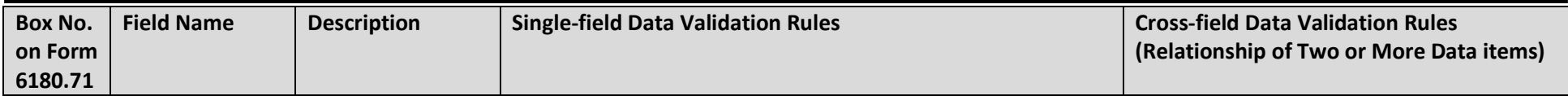

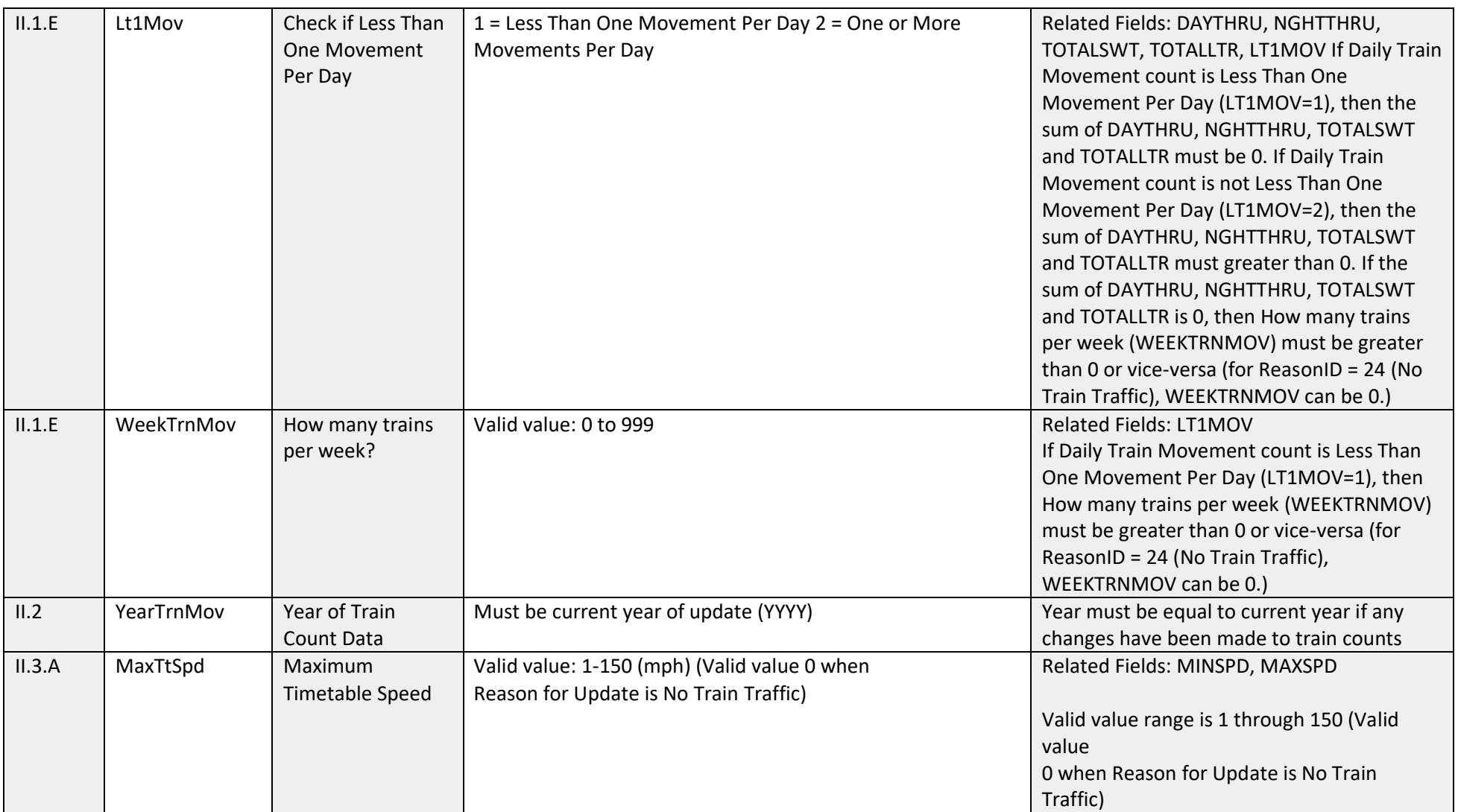

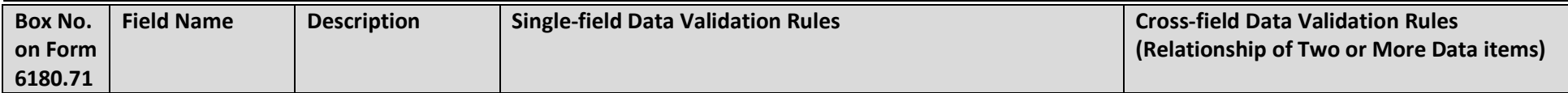

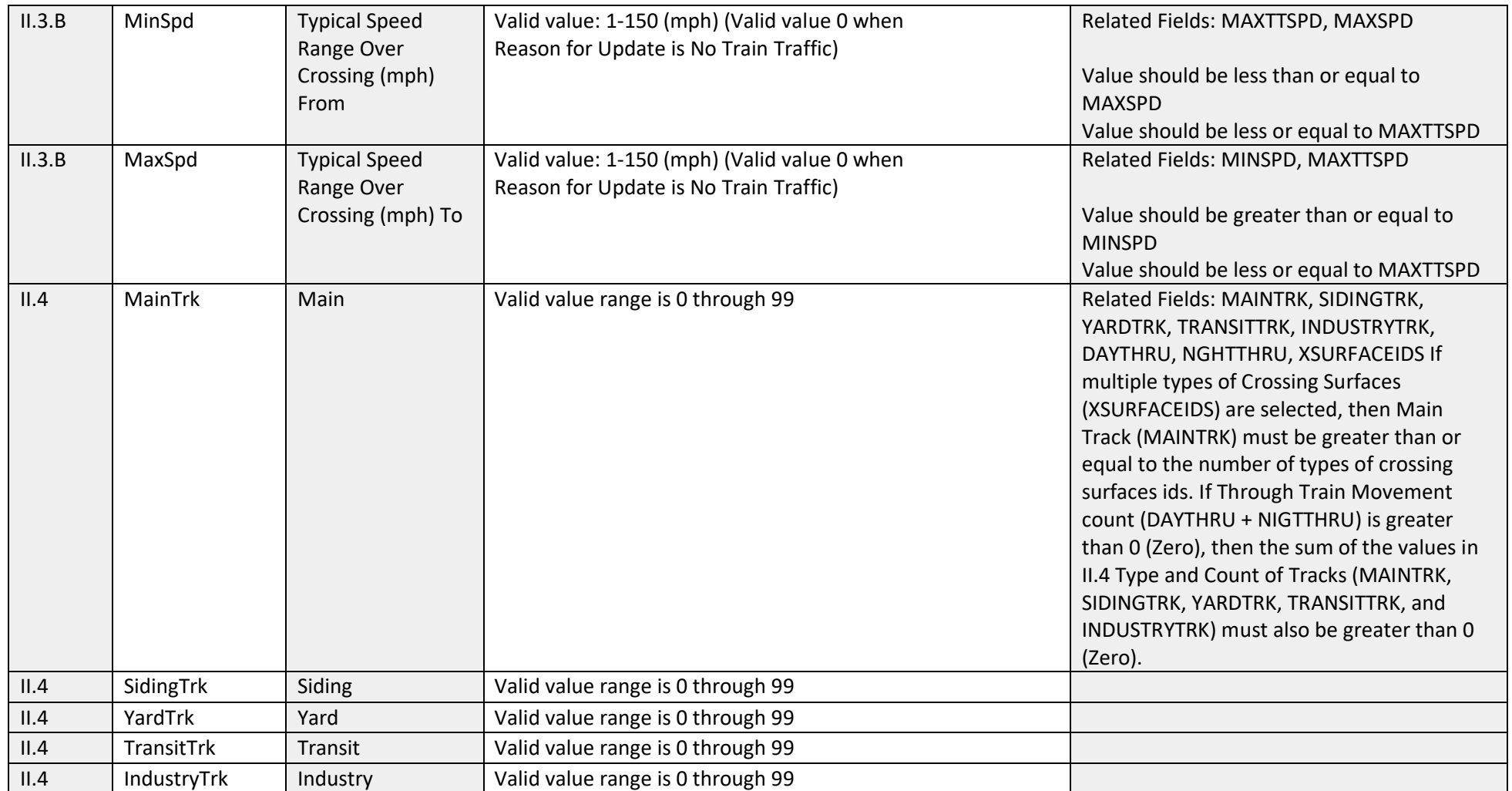

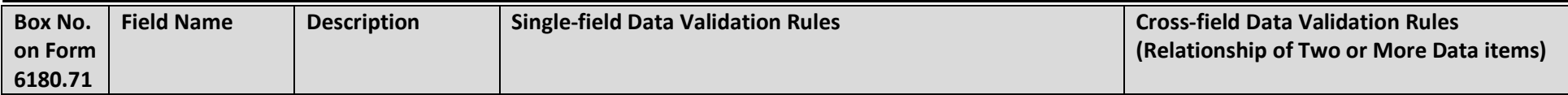

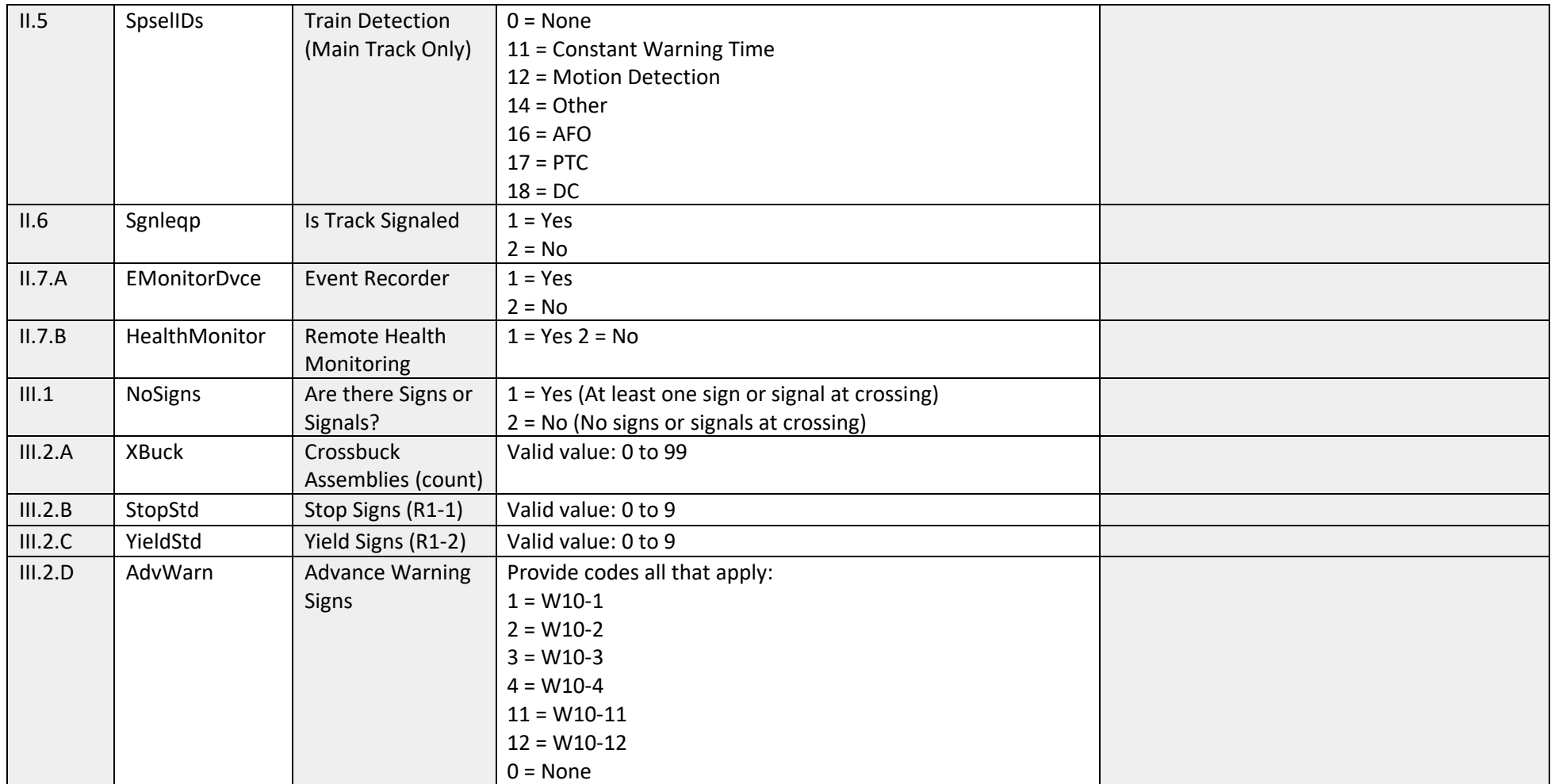

**Federal Railroad Administration Highway-Rail Crossing Division**

| <b>Box No.</b> | <b>Field Name</b> | <b>Description</b> | <b>Single-field Data Validation Rules</b> | <b>Cross-field Data Validation Rules</b> |
|----------------|-------------------|--------------------|-------------------------------------------|------------------------------------------|
| on Form        |                   |                    |                                           | (Relationship of Two or More Data items) |
| 6180.71        |                   |                    |                                           |                                          |

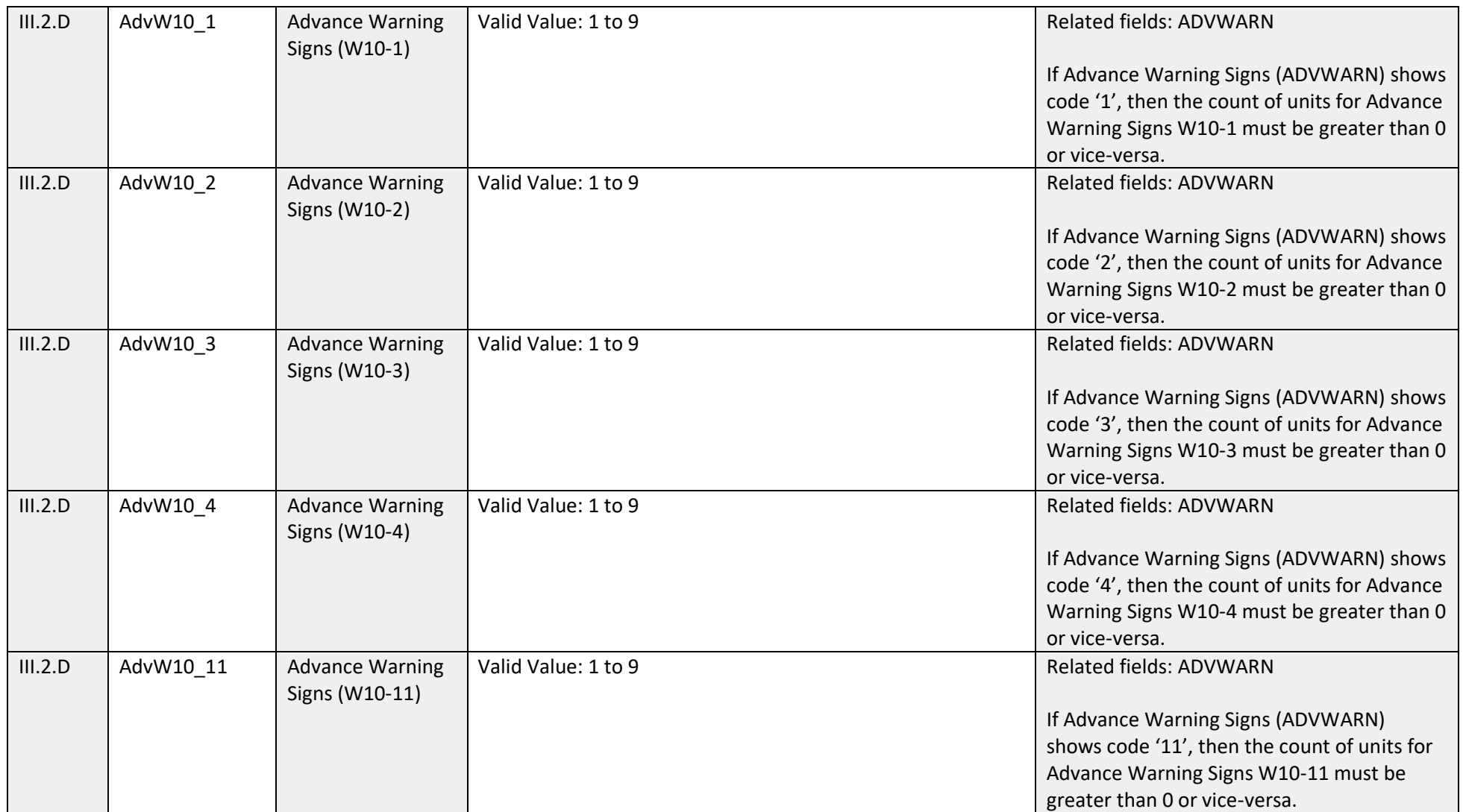

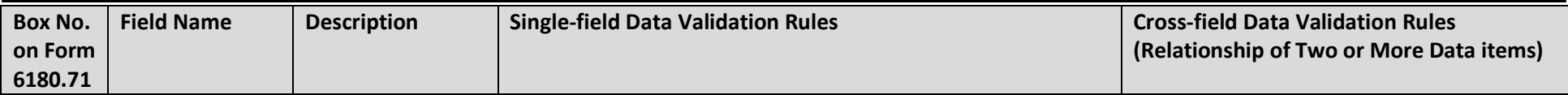

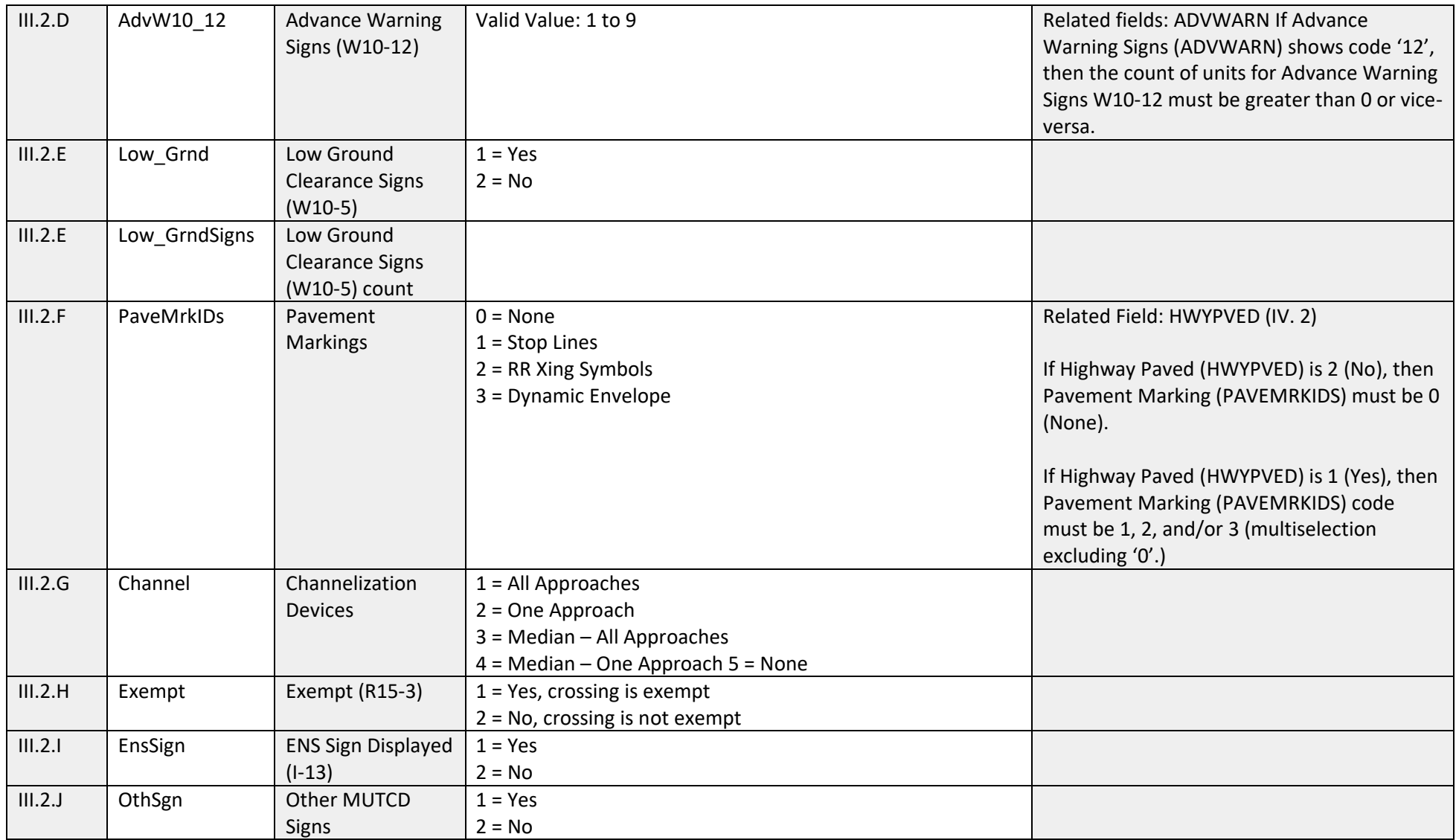

**FRA Instructions for Electronic Submission of U.S. DOT Crossing Inventory Data**

GCIS v3.2.0 - Document Revision Date: 06/09/2022

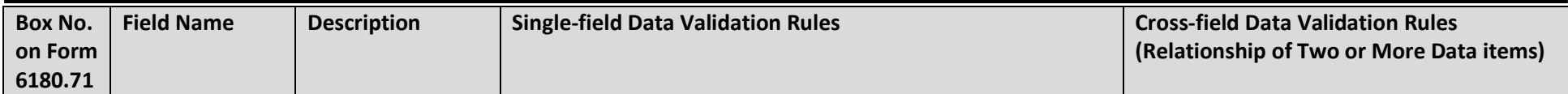

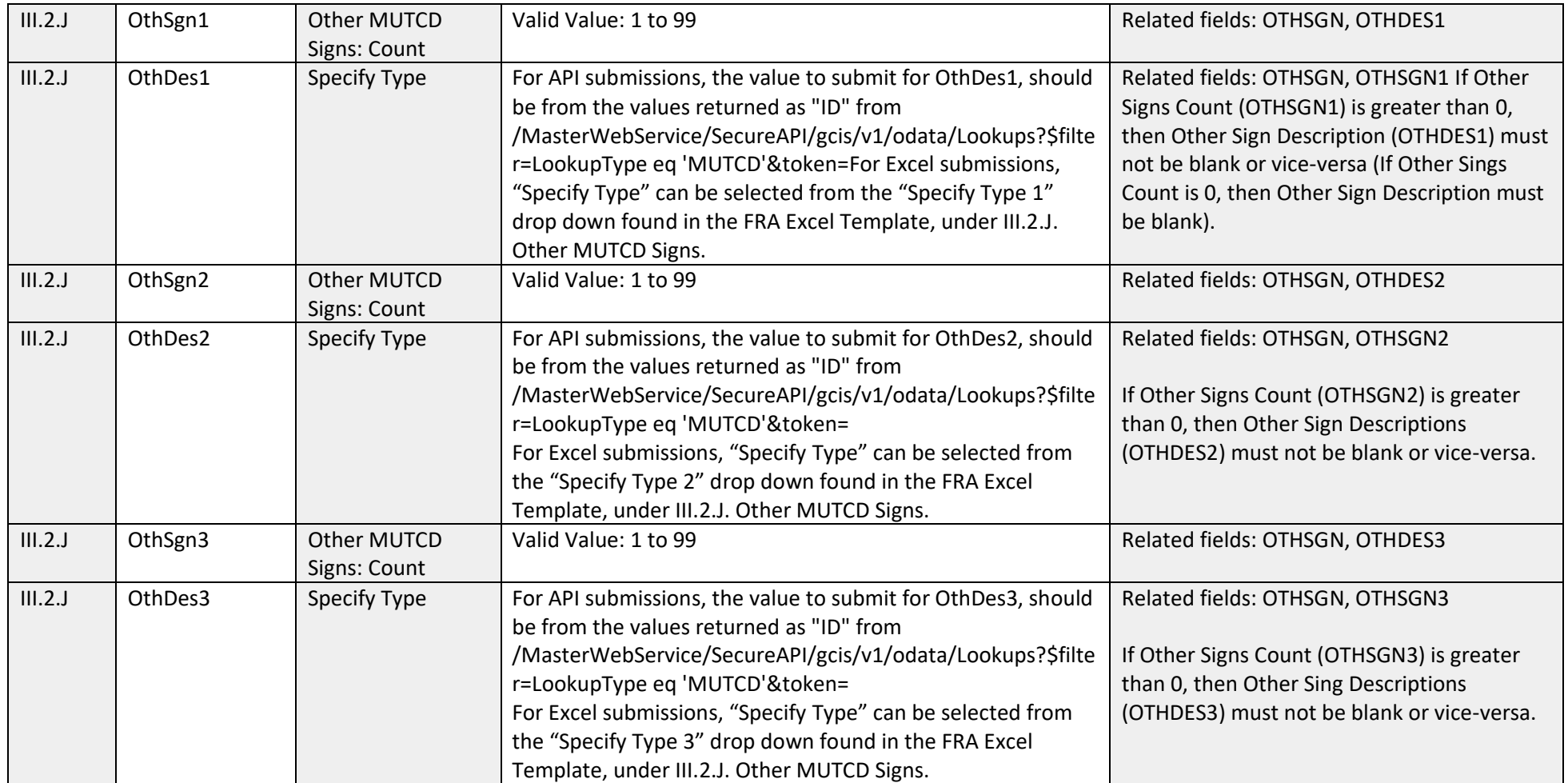

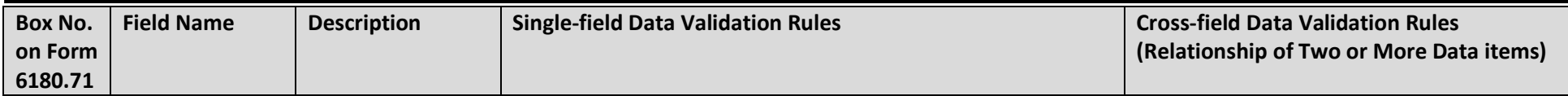

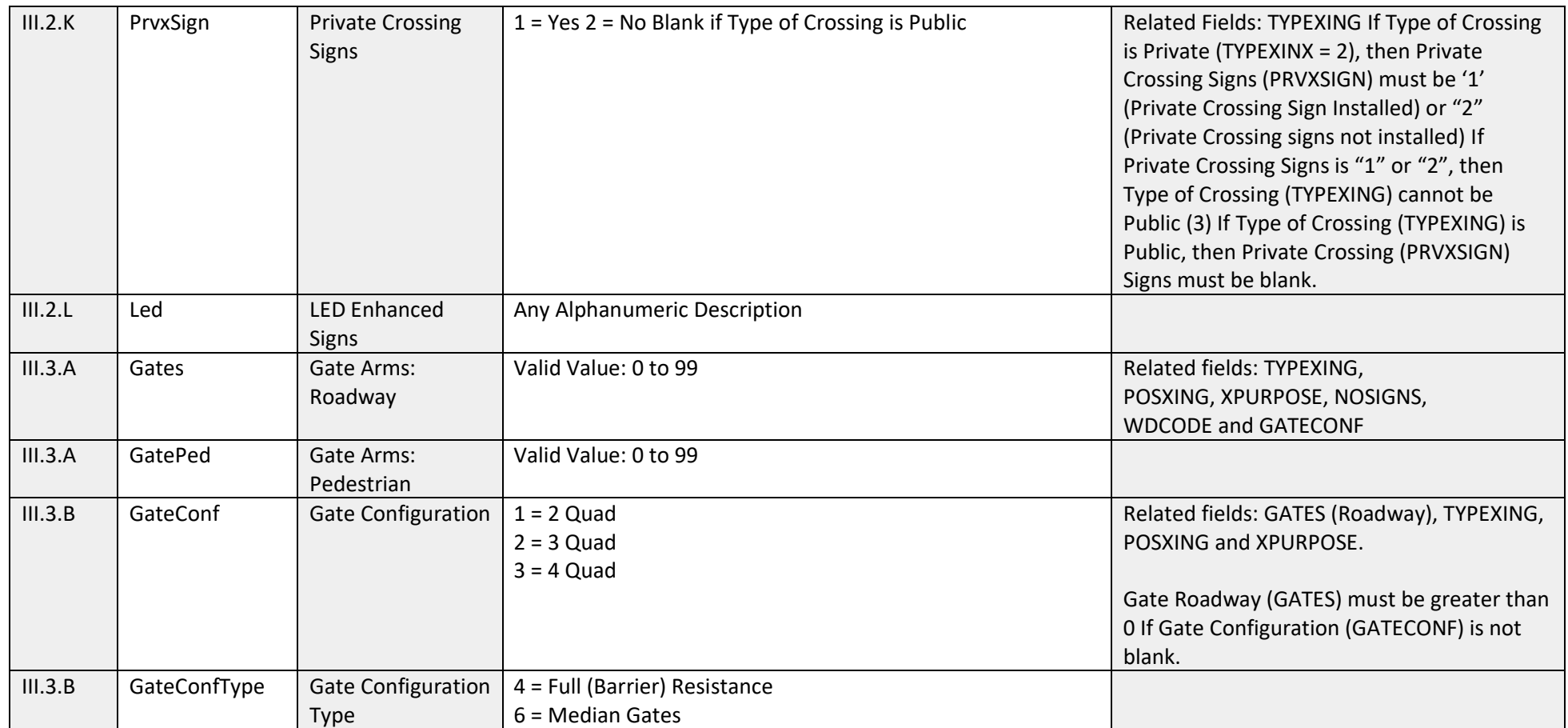

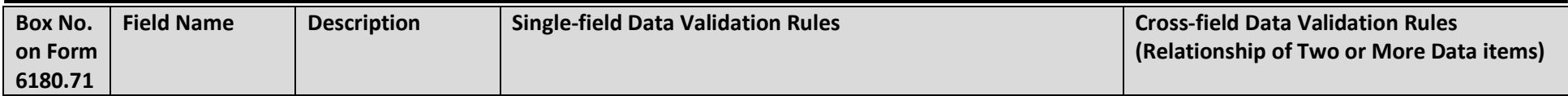

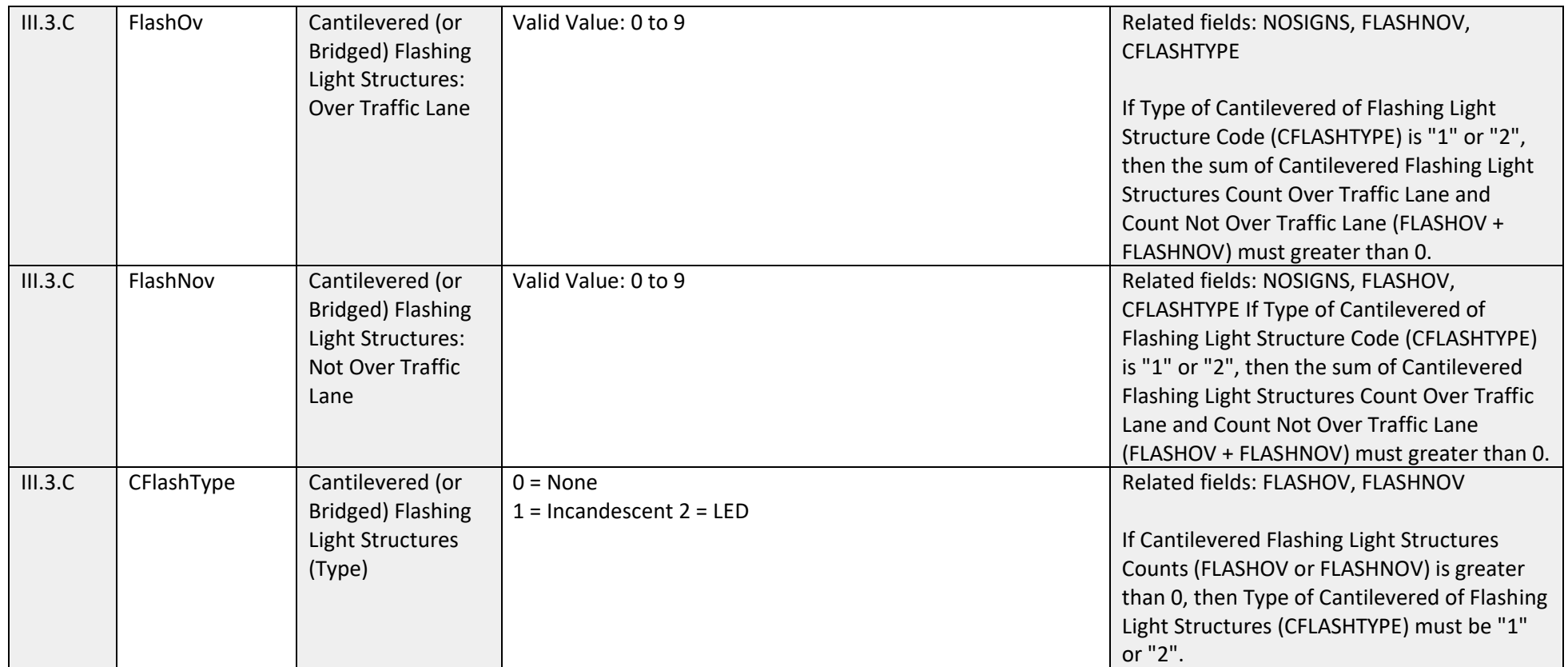

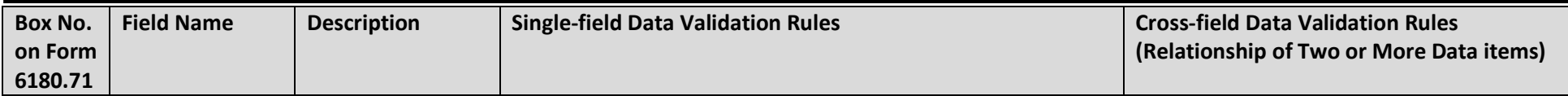

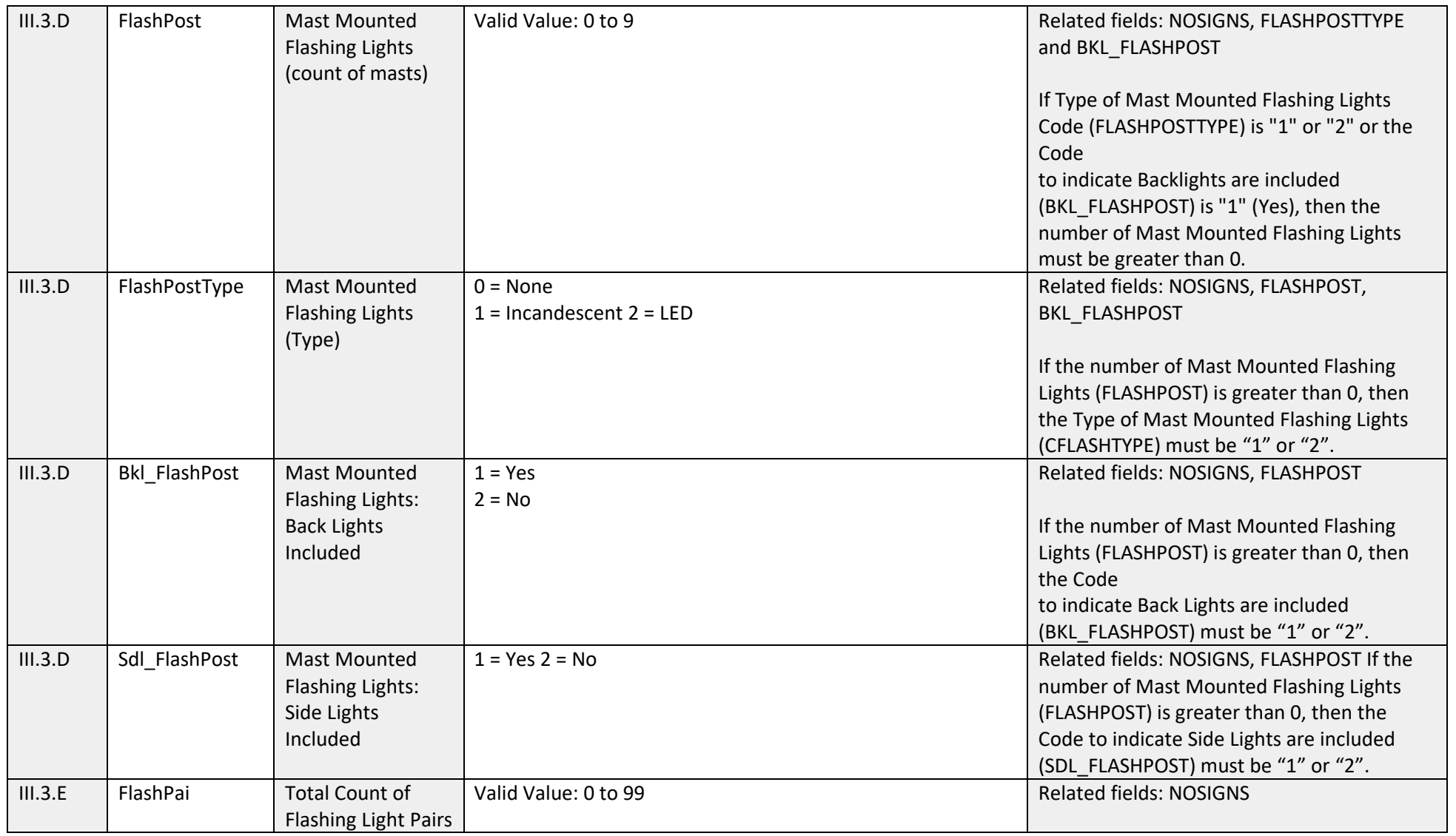

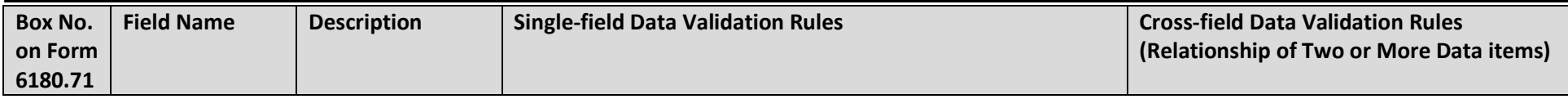

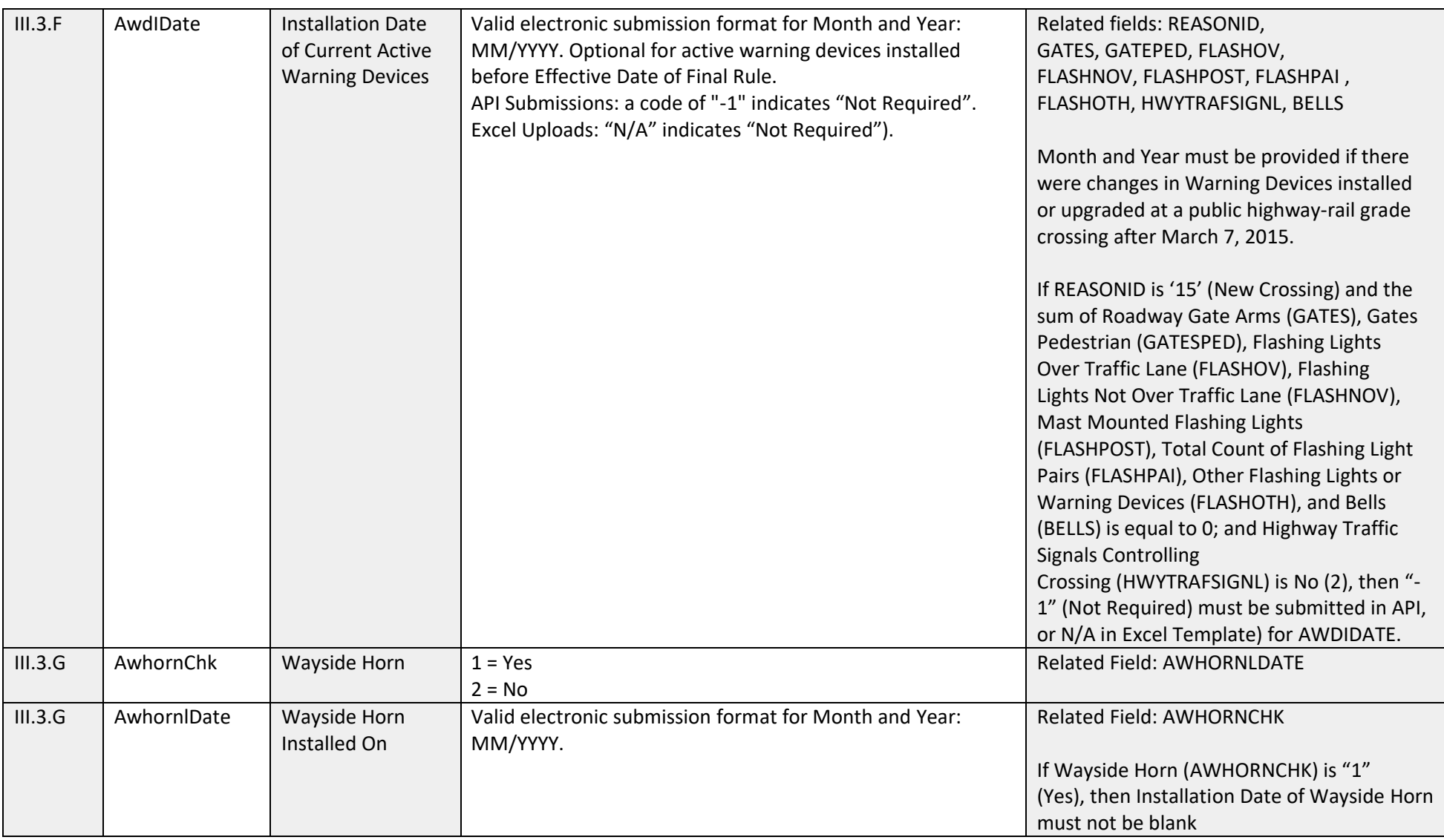

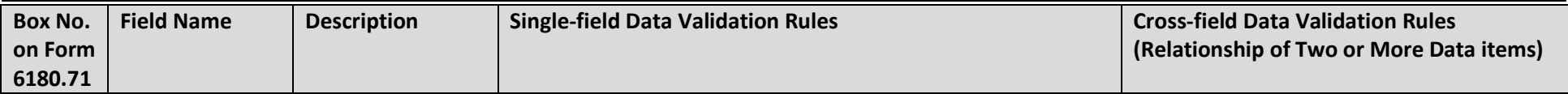

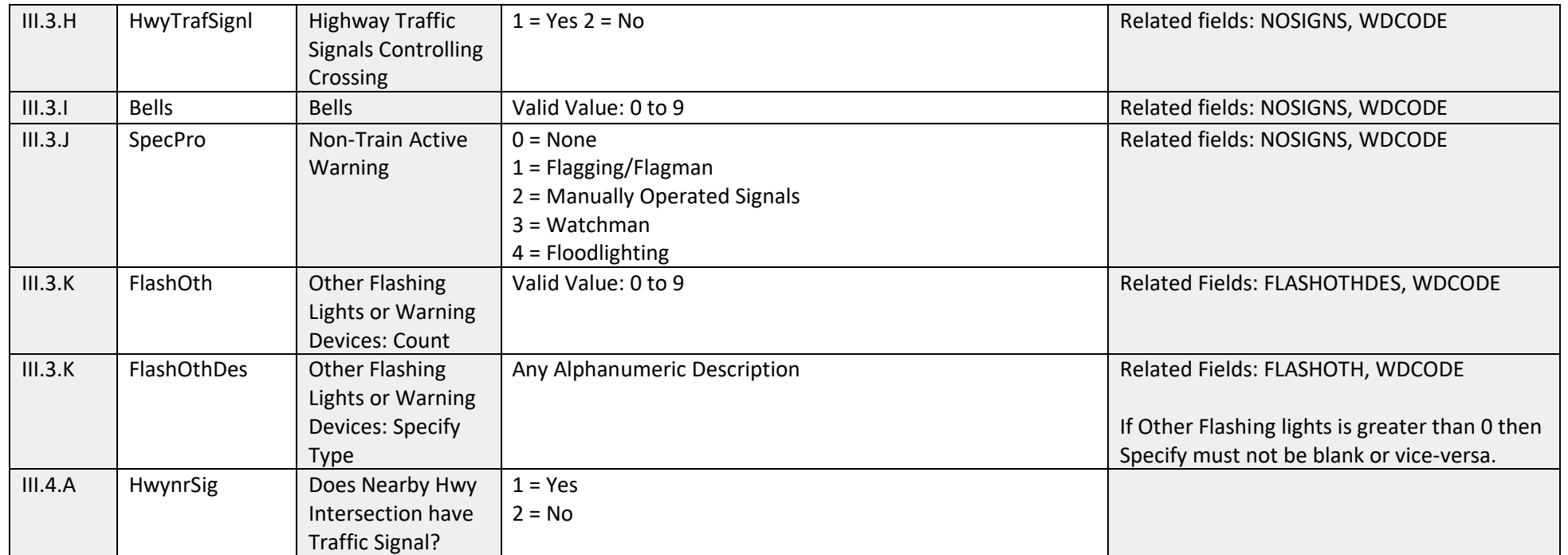

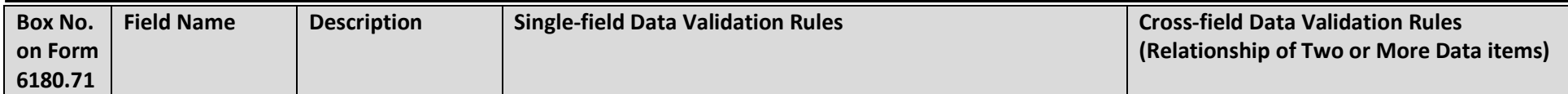

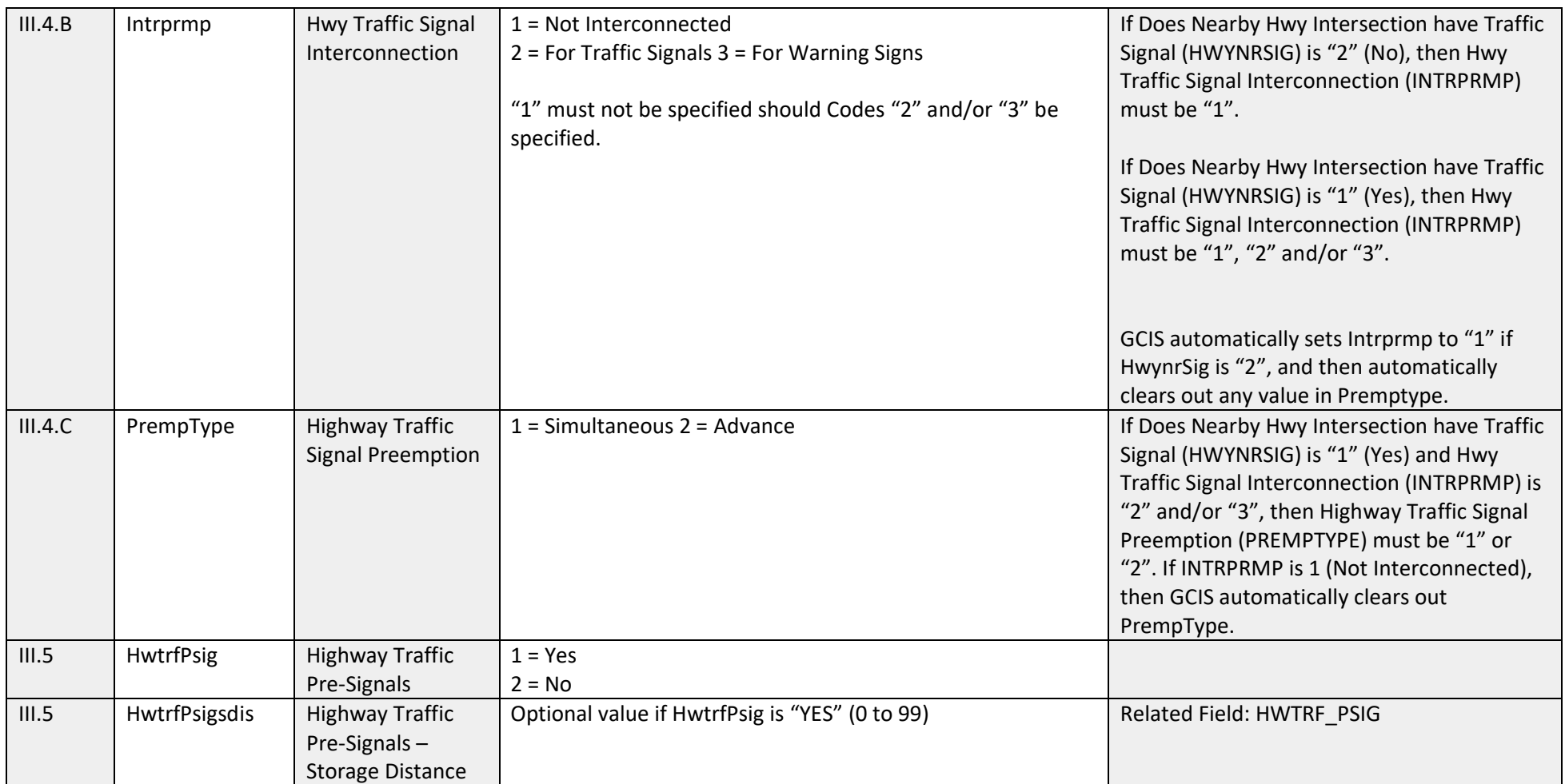

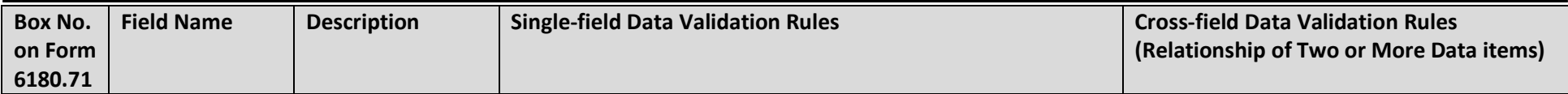

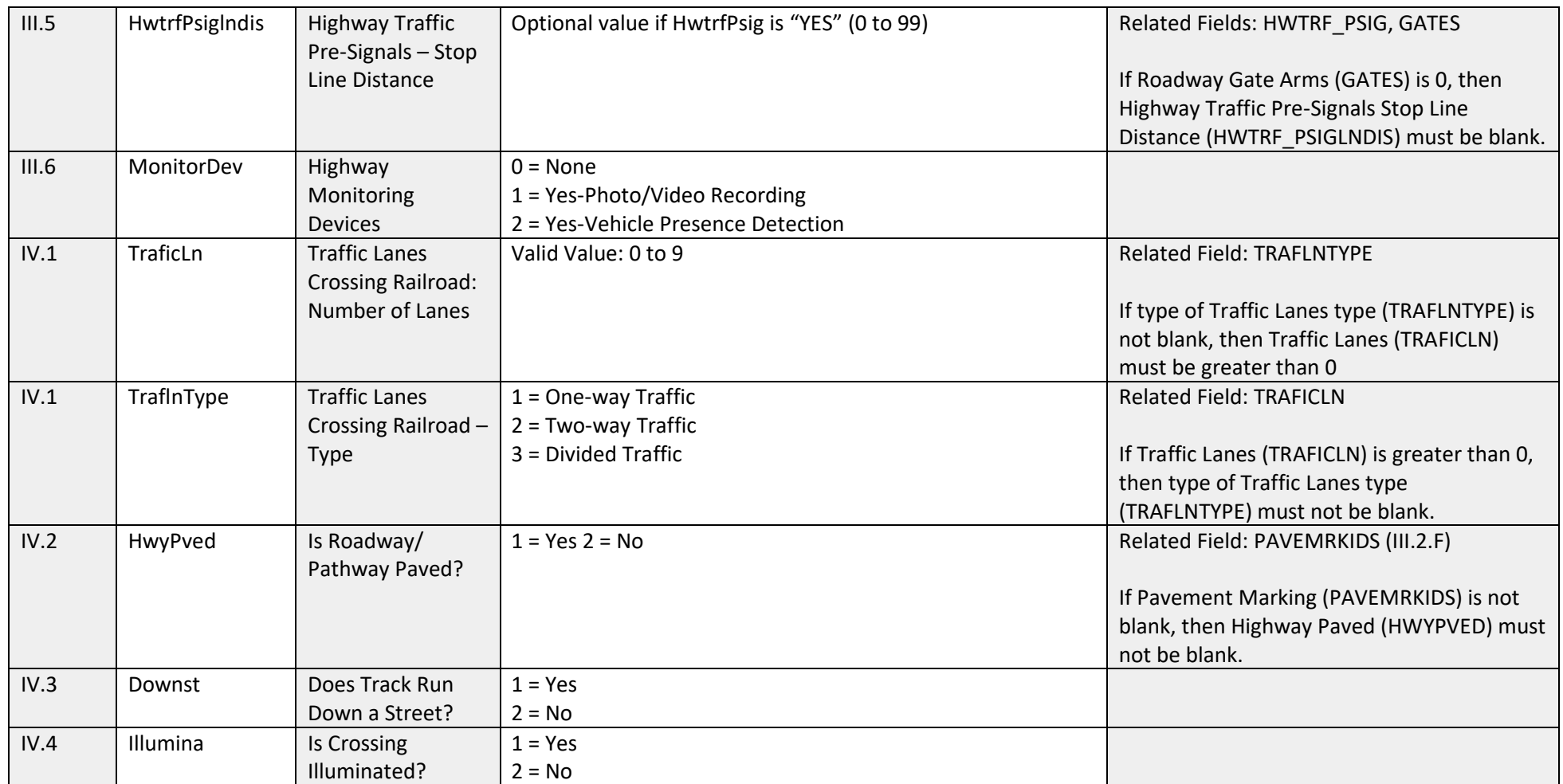

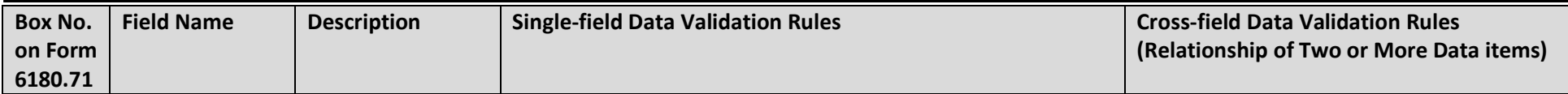

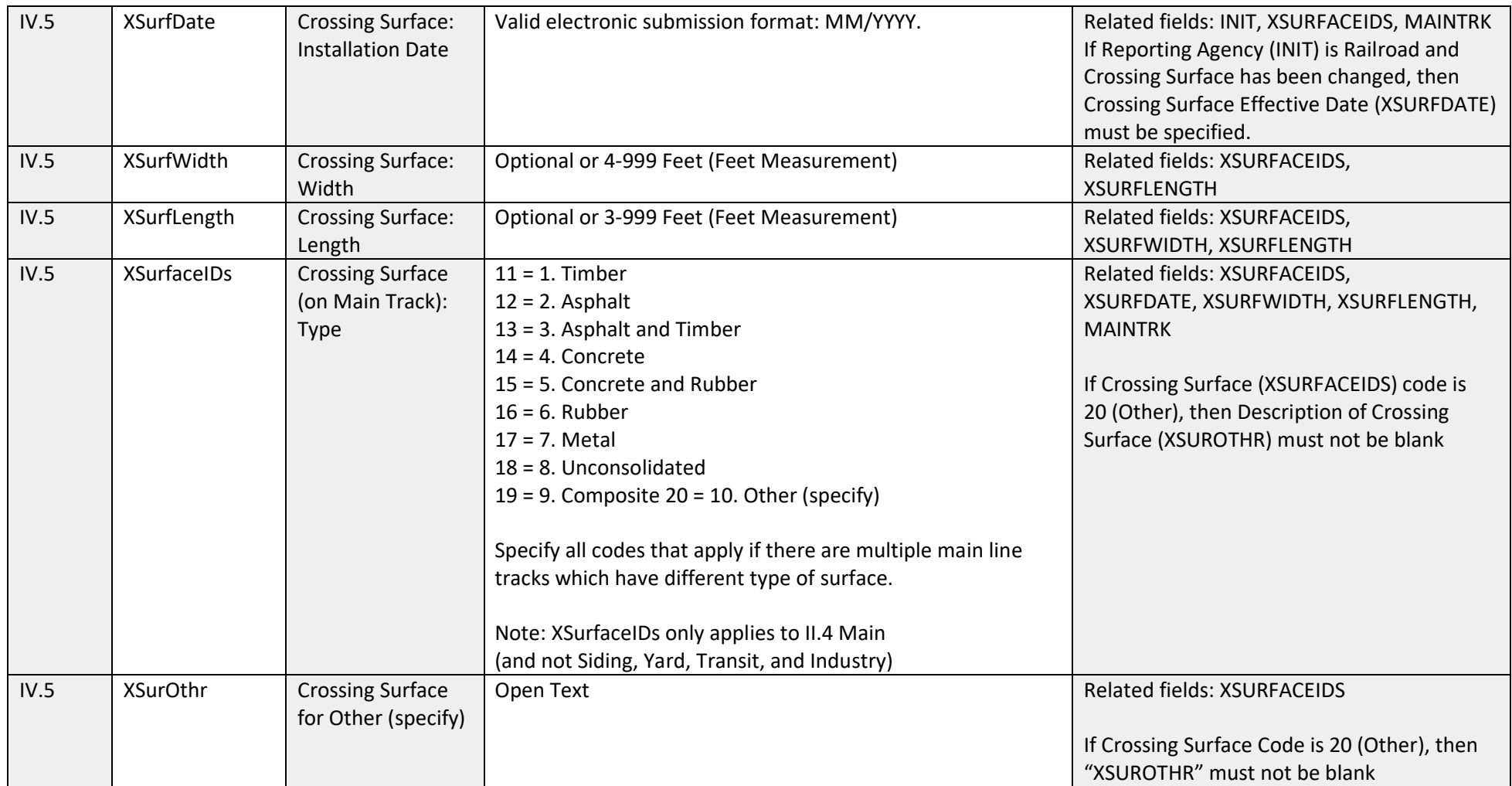

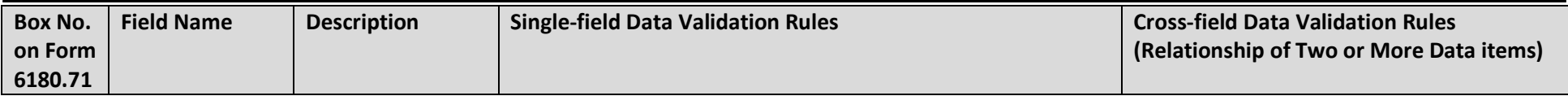

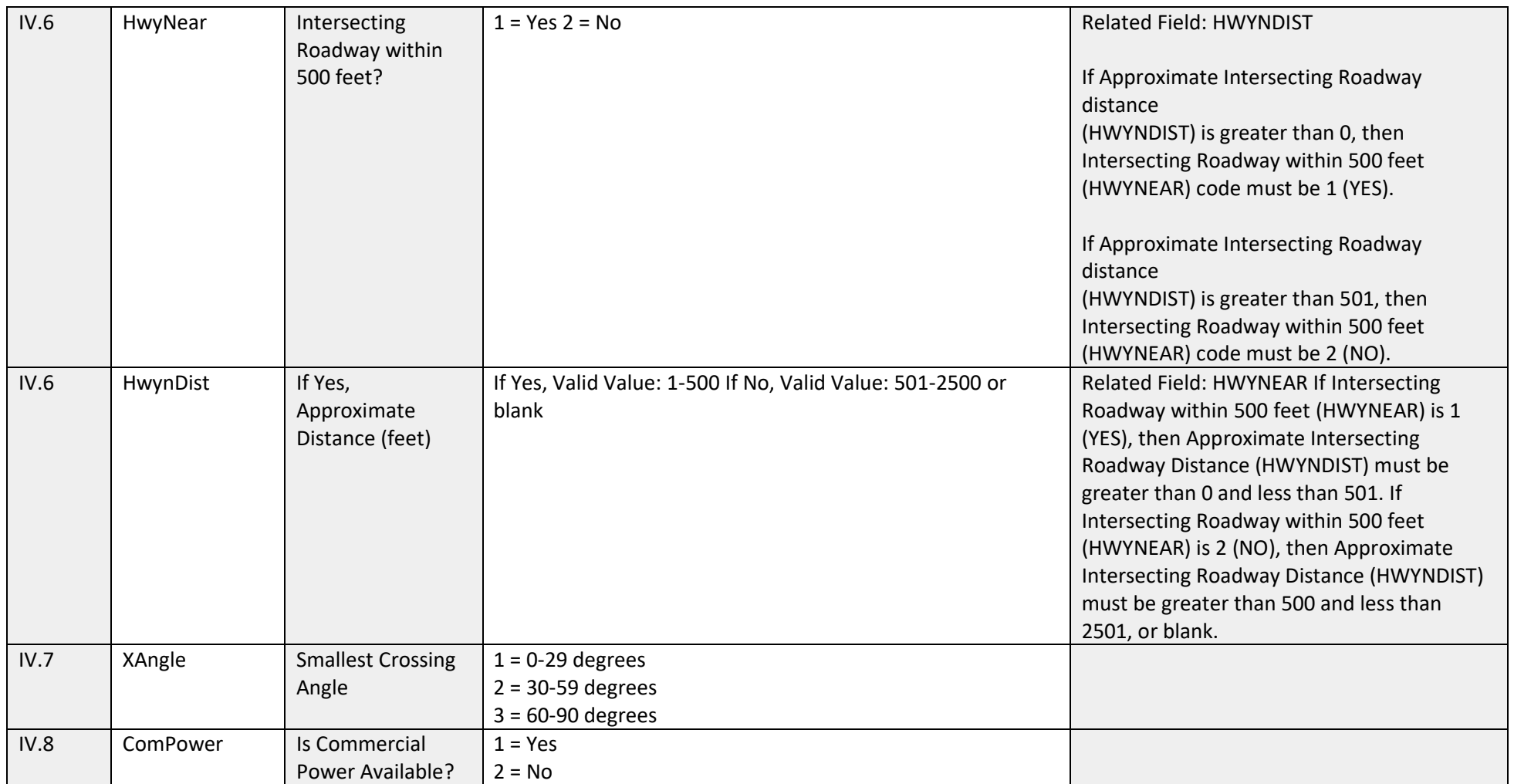

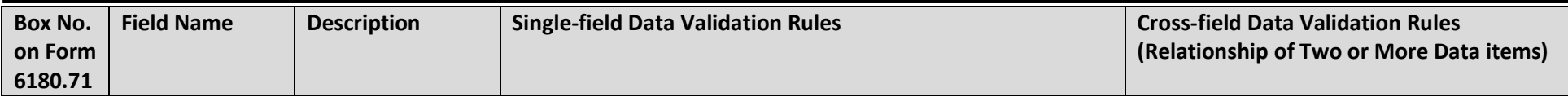

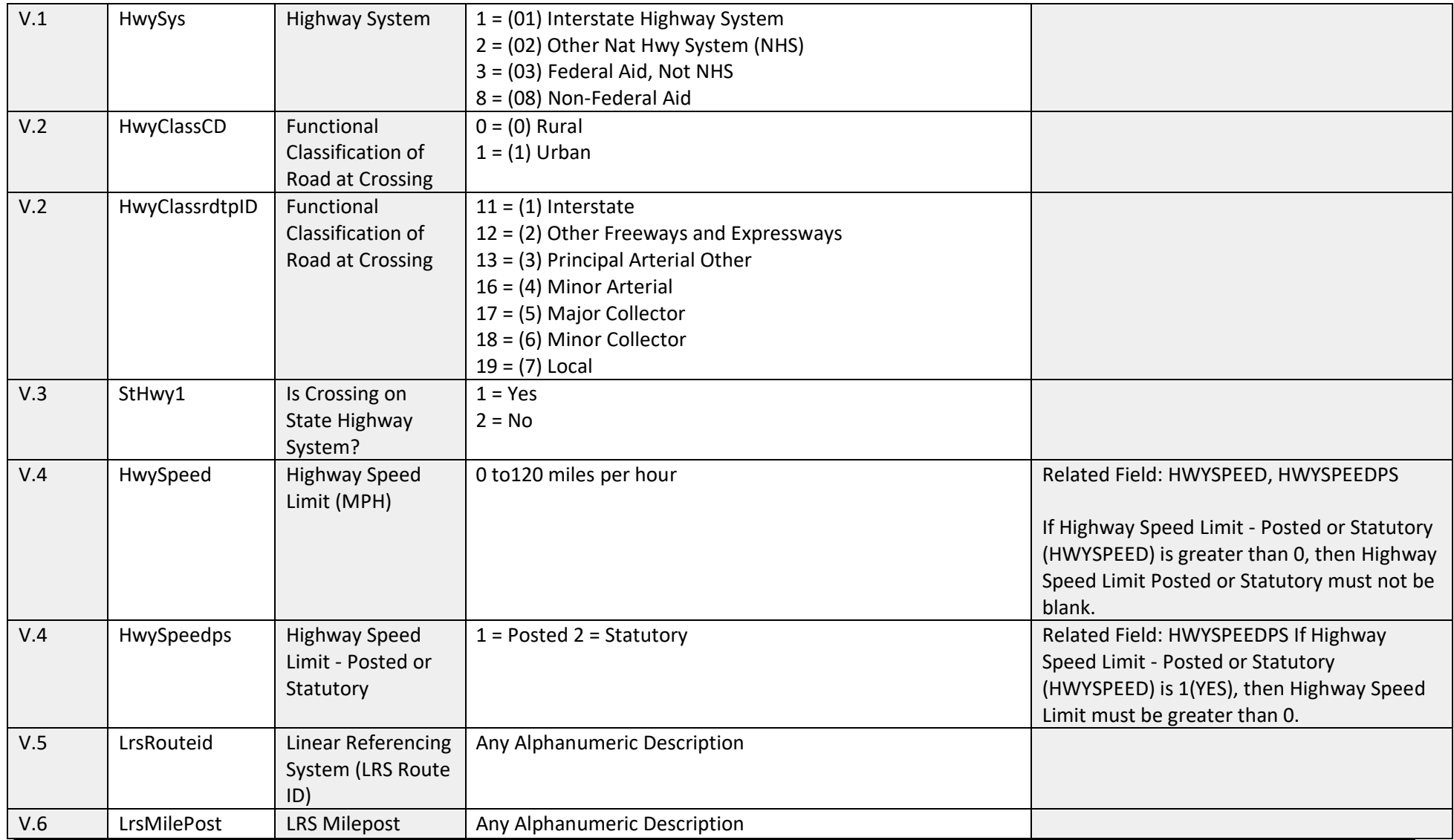

**Federal Railroad Administration Highway-Rail Crossing Division**

| <b>Box No.</b> | <b>Field Name</b> | <b>Description</b> | <b>Single-field Data Validation Rules</b> | <b>Cross-field Data Validation Rules</b> |
|----------------|-------------------|--------------------|-------------------------------------------|------------------------------------------|
| on Form        |                   |                    |                                           | (Relationship of Two or More Data items) |
| 6180.71        |                   |                    |                                           |                                          |

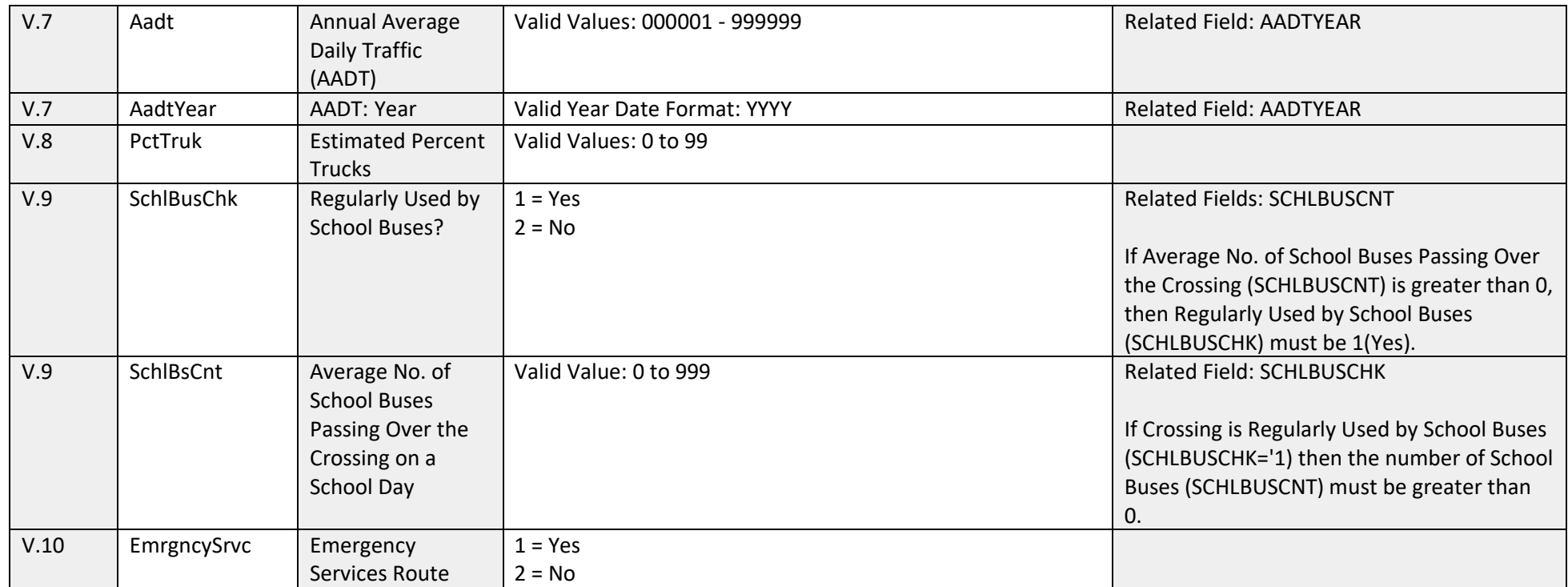

## **B-2: Business Rules Validations**

*Table 5 - GCIS Business Rules Validations*

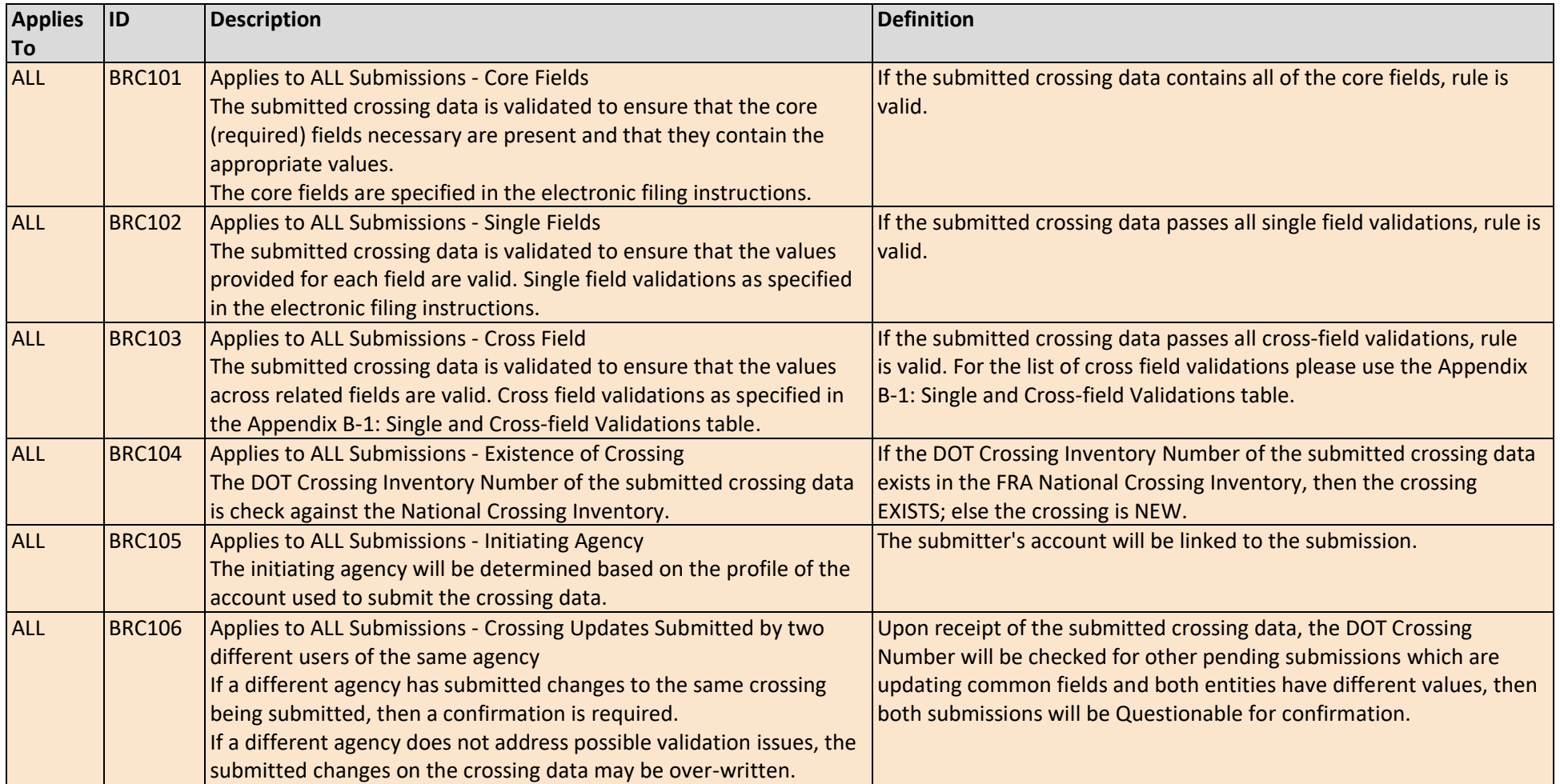

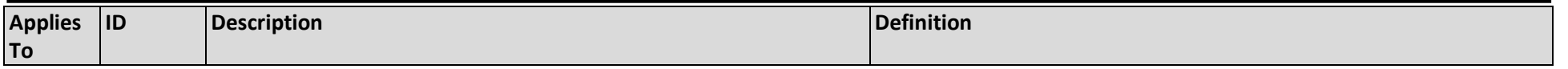

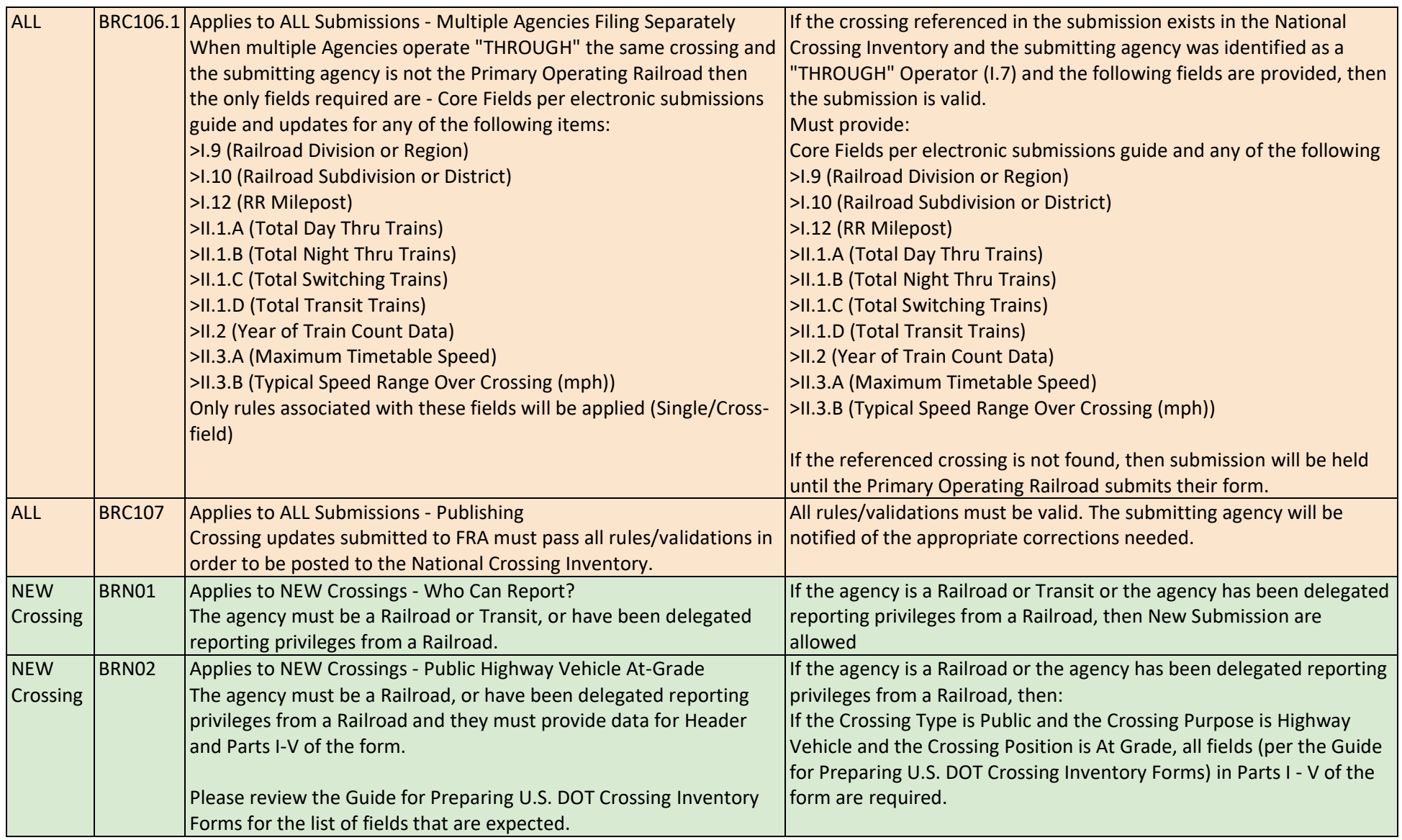

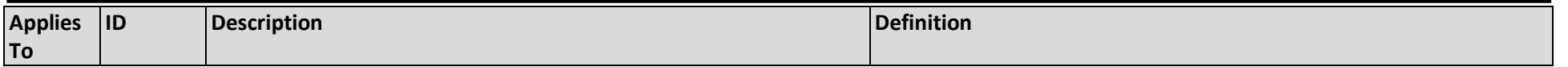

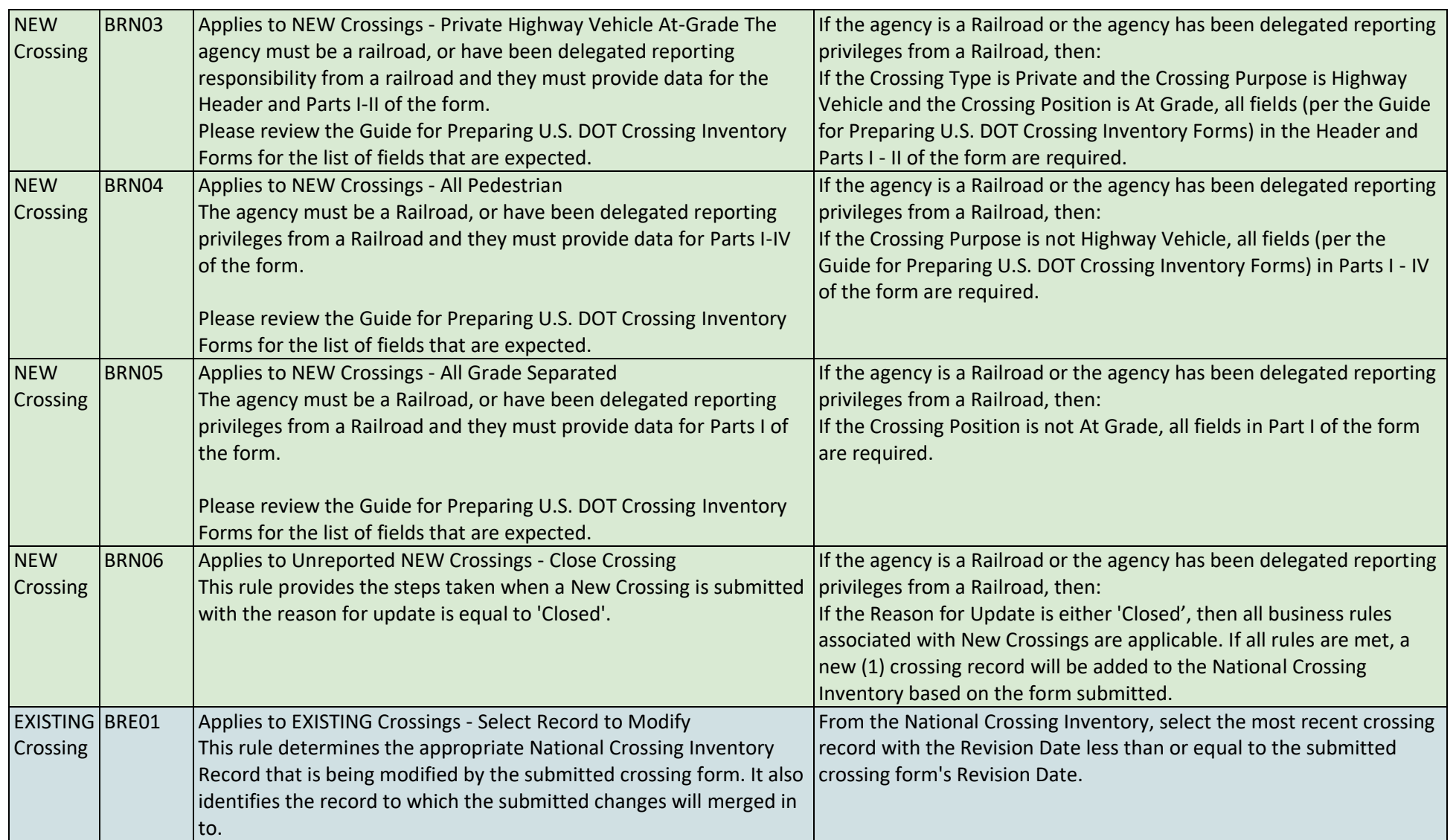

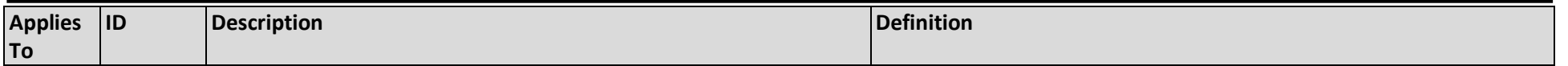

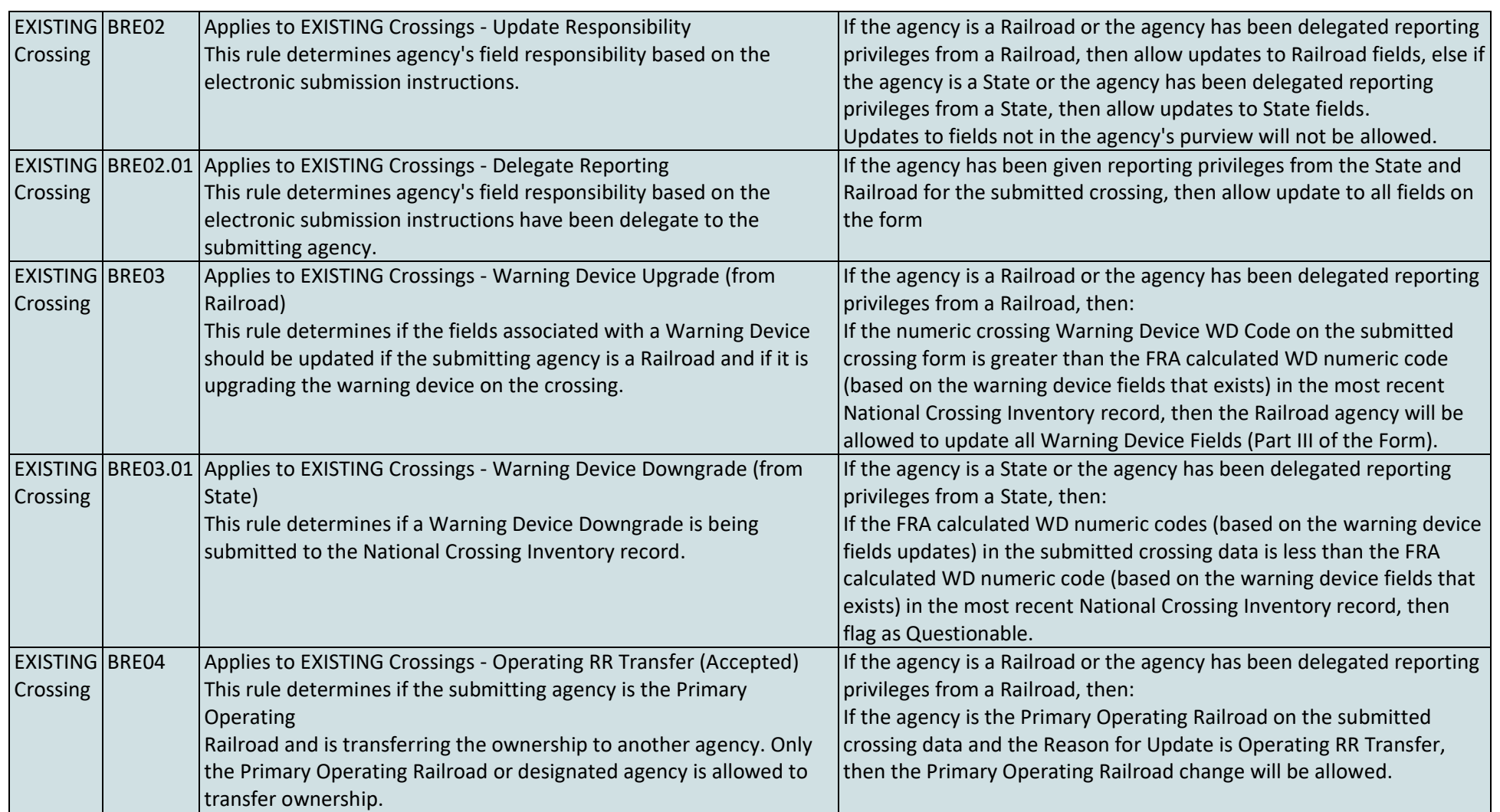

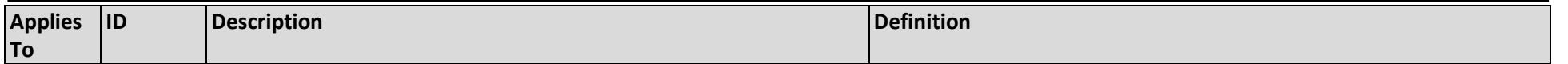

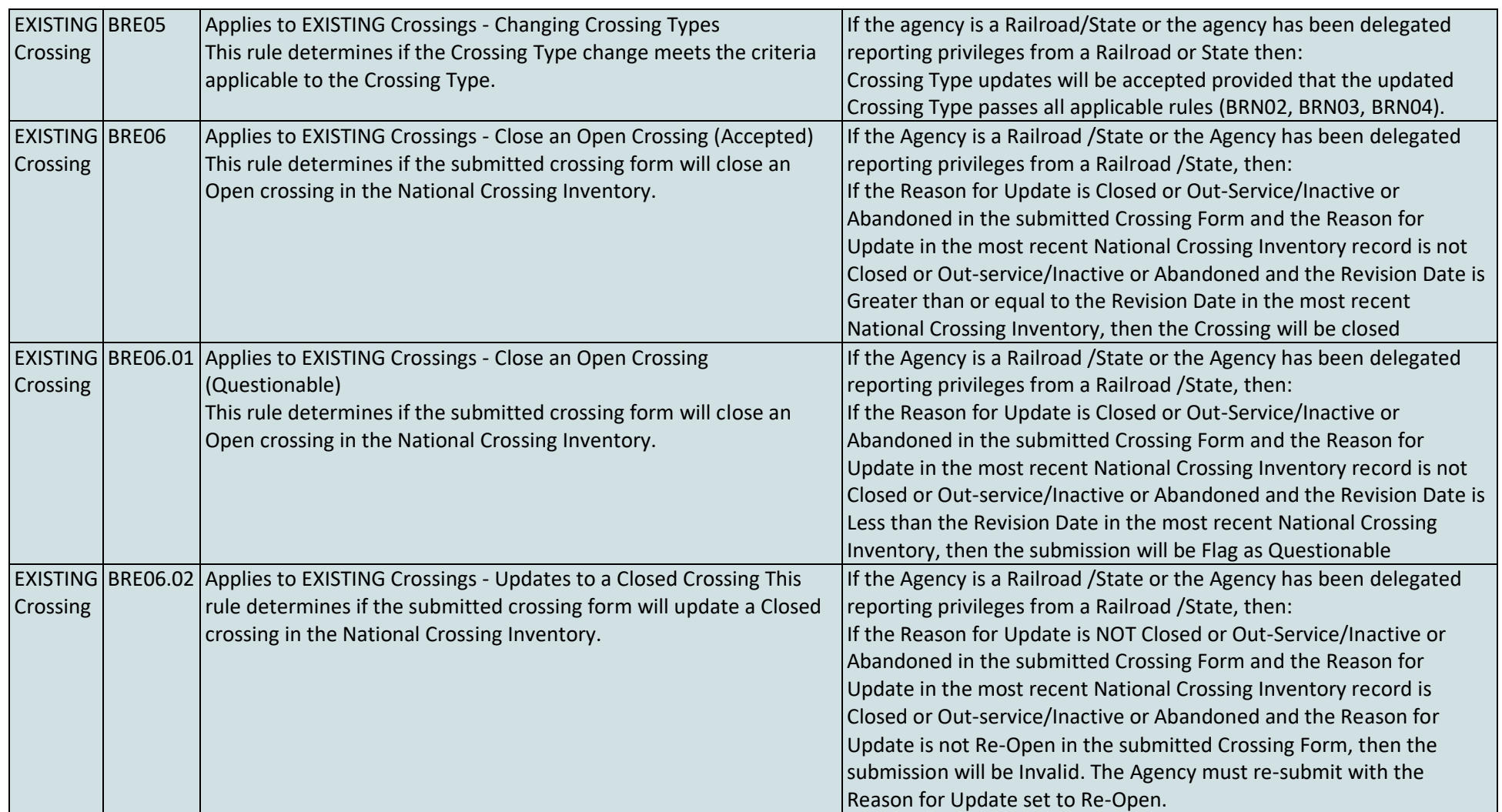

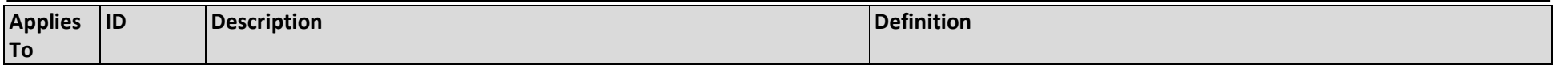

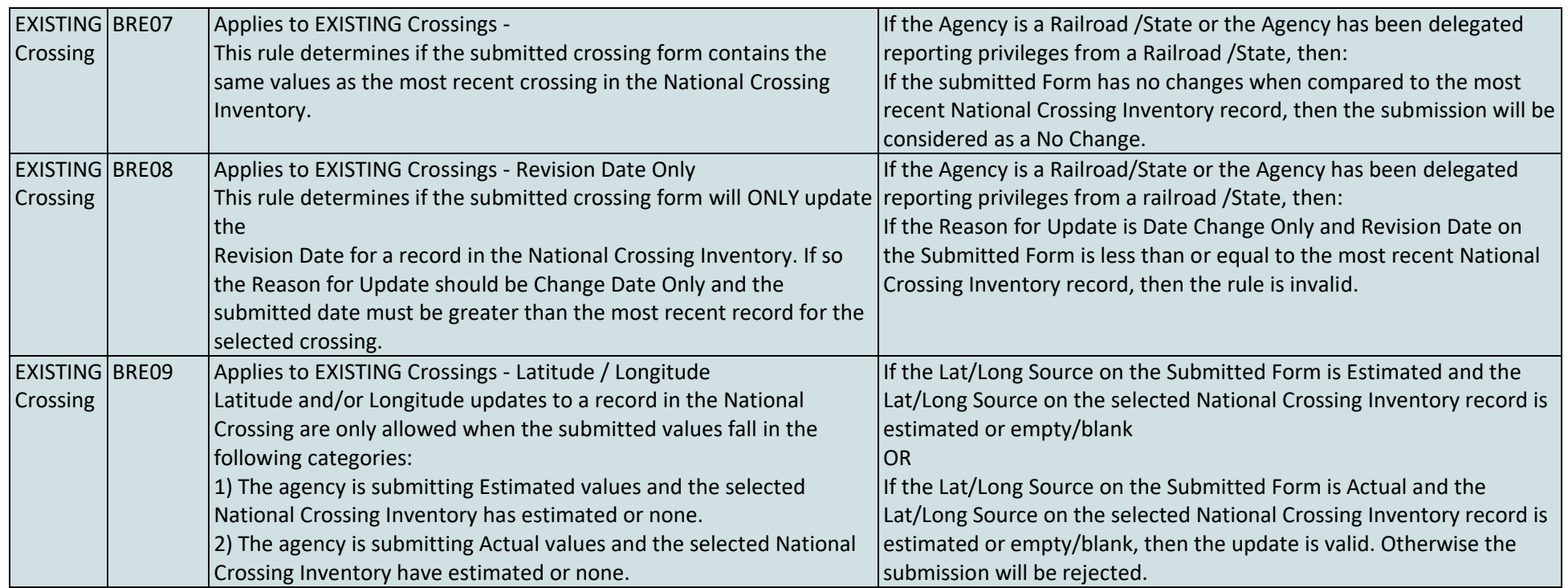

# **Appendix C: GCIS Required and Optional Fields**

This appendix provides a listing of required vs. optional fields to be used by Agencies when submitting the following types of modifications to the National Grade Crossing Inventory:

- 1. New Crossings [NOTE: See Footnotes 1-3, for New Crossings, in this Appendix]
- 2. Updates to an existing crossing

For modifications, the fields can either be:

- 1) R: Required A value for the field, depending on the type of crossing, should be provided if it is not already in the current published record in the GCIS database.
- 2) O: Optional The field can be ignored or left blank/null
- 3) C: Conditional The field can be ignored or left blank/null, however if a value in a related field (See Appendix B-1 for Single and Cross-Field Validations) is provided, then the field becomes required

Example: If TYPEXING=2 and POSXING=1, then Public Access (OPENPUB) must not be blank

4) -: Empty cell that may not be applicable for the submit agency for the column.

*Note: For further guidance, refer to the FRA Guide for Preparing US DOT Crossing Inventory Forms, APPENDIX B – Responsibility Table for Periodic Updates to the Crossing Inventory and Instructions on the top of Form FRA F6180.71* 

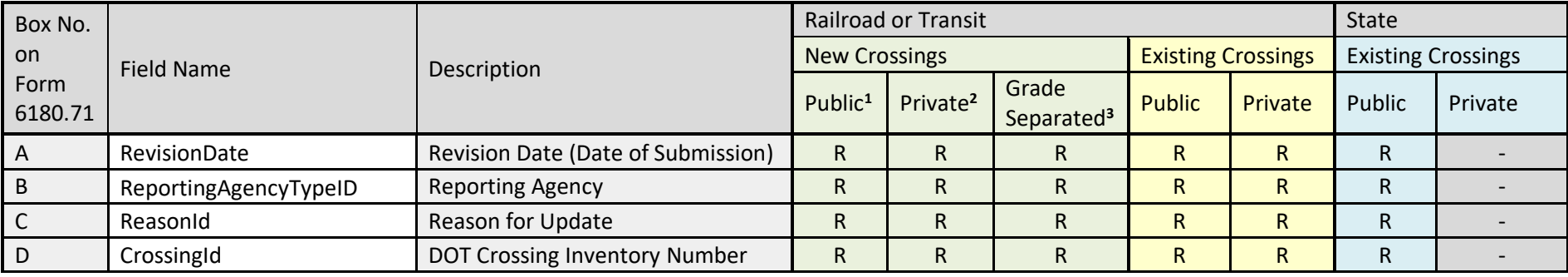

*Table 6 - GCIS Required and Optional Fields*

 $1_{\bullet}$ For Public Highway-Rail Grade Crossing, complete the Header and Parts  $I - V$ , with the exception of I.20 and III.2.K.

• For Public Pathway Grade Crossing, complete the Header and Parts I – II, with the exception of I.20. All other fields optional.

 $2_{\bullet}$ For Private at Grade Crossing, complete the Header and Parts I – II, and III.2.K. All other fields are optional (see Instructions for initial reporting, on Form FRA F6180.71, for private crossings).

 $3\bullet$ • The Header and Part I, with the exception of I.20, must be provided. All other fields are optional.

#### Box No. on Form 6180.71 Field Name Description Railroad or Transit New York State New York State New Crossings **Existing Crossings** Existing Crossings Public**<sup>1</sup>** Private **2** Grade Separated**<sup>3</sup>** Public Private Public Private I.1 Railroad Primary Operating Railroad R R R R R R R I.2 StateCD State Numeric Code R R R R R R R R R R R I.3 CntyCD County Numeric Code R R R R R R R R R R I.4 | Nearest | In or Near City Indicator | R | R | R | R | R | R | R I.4 CityCD City/Municipality Numeric Code R R R R R R R R I.5 Street Street or Road Name R R R - R R - I.5 BlockNumb Block Number (of Street or Road) O O O O C - O O O C I.6 Highway Highway Type and No. RR RR RR RR RR RR I.7 SepInd Separate RRs Operate a Separate a Separate a Separate Track at Crossing? Track at Crossing? <sup>R</sup> <sup>R</sup> <sup>R</sup> <sup>R</sup> <sup>R</sup> - - I.7 SepRr1 Specify RR Code of Other Railroads Specify KK Code of Other Kalifordus<br>that Operate Separate Track C C C C C C C C C C I.7 SepRr2 Specify RR Code of Other Railroads that Operate Separate Track <sup>C</sup> <sup>C</sup> <sup>C</sup> <sup>C</sup> <sup>C</sup> - - I.7 SepRr3 Specify RR Code of Other Railroads that Operate Separate Track <sup>C</sup> <sup>C</sup> <sup>C</sup> <sup>C</sup> <sup>C</sup> - - I.7 SepRr4 Specify RR Code of Other Railroads Specify KN Code Of Other Nationals<br>that Operate Separate Track C C C C C C C C C C C I.8 SameInd SameInd Do other RRs Operate Over Your  $T$ rack at Crossing?<br>Track at Crossing? I.8 SameRr1 Specify RR Code(s) of Other Railroads that Operate Over Your Track at Crossing C C C C C - - I.8 SameRr2 Specify RR Code(s) of Other Railroads that Operate Over Your Track at Crossing C C C C C - - I.8 SameRr3 Specify RR Code(s) of Other Railroads that Operate Over Your Track at Crossing C C C C C - -

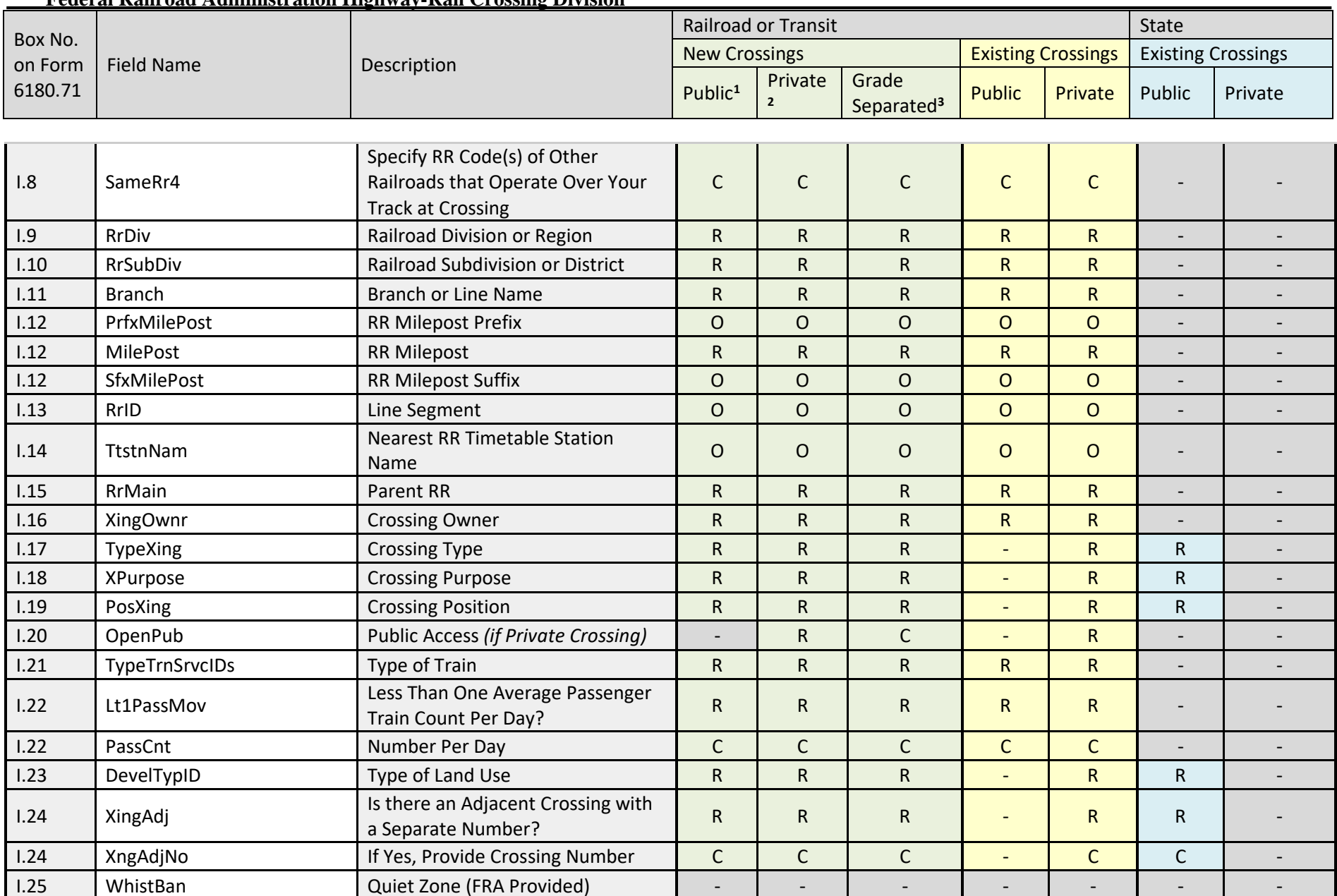

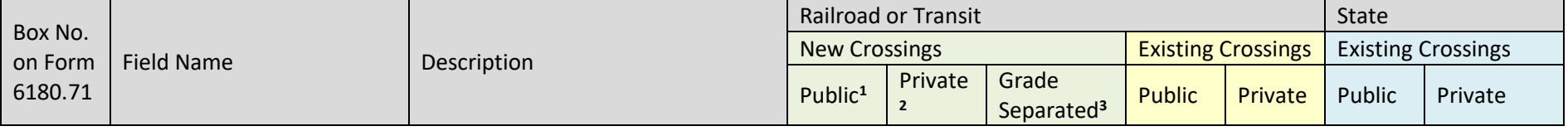

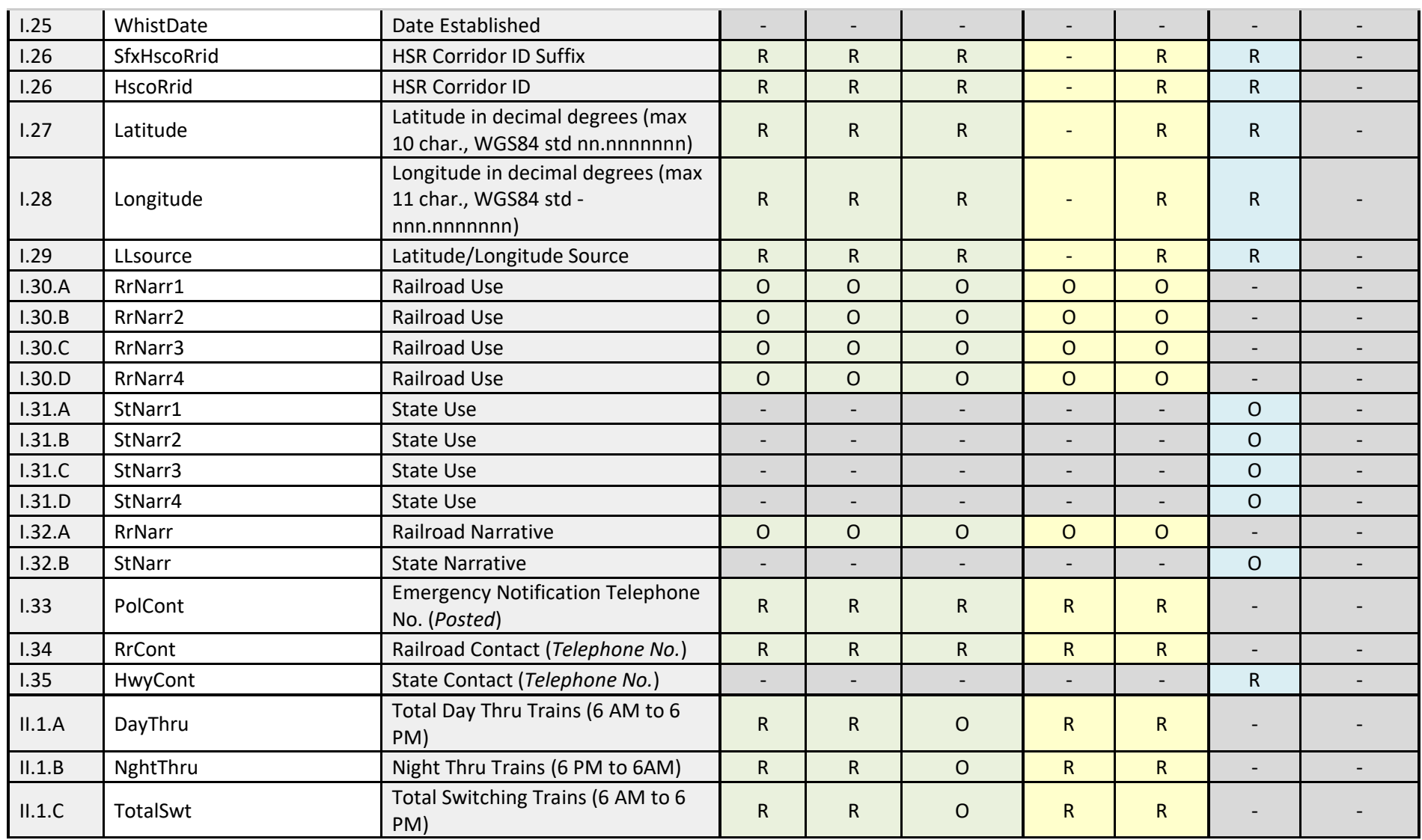

**FRA Instructions for Electronic Submission of U.S. DOT Crossing Inventory Data**

GCIS v3.2.0 - Document Revision Date: 06/09/2022

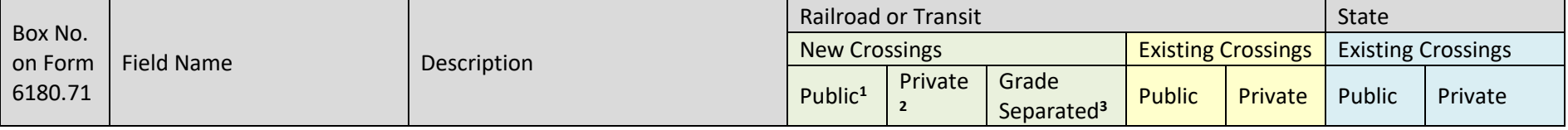

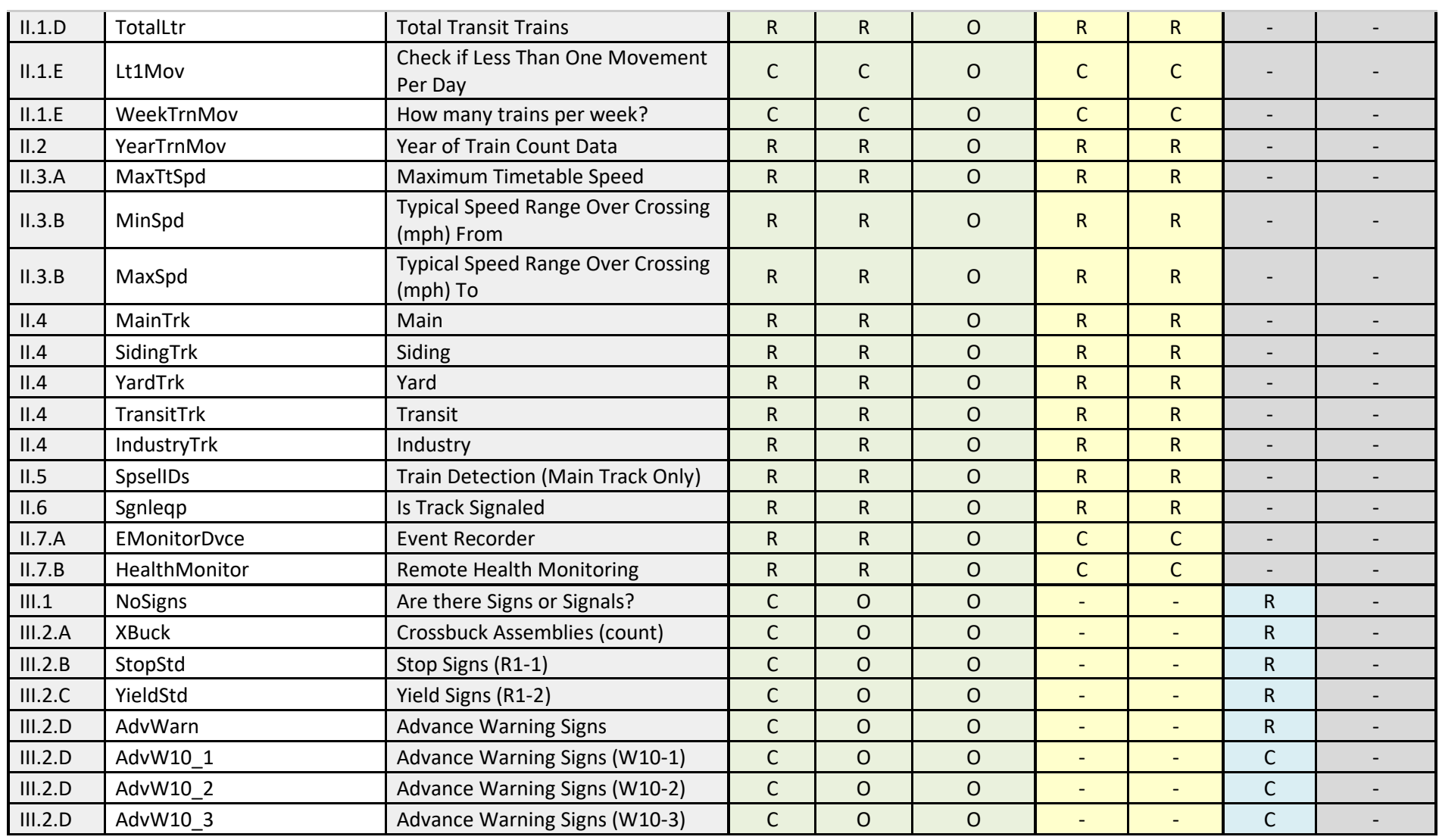
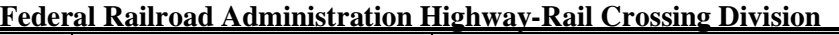

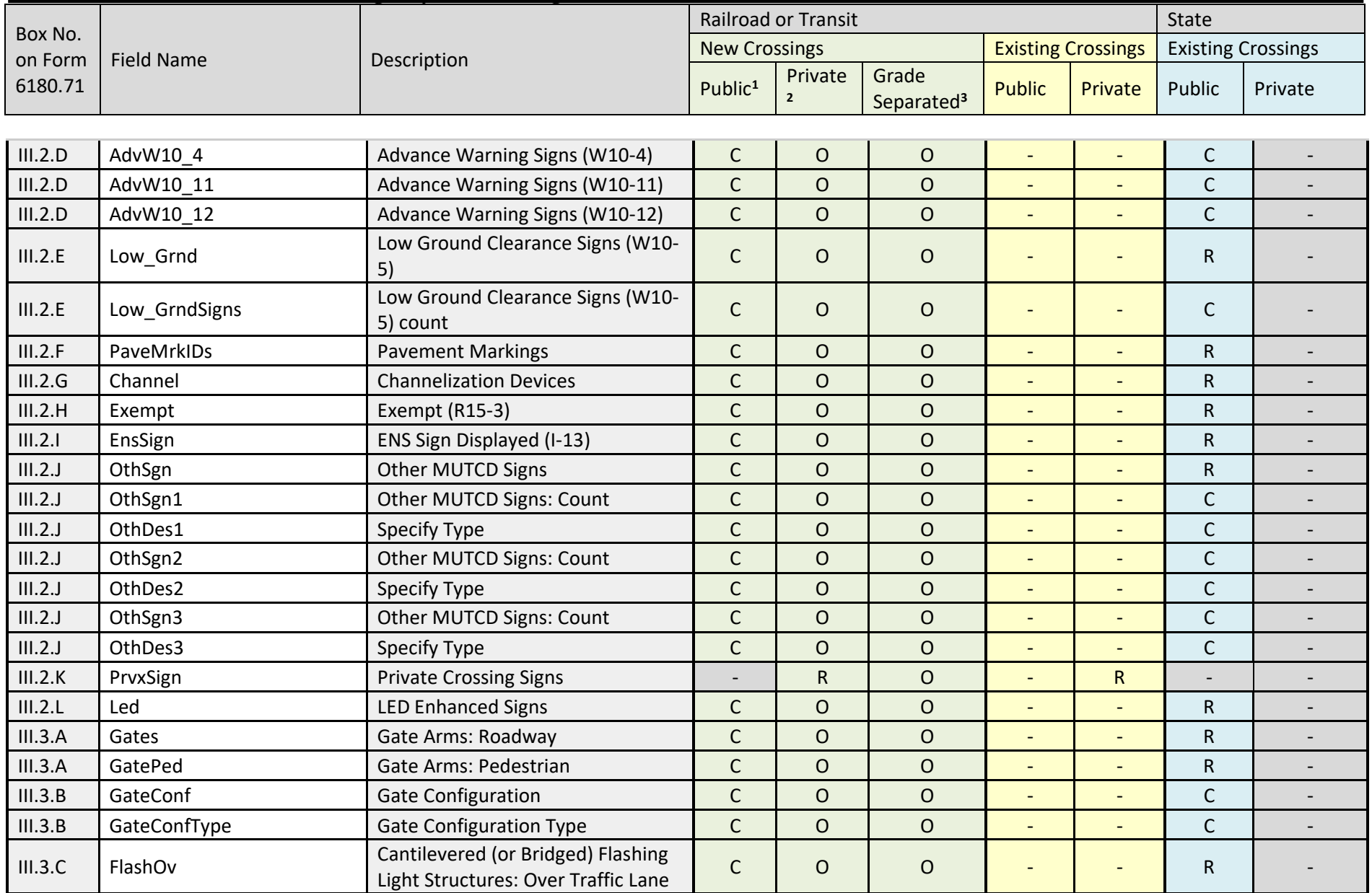

## **Federal Railroad Administration Highway-Rail Crossing Division**

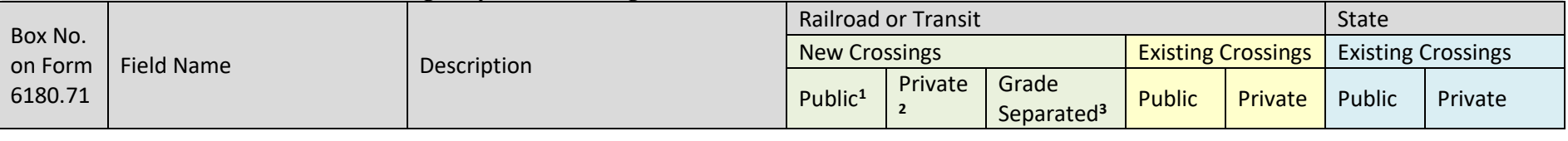

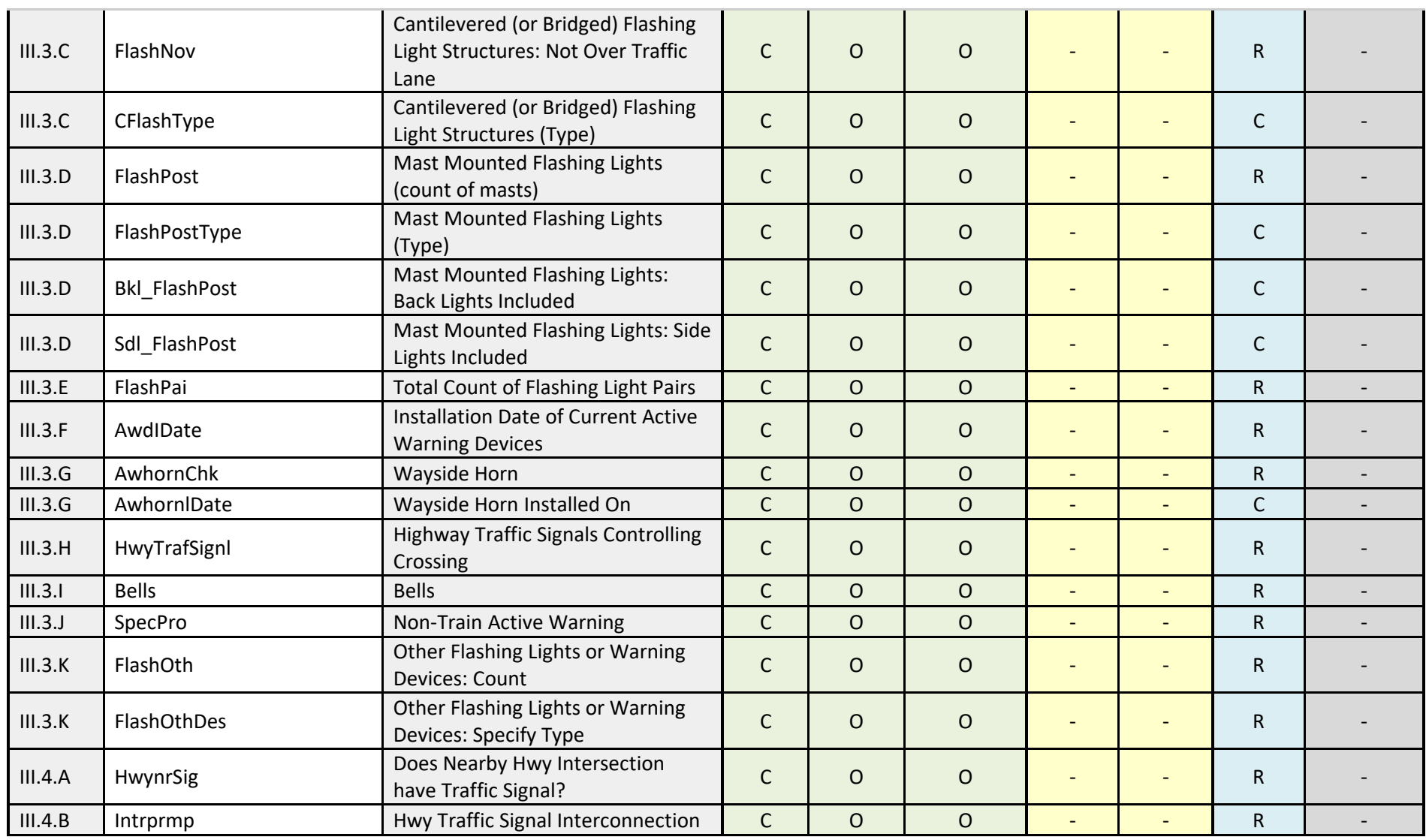

## **Federal Railroad Administration Highway-Rail Crossing Division**

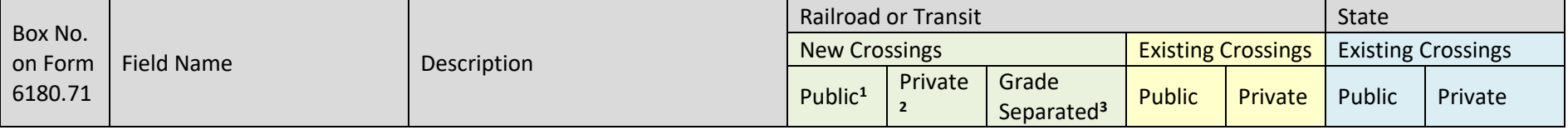

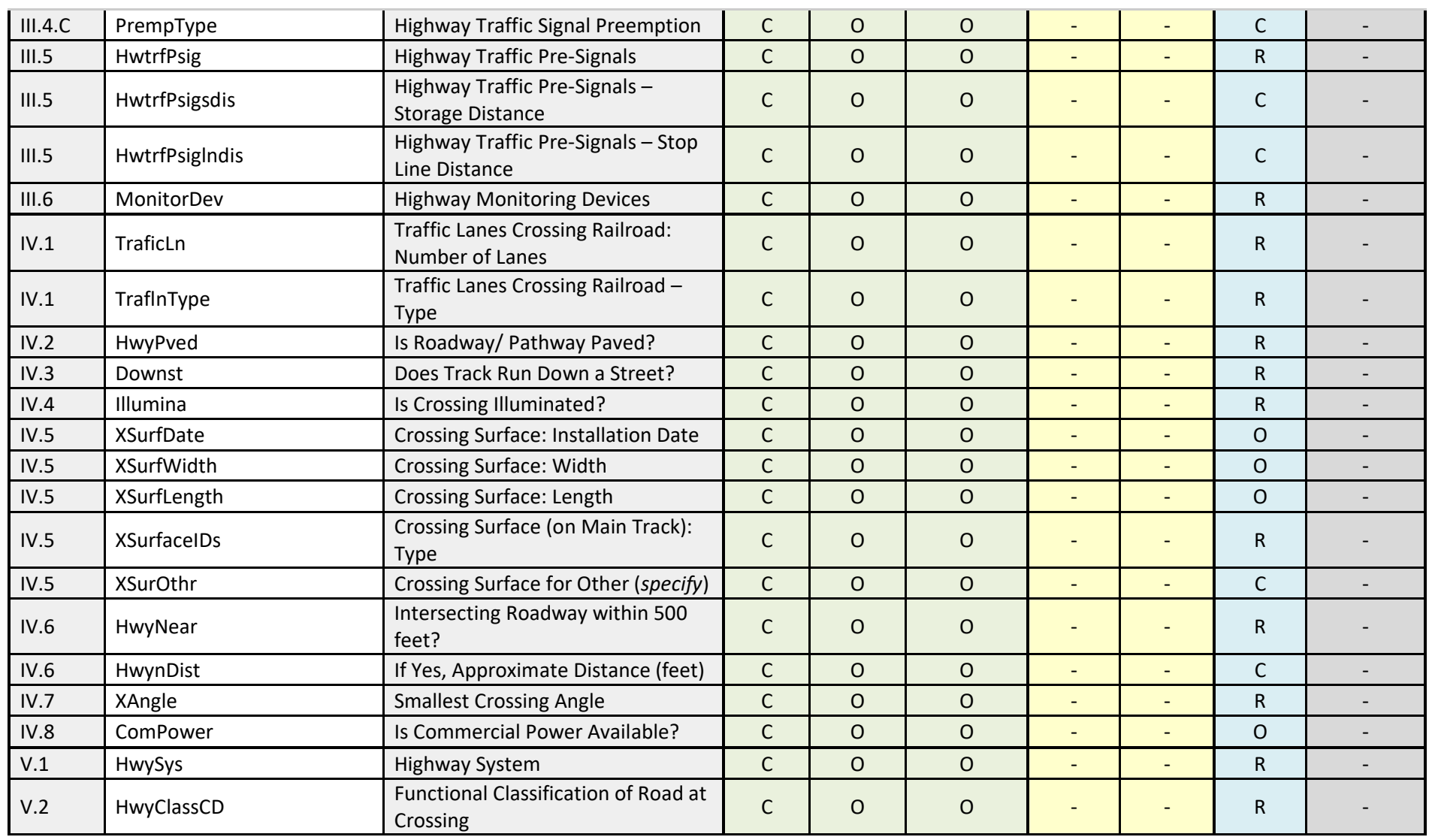

**FRA Instructions for Electronic Submission of U.S. DOT Crossing Inventory Data**

GCIS v3.2.0 - Document Revision Date: 06/09/2022

## **Federal Railroad Administration Highway-Rail Crossing Division**

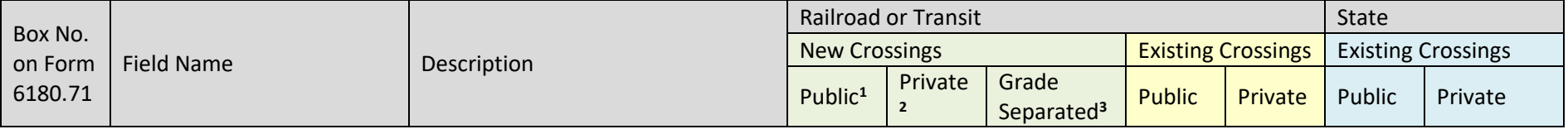

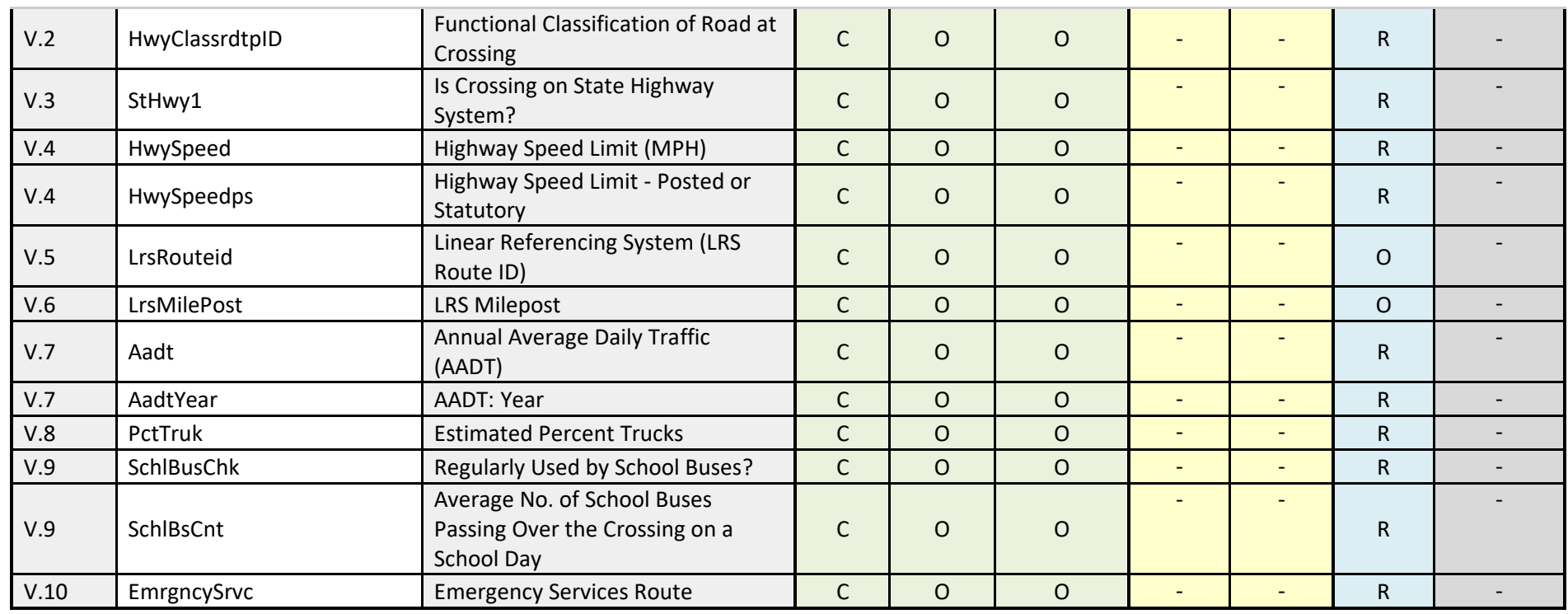

Footnotes for New Crossings:

1• For Public Highway-Rail Grade Crossing, complete the Header and Parts I – V, with the exception of I.20 and III.2.K.

• For Public Pathway Grade Crossing, complete the Header and Parts I – II, with the exception of I.20. All other fields optional.

2• For Private at Grade Crossing, complete the Header and Parts I – II, and III.2.K. All other fields are optional (see Instructions for initial reporting, on Form FRA F6180.71, for private crossings).

3• The Header and Part I, with the exception of I.20, must be provided. All other fields are optional.

## **Appendix D: GCIS Business Processes**

This appendix describes the key business processes used by the GCIS application.

- 1) **Grade Crossing Inventory Update Process:** Describes the end-to-end process that will facilitate the submission, receipt, validation and publishing of submitted crossing updates regardless of the capability (On-line or System to System) used by the agency.
- 2) **Grade Crossing Inventory System Process:** Describes the end-to-end process that will facilitate the submission, receipt, validation and publishing of submitted crossing updates regardless of the capability (On-line or System to System) used by the agency.

The diagram below depicts the business process for Additions (New) or Modifications (Update) to the National Crossing Inventory:

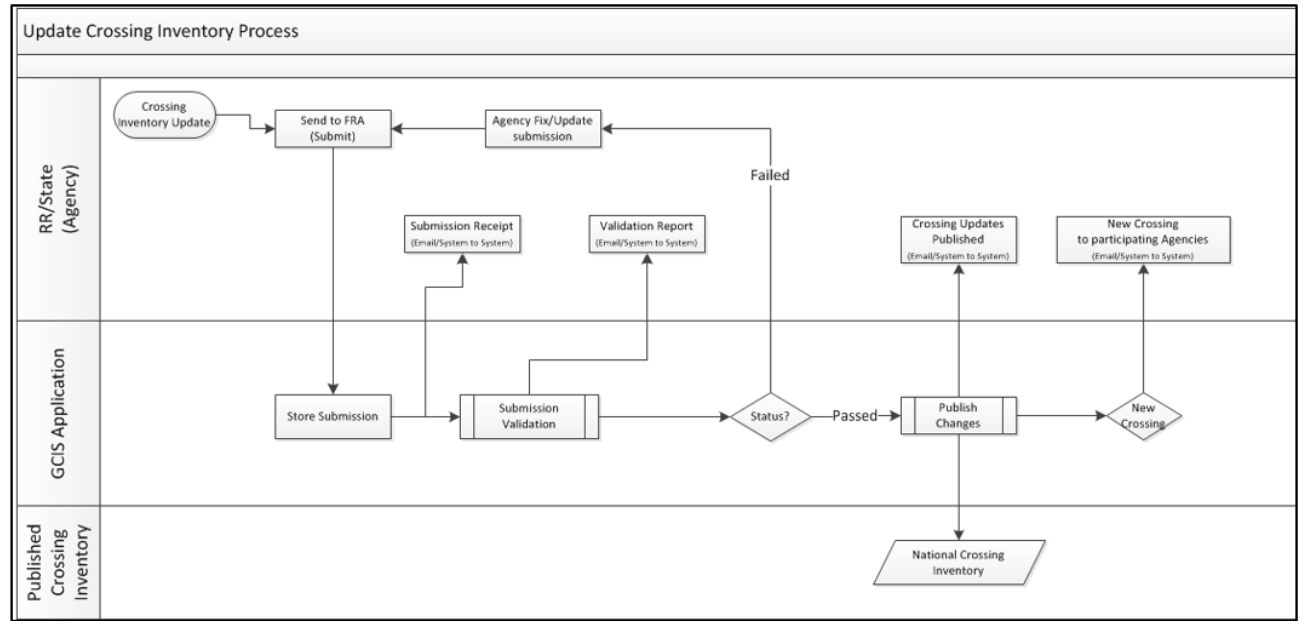

*Figure 1 - GCIS Business Processes*

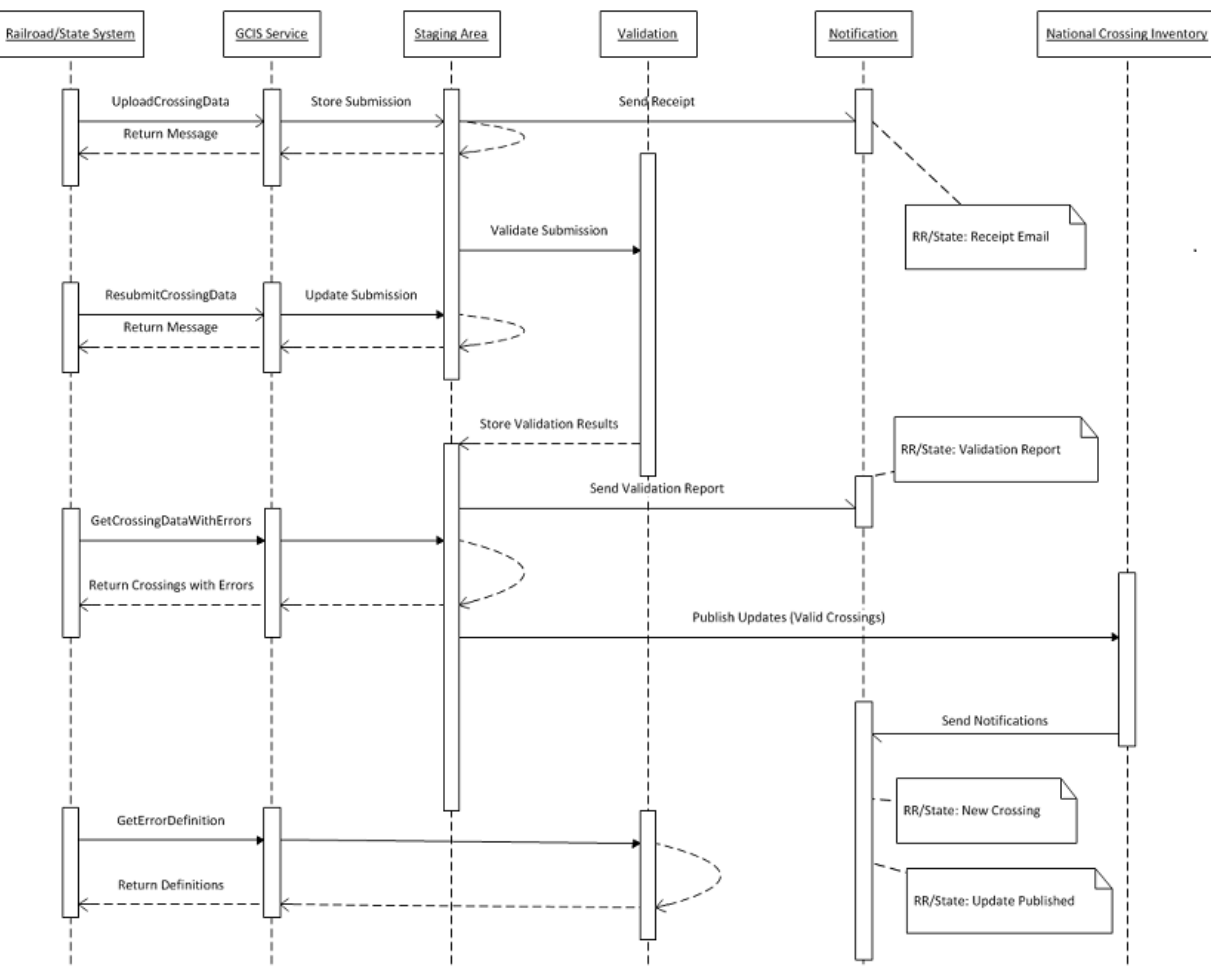

The diagram below depicts how the FRA Secure API could be used for this process.

*Figure 2 - FRA Secure API flow*